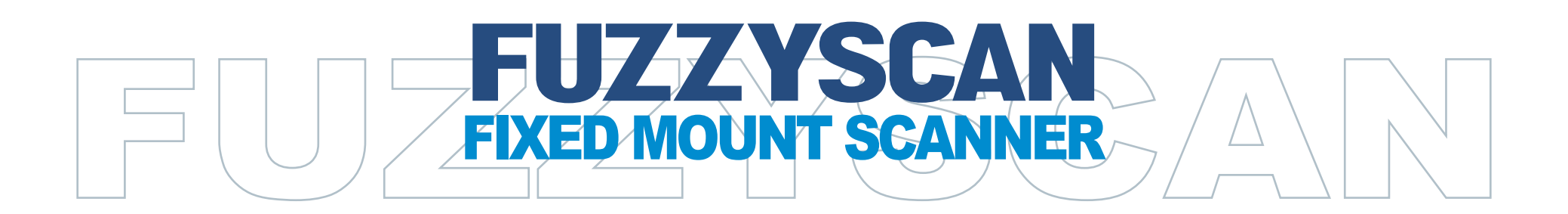

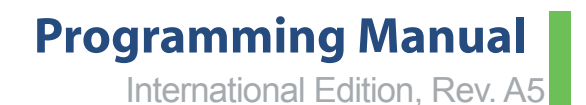

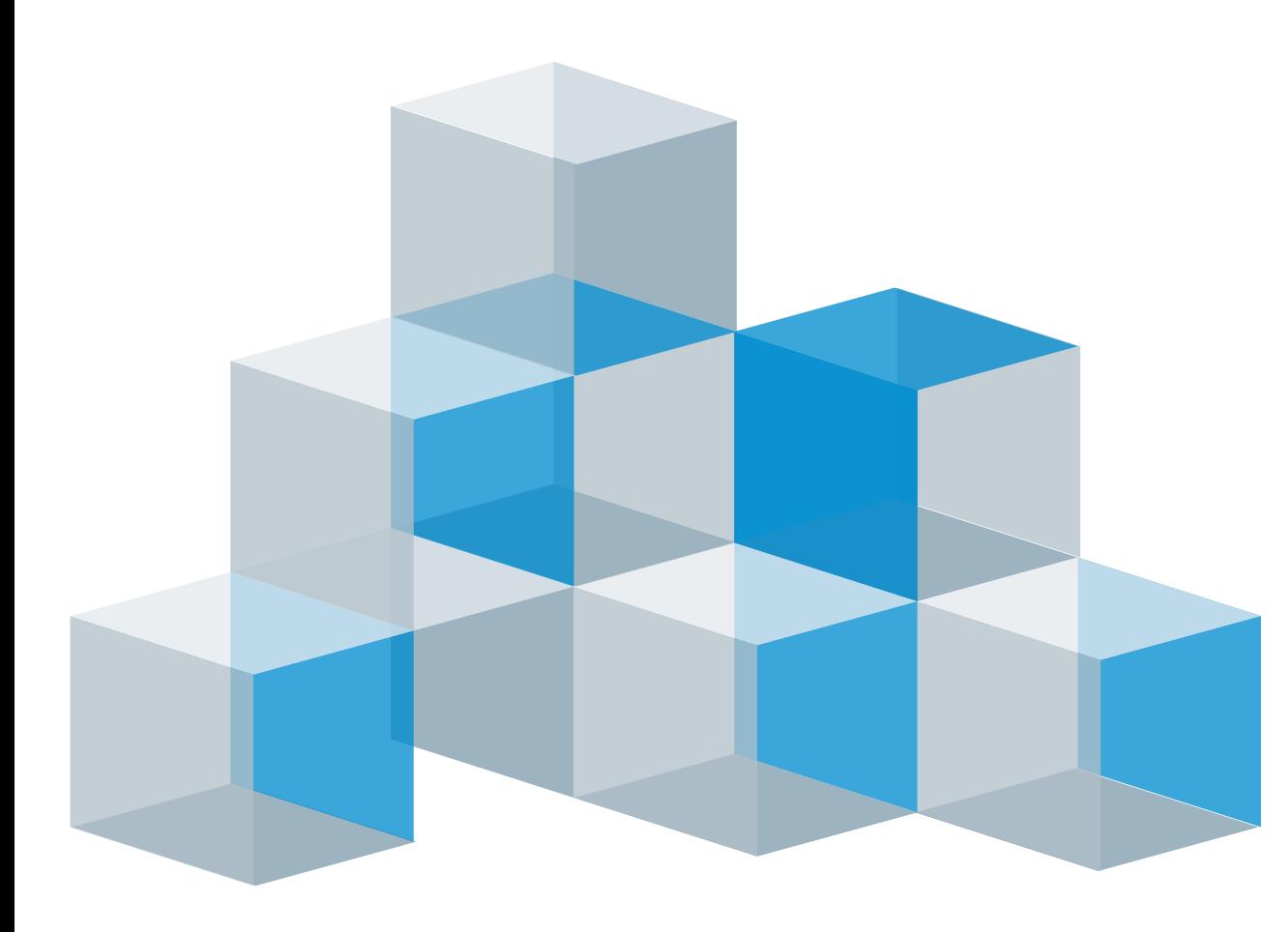

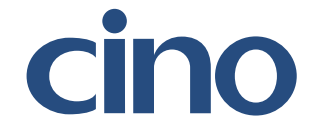

### Revision History

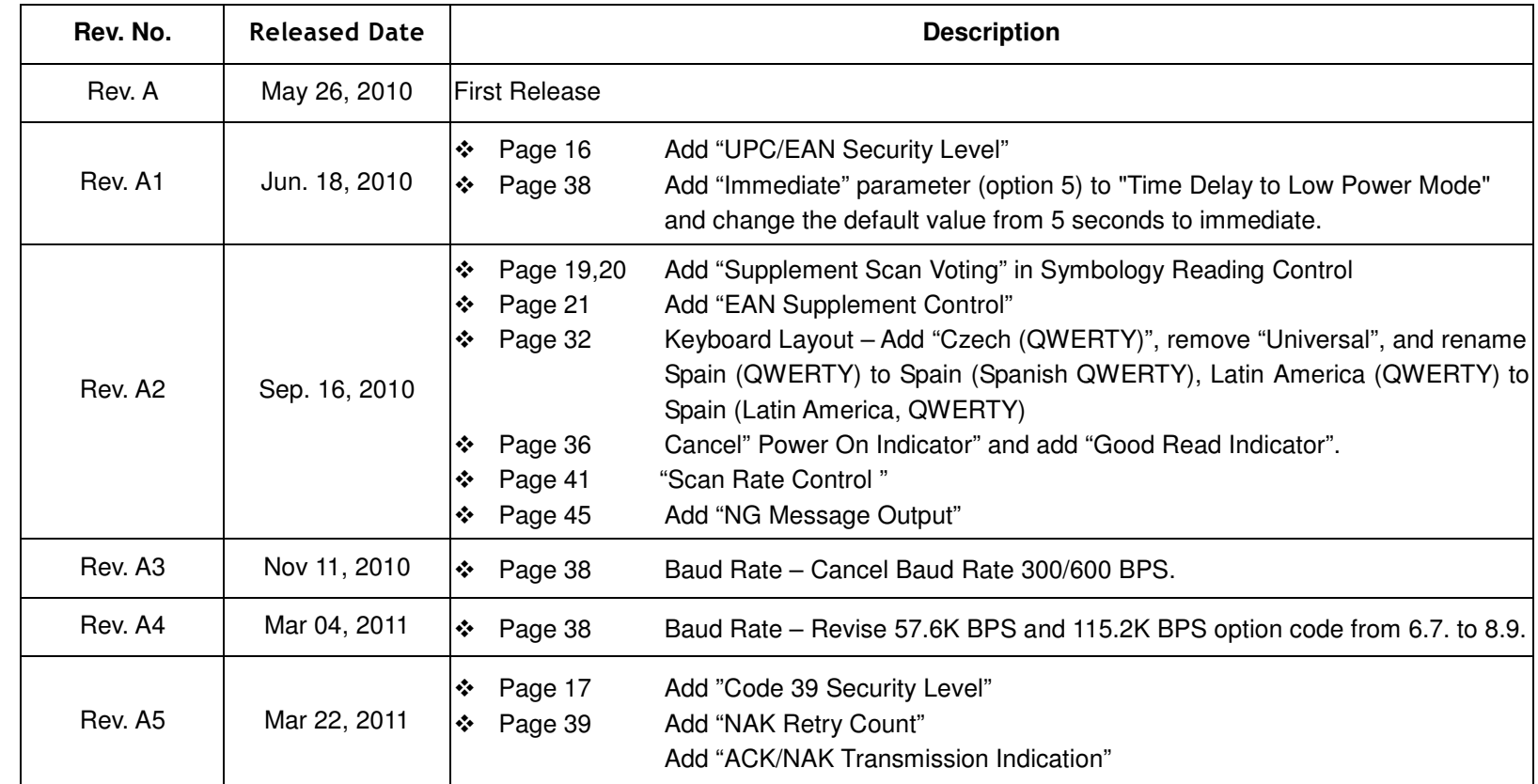

© Copyright Cino Group © Copyright PC Worth Int'l Co., Ltd

Cino makes no warranty of any kind with regard to this publication, including, but not limited to, the implied warranty of merchantability and fitness for any particular purpose. Cino shall not be liable for errors contained herein or for incidental consequential damages in connection with the furnishing, performance, or use of this publication. This publication contains proprietary information that is protected by copyright. All rights are reserved. No part of this publication may be photocopied, reproduced or translated into any language, in any forms, in an electronic retrieval system or otherwise, without prior written permission of Cino. All product information and specifications shown in this document may be changed without prior notice.

### **Warranty**

Cino warrants its products against defects in workmanship and materials from the date of shipment, provided that the product is operated under normal and proper conditions. The warranty provisions and durations are furnished by different warranty programs. The above warranty does not apply to any product which has been (i) misused; (ii) damaged by accident or negligence; (iii) modified or altered by the purchaser or other party; (iv) repaired or tampered by unauthorized representatives; (v) operated or stored beyond the specified operational and environmental parameters; (vi) applied software, accessories or parts are not supplied by Cino; (vii) damaged by circumstances out of Cino's control, such as, but not limited to, lightning or fluctuation in electrical power. Any defective product must follow the warranty program and RMA procedures to return Cino for inspection.

### **Regulatory**

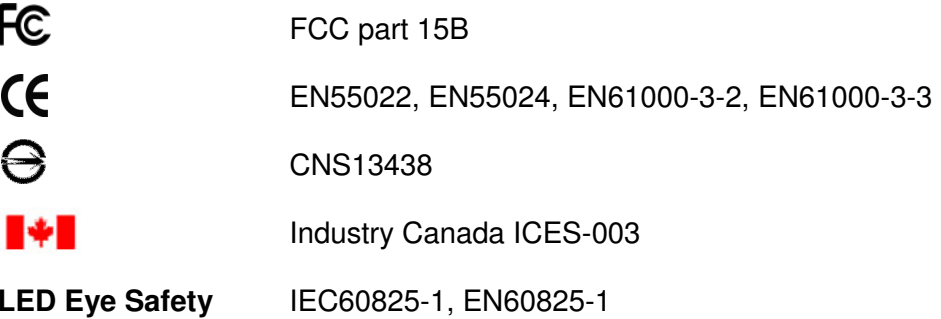

### Table of Contents

### **Getting Started**

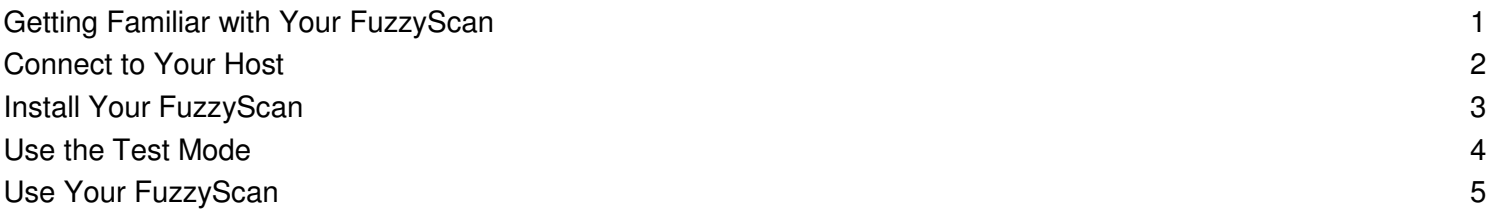

### **Configure Your FuzzyScan**

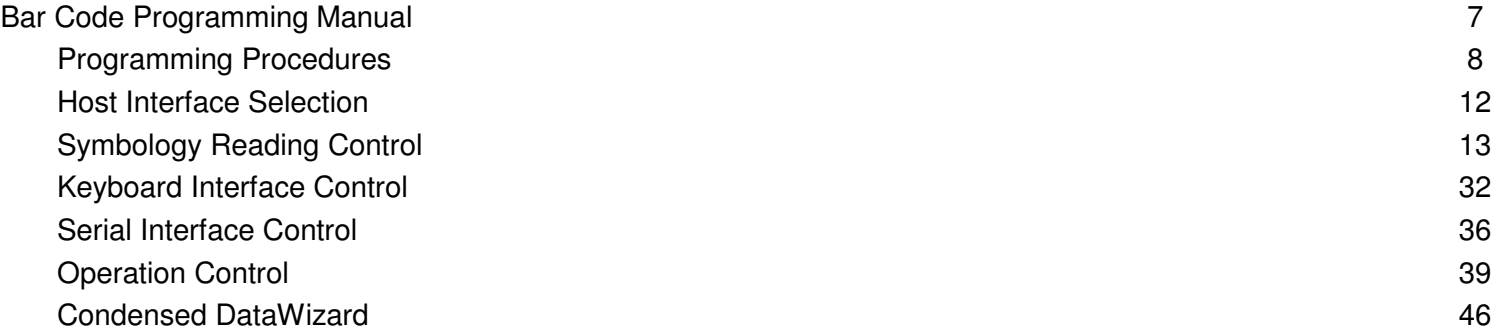

### **Appendix**

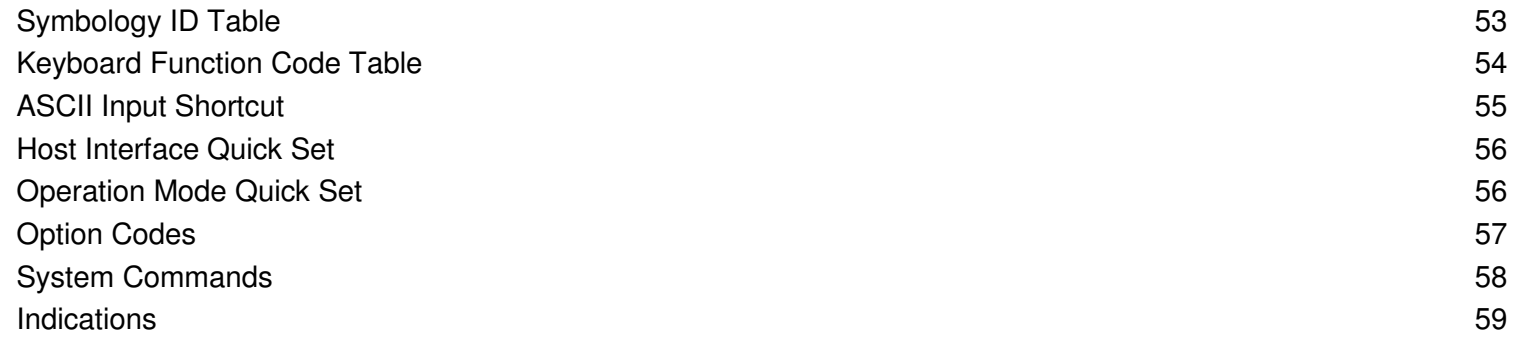

cino

### Getting Familiar with Your FuzzyScan

Thank you for choosing Cino FuzzyScan FM400 Series Fixed Mount Scanner. Integrated with the innovative FuzzyScan 2.0 Imaging Technology and durable ultra-compact design, FM400 series not only provides outstanding reading performance, but also meets various demands for both industrial and general purpose applications. This document provides a quick reference for installation and operation purpose. The complete documentation is available at **www.cino.com.tw**.

### FM400 Series (Front-view Model)

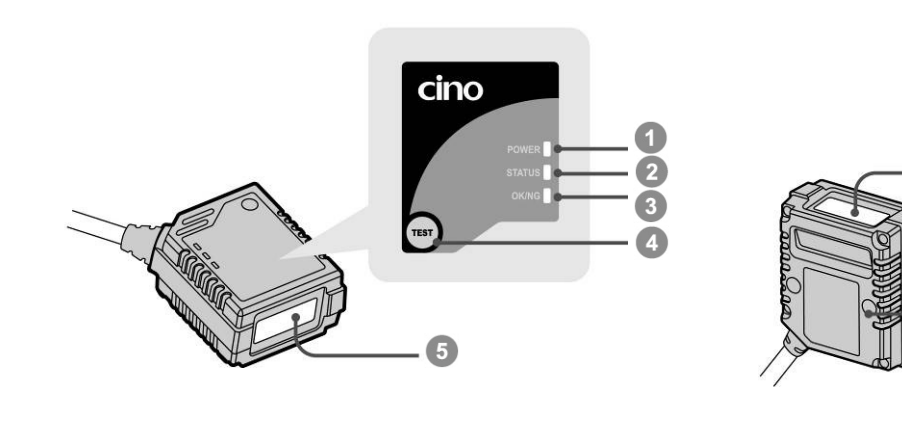

FM400 Series (Side-view Model)

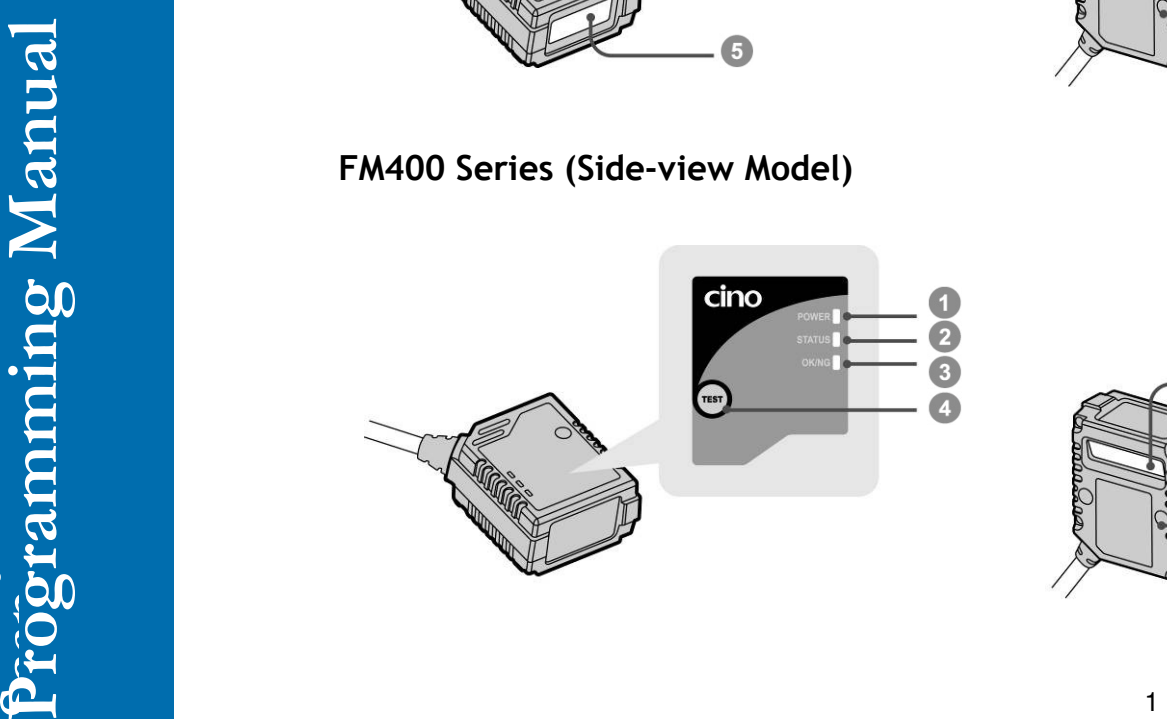

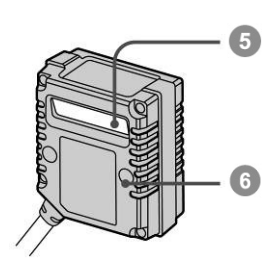

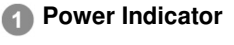

- **2** Status Indicator
- **OK/NG Indicator**
- **Test Button**
- **Scan Window**
- **M3 Mounting Hole**

### Connect to Your Host

Both RS232 and USB interfaces are available in different models of FM400 series. Each model is equipped with corresponding connector to meet various application demands.

### USB Models (FM4xx-11x)

The USB models provide a plug-and-play solution. Both USB HID and USB COM Port Emulation interfaces are available for user's choice.

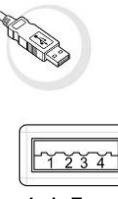

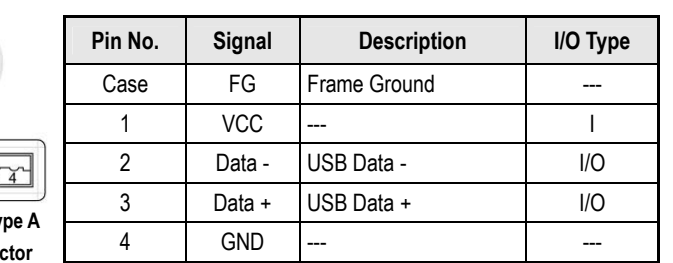

4-pin Ty Conne

### RS232 Models (FM4xx-00x)

The RS232 models support the standard RS232 interface equipped a 9-pin D-sub connector with power jack for external 5Vdc power inlet.

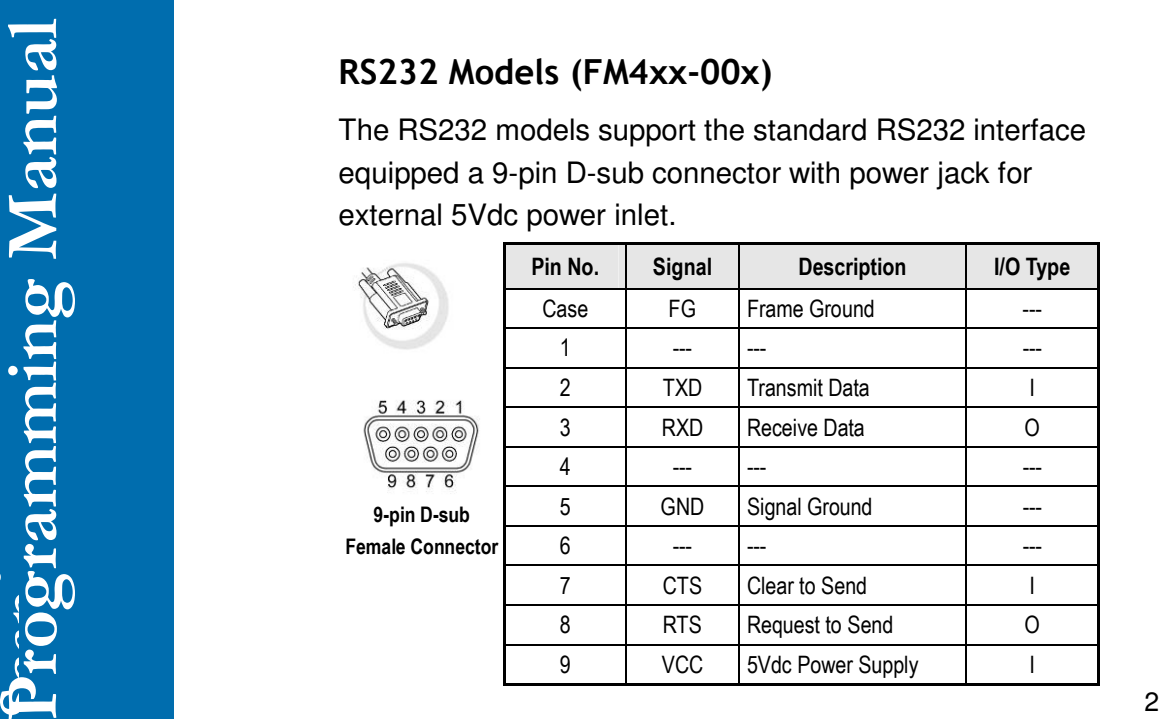

### Universal Models (FM4xx-98x)

The universal models support RS232 and USB interfaces with OK/NG signal outputs and external trigger input.

| 5   |                                                                                                    |
|-----|----------------------------------------------------------------------------------------------------|
| 10' | $\begin{array}{c} \circ \circ \circ \circ \circ \\ \circ \circ \circ \circ \circ \circ \end{array}$ |

15-pin D-sub HDFemale Connector

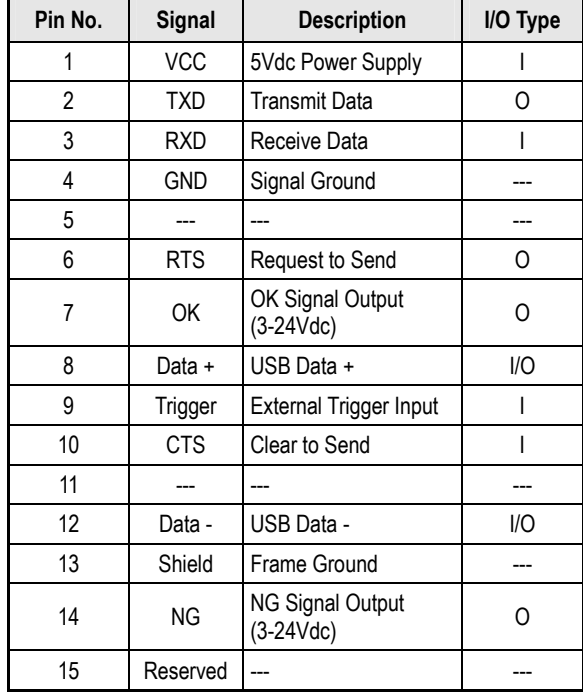

### Install Your FuzzyScan

### Adjust Reading Angle

The readability may be impacted by the specular reflection caused by the perpendicular reading angle. To get the most optimal reading performance, you are suggested to install the FM400 at an approximate **15°** angle to the perpendicular line of the target barcode. However, the reading angle and distance may vary depending on the size and printing quality of barcodes.

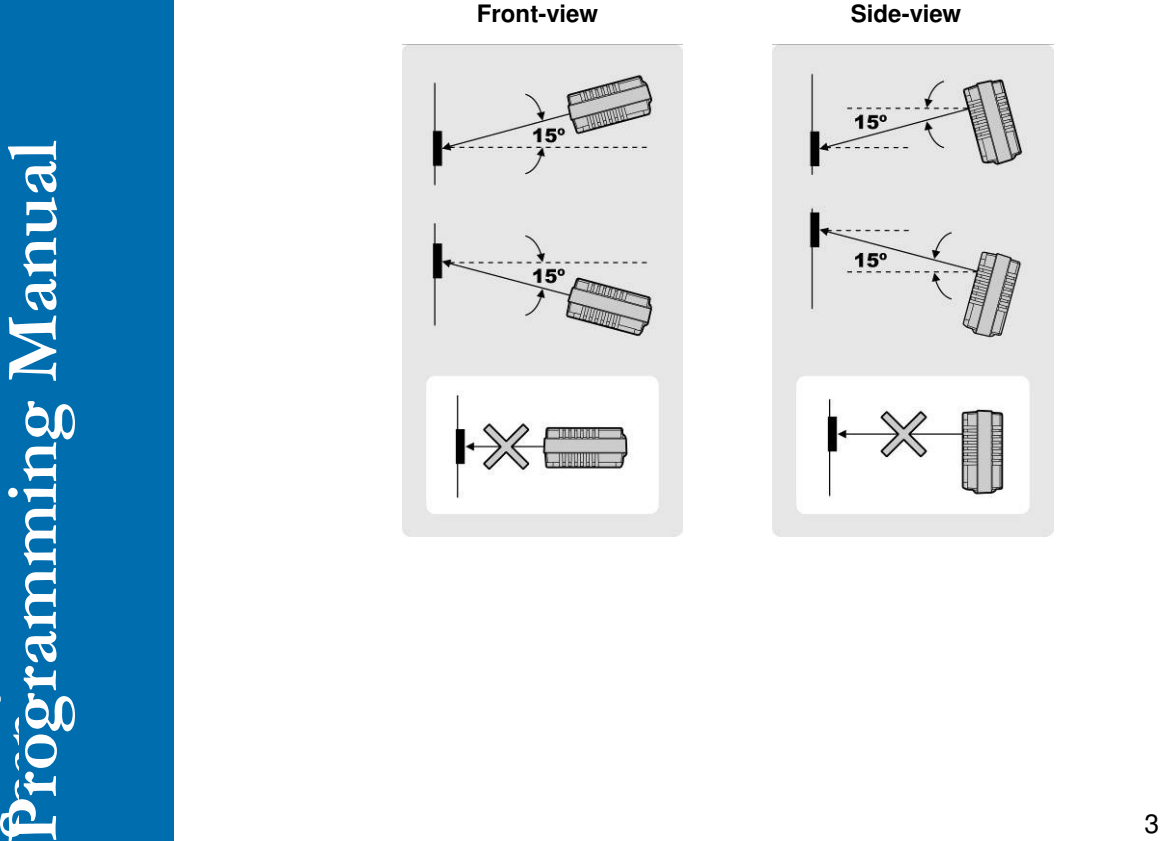

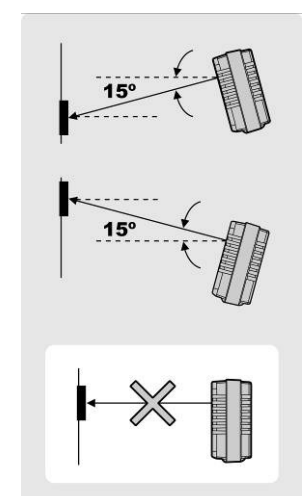

### Mount Your FuzzyScan

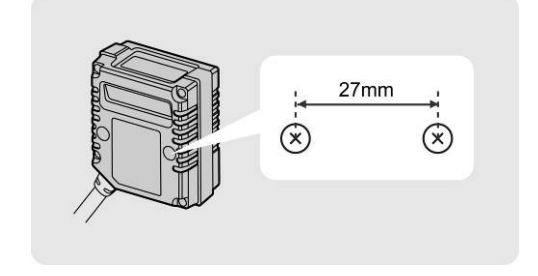

There are two **M3** mounting holes on the bottom of the chassis. Please follow below procedures to mount your scanner.

- **1** Prepare two appropriate M3 screws (minimal 4mm in depth) and decide your desired mounting location. Then adjust the two screws to accommodate **27mm**center width.
- **2** Optimize the mounting position by adjusting the reading angle and distance. Ensure the illuminationenvelop is not blocked by any external object.
- Use the test mode to verify the actual reading rate. If the reading rate is not good enough, please adjust the reading angle and distance to get the optimum readability.

### Use the Test Mode

The FuzzyScan FM400 provides an useful test mode which is helpful for you to quickly identify the best mounting position. Please refer to the descriptions listed below for details.

### Test Button

Under normal operation, the Test Button of FM400 just acts as a normal trigger switch of hand-held scanner. You can press the Test Button to scan the corresponding barcode commands to configure your scanner with ease.

**Please note that if you press the Test button for more than 5 seconds, the FM400 will enter the test mode automatically.** 

### Test Mode

Once determine your desired location to install the scanner, you may use the test mode to optimize the mounting position with ease. Please follow below procedures to use the test mode.

- **1** Hold the Test Button over 5 seconds until the status indicator gives one green blink, then release the button to activate test mode. The scanner will give 2 short beeps and the power indicator will flash blue blink per 1 second. The scanner will turn on the light source to scan barcodes continuously before exit the test mode.
- to activate test mode. The scanner will give 2 short<br>beeps and the power indicator will flash blue blink per 1<br>second. The scanner will turn on the light source to scan<br>barcodes continuously before exit the test mode.<br>The Keep scanner to read the same test barcode. The scanner will count the **Good Read** numbers, then output the information of reading rate and refresh LED indications every 100 scans. The format of output message is listed below.
	- **< Readout data >: < Reading rate (0 to 100) >**

At the same time, both Status and OK/NG indicators will provide the visible reading rate information as well. You may refer to the table listed below for details.

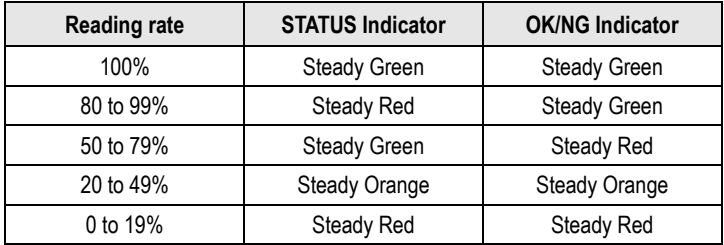

- If the reading rate is not good enough, please adjust the reading angle and distance to get the optimum readability. If you would like to exit the test mode, please press the Test Button once again.
- **1. If the scanner is unable to read any barcode during preset scan input time-out (default is 900ms), the scanner will count it as a NG reading.** 
	- **2. Under test mode, the OK/NG output signals will not be performed.**

### Use Your FuzzScan

Both FuzzyScan **Barcode commands** and **Serial commands** are available to configure your FM400. The FuzzyScan barcode commands are a series of proprietary barcodes which allow you to easily configure the scanner for most applications. Moreover, the FuzzyScan serial commands are ideal for precise and complicated reading control in machine-controllable environments. Please refer to the relevant documentations for details.

### External Trigger and Serial Trigger

The FM400 provides both external trigger and serial trigger to activate the scanning processes. Please note that the external trigger is available for universal models only. The serial trigger is one of serial commands available for all models including RS232 serial and USB COM Port Emulation interfaces.

### Scan Input Time-out

Scan Input Time-out<br>
Scan Input Time-out<br>
Scan Input Time-out<br>
Scan Input Time-out<br>
The scan input time-out<br>
Scan Input Time-out<br>
The scan input time-out<br>
Scan Input Time-out<br>
The scan input time-out is a preset light sour The scan input time-out is a preset light source on time available for presentation, alternative and level modes. The scanner keeps the light source on and continues to scan until the preset scan input time-out is up. You can adjust the time-out duration from 100 milliseconds to 99 seconds to meet various application demands.

### OK/NG Signals

The universal models provide additional OK and NG outputs for more precise reading control. If the scanner got a good read, a signal will be outputted through scanner OK pin. However, if the scanner failed to read the barcode during a reading cycle or preset scan input time-out, a signal will be outputted through scanner NG pin.

The OK and NG outputs are designed as **NPN** signal outputs and have been preset to active low. If necessary, you are able to change the active state of OK and NG outputs to meet your applications.

### Operation Modes

The FuzzyScan FM400 series provides five different operation modes, including trigger, alternative, level, presentation and force modes to meet various application demands.

Both the presentation and force modes support **triggerless** operation, you don't need to use either external trigger or serial trigger to activate the scanning. But the trigger, alternative and level modes **have to** work with **external trigger** or **serial trigger** to scan barcode.

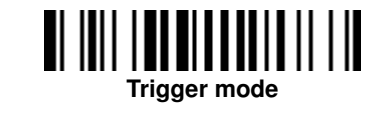

Under trigger mode, the scanner will turn on the light source to read barcode when it receives an external trigger or a serial trigger ON command. Once the external trigger has been released, or the scanner gets a good read or a serial trigger OFF command, the scanner will stop reading and wait for the next trigger to activate scanning again.

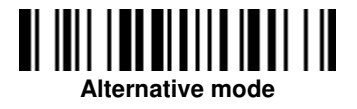

When the scanner receives an external trigger of a senare<br>trigger ON command under alternative model, the scanner<br>will turn on the light source to read barcodes until the<br>**preset scan input time-out** is up. The scan input When the scanner receives an external trigger or a serial trigger ON command under alternative mode, the scanner will turn on the light source to read barcodes until the **preset scan input time-out** is up. The scan input time-out will be reset after each good read. Once the light source goes off, the scanner is waiting for the next trigger to activate scanning again.

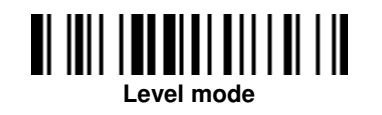

When the scanner receives an external trigger or a serial trigger ON command under level mode, the scanner will turn on the light source to read barcodes until **a good read** 

is performed or the **preset scan input time-out** is up. Once the light source goes off, the scanner is waiting for the next trigger to activate scanning again.

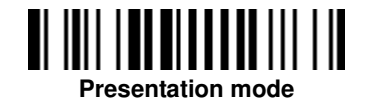

Under presentation mode, the scanner will automatically detect the object movement in the scanner field of view. Once the scanner detects a similar barcode image, the scanner will turn on the light source to read barcodes until the **preset scan input time-out** is up. For dark environments, you may adjust the setting of "Presentation Sensitivity" to increase the detection sensitivity.

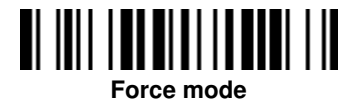

Under force mode, the scanner continues to read barcodes without using external trigger or serial trigger. Please note that the scanner will not stop reading until you switch into another operation mode.

### Bar Code Programming Menu

The FuzzyScan bar code commands are specially designed **Proprietary** bar code labels which allow you to set the FuzzyScan internal programming parameters. There are **System Command**, **Family Code** and **Option Code** for programming purpose.

Each programmable family and bar code command label is listed on the same page with major system commands. The detailed explanations and special programming flowchart are printed on facing or following pages. You can read the explanation and set the FuzzyScan concurrently.

the desired family code and option code to set FuzzyScan. If<br>you want to change the programming family for multiple<br>settings, you need only turn over the programming page to<br>find next desired programming family.<br><br><br><br><br><br><br><br><br><br><br> A supplemental bar code command menu incorporates the bar code command labels of System Command and Option Code. As you set the FuzzyScan, open the bar code command menu to find the option code page. You may scan the desired family code and option code to set FuzzyScan. If you want to change the programming family for multiple settings, you need only turn over the programming page to find next desired programming family.

### **System Command**

The System Command is the highest level bar code command which directs FuzzyScan to perform immediate operations, such as entering programming mode (**PROGRAM**), exiting programming mode (**EXIT**), listing system information (**SYSLIST**), recovering to factory preset configurations (**M\_DEFAULT**), and so on. Please note that all system commands will take a few seconds to complete the operations. User must wait for the completion beeps before scanning another bar code.

### **Family Code**

The Family Code is scanned to select the user desired programming family. FuzzyScan has already provided more than one hundred programming families to meet any specific requirements.

### **Option Code**

The Option Codes is a set of bar code commands represented by "**0–9**", "**A–F**" and finishing selection (**FIN**). For most setting, you must select at least one option code following the family code selection to set the desired parameter for the selected programming family.

### Programming Procedures

As you scan the bar code command to select the desired parameters, information about the final selected parameters represented by the bar code commands are stored in the FuzzyScan's internal Flash Memory ASIC or non-volatile memory. If you turn off the unit, the Flash Memory ASIC or non-volatile memory retains all programming options. You need not re-program the FuzzyScan if you want to keep the existing configurations in the next power on.

and you must take Multiple Scans Selection, Cycling<br>
Scan Selection or Dual Level Selection to complete their<br>
programming procedure is listed in the following pages for your reference.<br>
Please give careful attention to be The programming procedures of FuzzyScan are designed as simple as possible for ease of setting. Most programming families take the **Single Scan Selection** programming procedure. But several programming families have more complex and flexible programmable options, and you must take **Multiple Scans Selection, Cycling Scan Selection or Dual Level Selection** to complete their programming procedures. Each kind of programming procedure is listed in the following pages for your reference. Please give careful attention to become familiar with each programming procedure.

If the programming family must take multiple scans selection, cycling scan selection, or dual level selection procedures, the family of the programming menu will be marked with the matched representing symbol of **Programming Category** (P.C.) in bold font listed in the following table. You can easily find the bold mark in the programming menu, and refer to their flowcharts for details. Before setting the FuzzyScan, please also refer to the "Beeping Indications" listed in Appendix to understand the details of programming beeping indications. It will be very helpful for you to know the existing status while you are programming the FuzzyScan.

### Conventions of Programming Menu

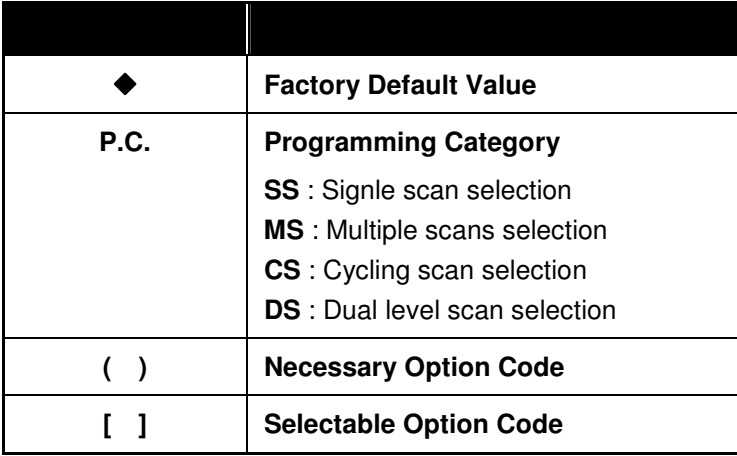

### Program & End

### System List, Group & Master Default

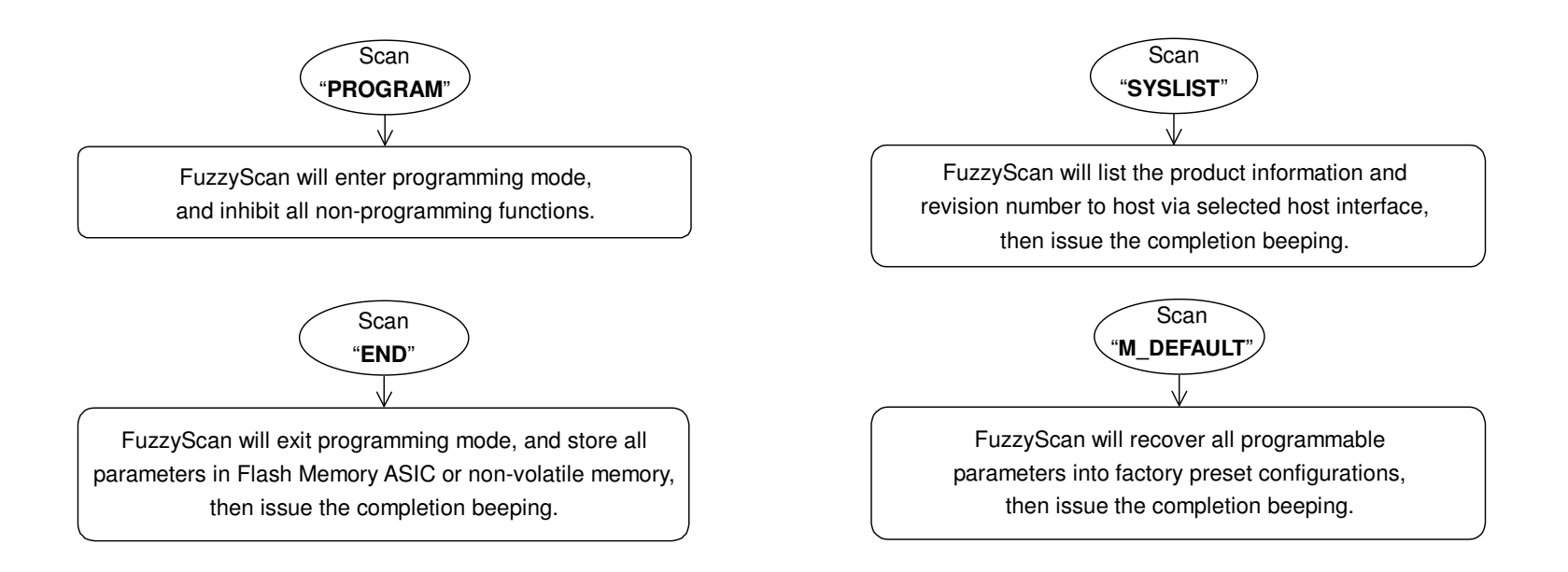

Then issue the completion beeping.<br>
Spease note that the FuzzyScan will take 3-4 seconds to<br>
store parameters in internal Flash Memory ASIC or<br>
non-volatile memory after you scan the "END". Please<br>
don't turn off the power Please note that the FuzzyScan will take 3-4 seconds to store parameters in internal Flash Memory ASIC or non-volatile memory after you scan the "**END**". Please **don't** turn off the power before the completion beeping. It may destroy all configured parameters.

### Single scan selection

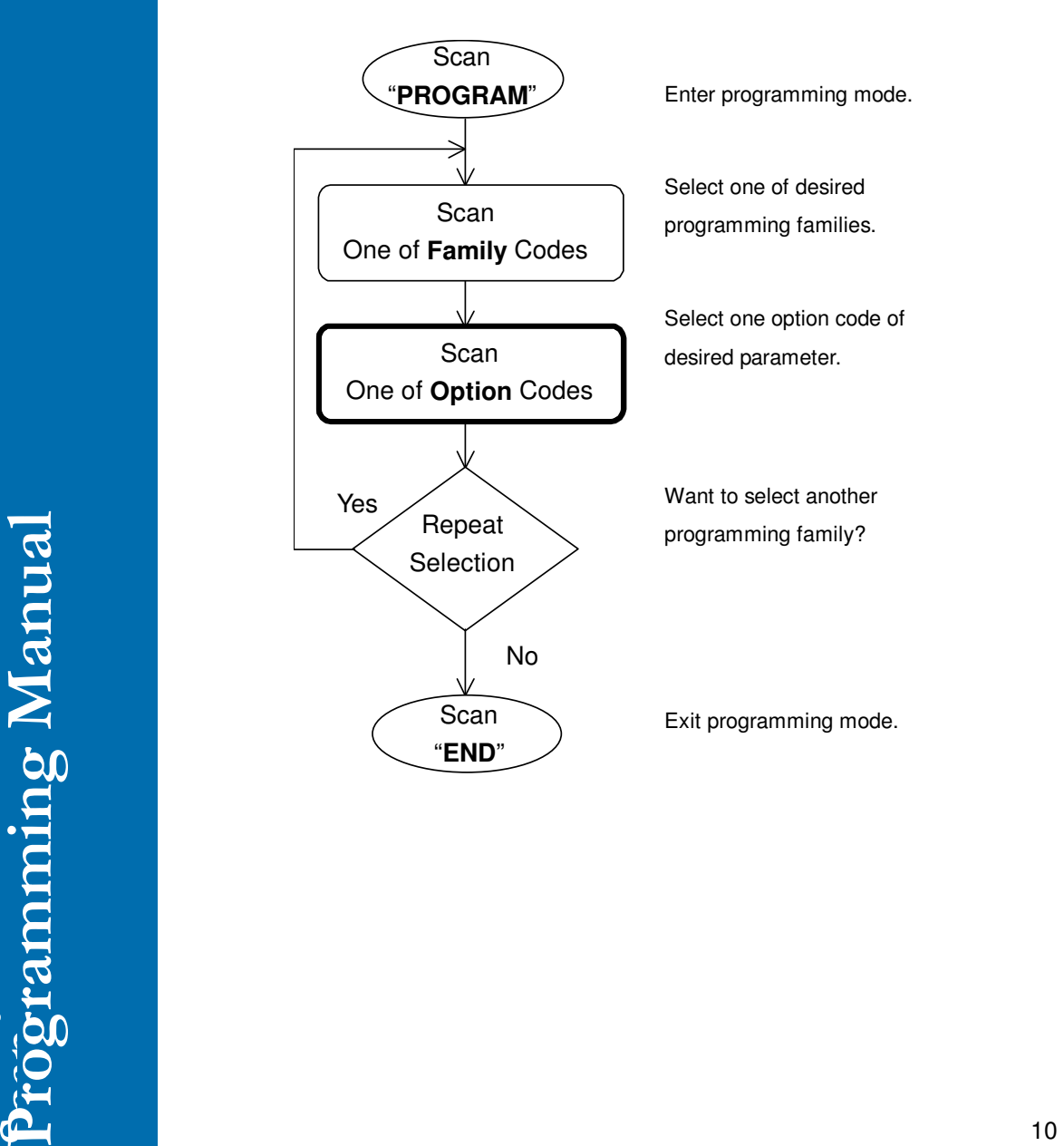

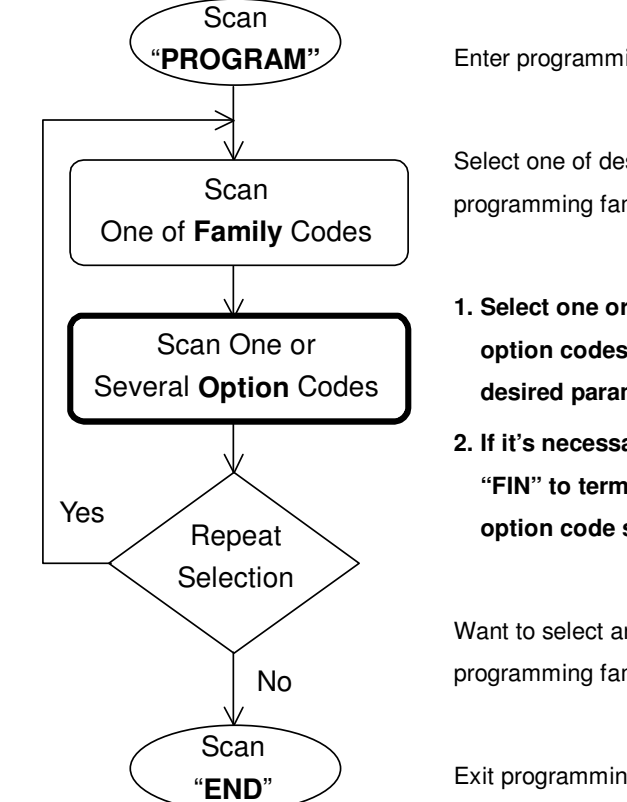

Multiple scans selection

Enter programming mode.

Select one of desired programming families.

- **1. Select one or several option codes to selectdesired parameters.**
- **2. If it's necessary, scan "FIN" to terminate option code selection.**

Want to select another programming family?

Exit programming mode.

FuzzyScan Fixed Mount

### Cycling scan selection

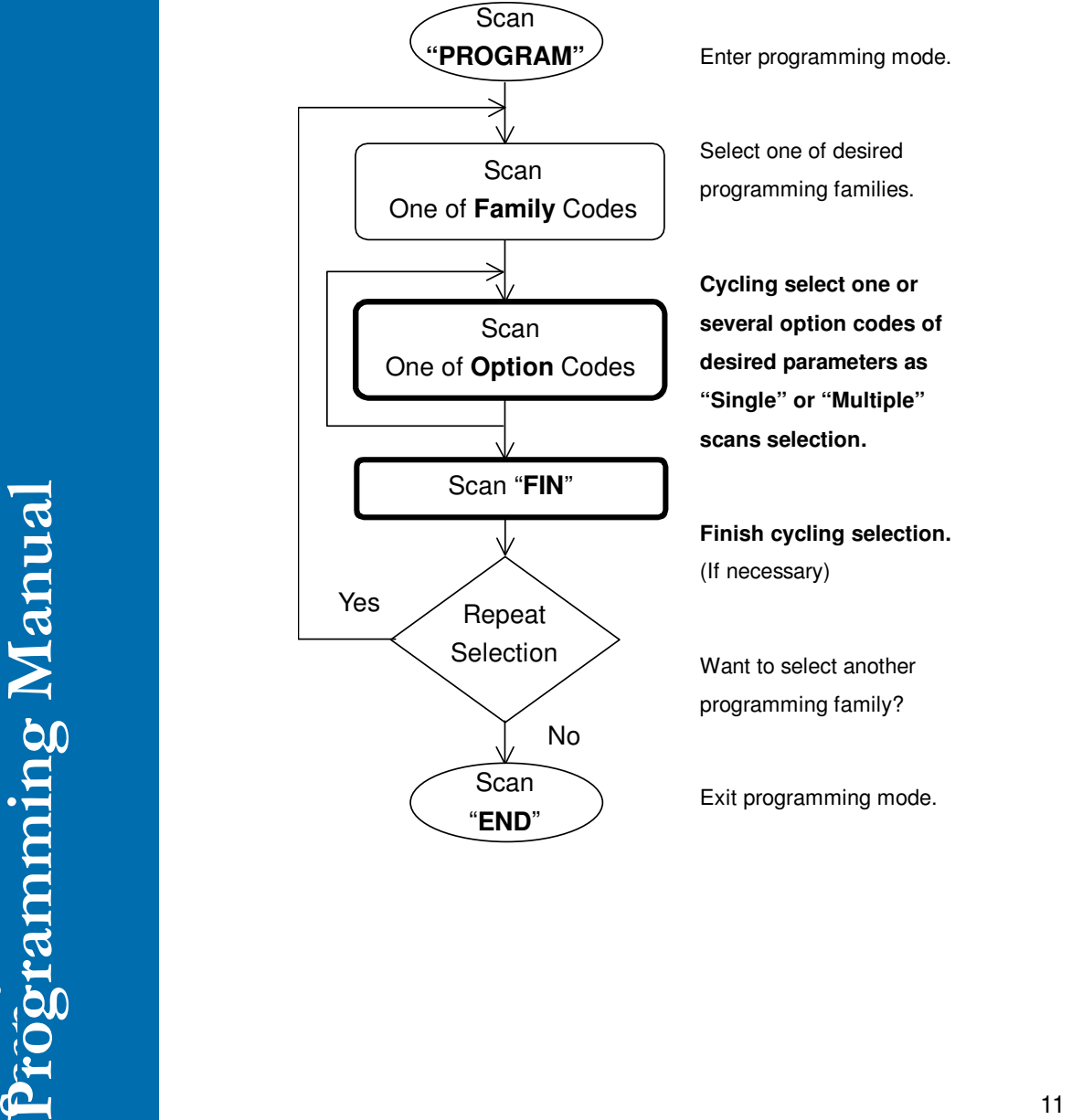

Enter programming mode.

Select one of desired programming families.

**Cycling select one or several option codes of desired parameters as "Single" or "Multiple" scans selection.** 

**Finish cycling selection.**(If necessary)

Want to select another programming family?

Exit programming mode.

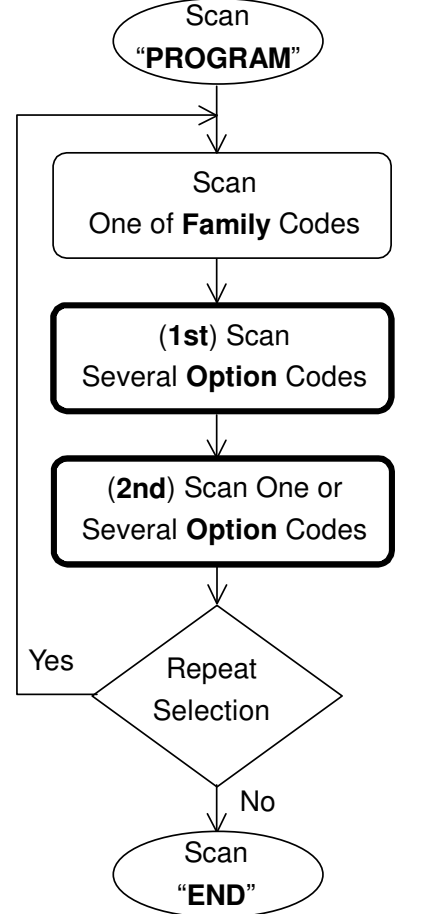

Dual level selection

Enter programming mode.

Select one of desired programming families.

**Select several option codesof desired parameters.** 

- **1. Select one or several option codes of desired parameters.**
- **2. If it's necessary, scan "FIN" to terminate option code selection.**

Want to select another programming family?

Exit programming mode.

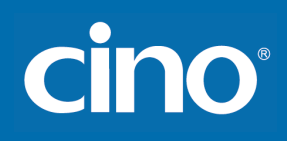

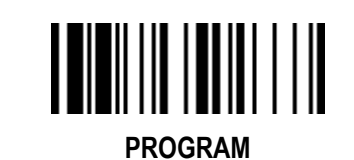

### Host Interface Selection

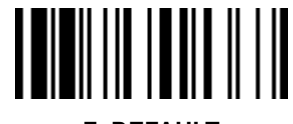

F\_DEFAULT

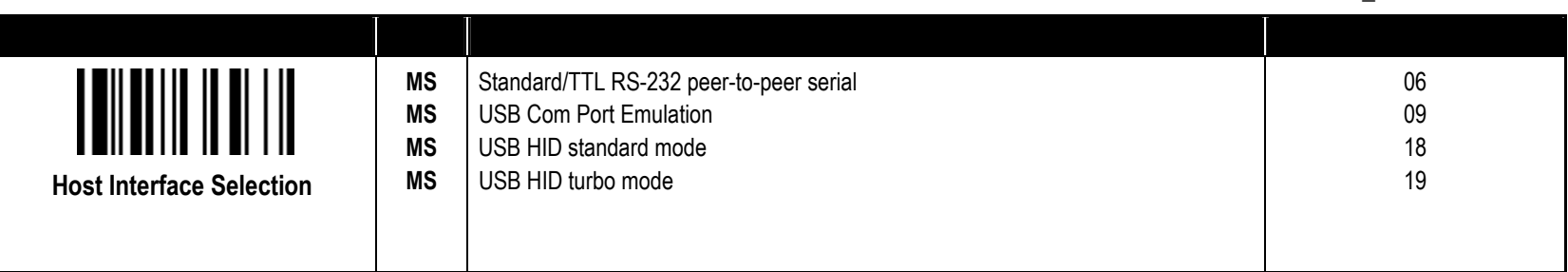

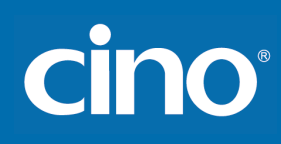

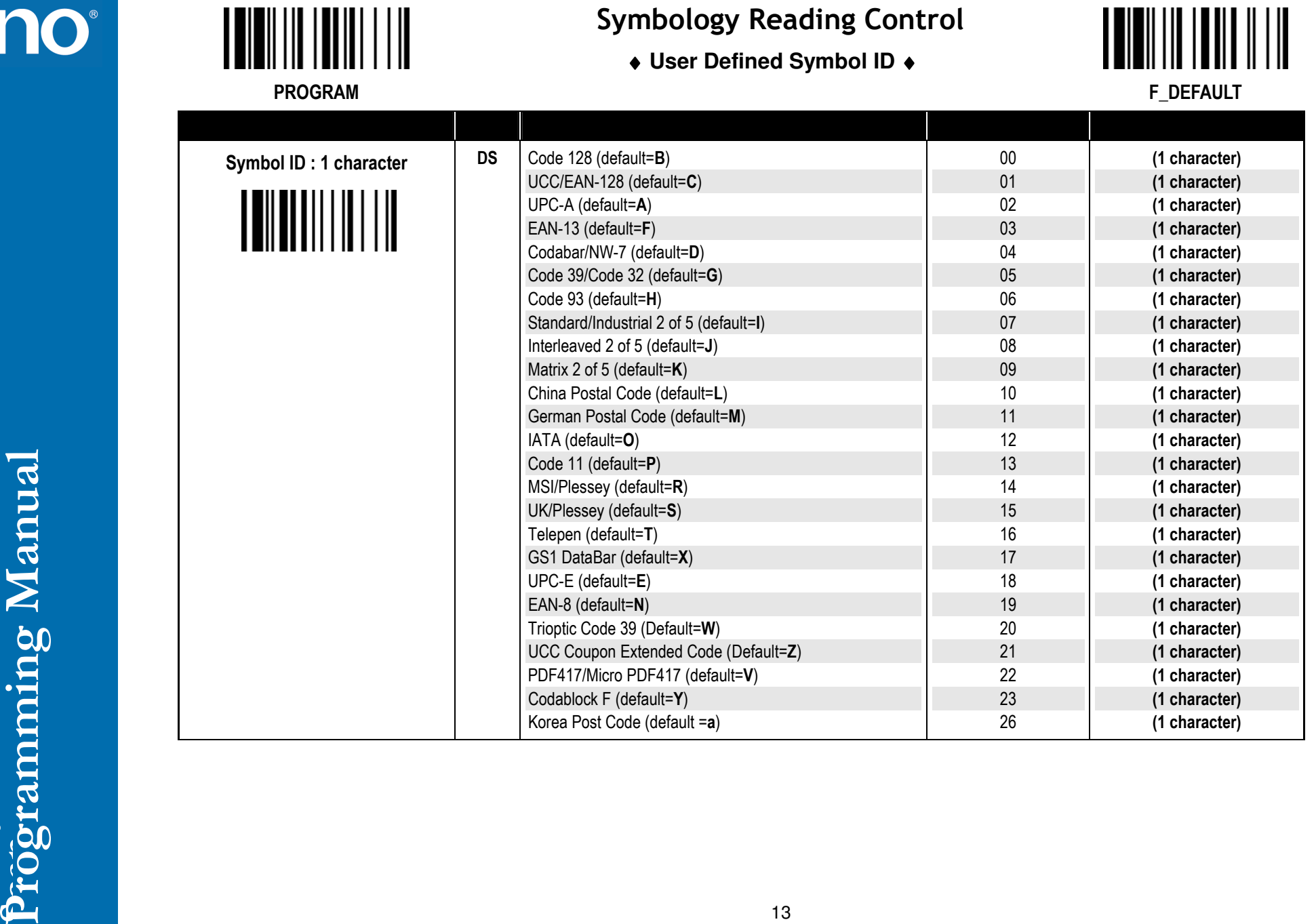

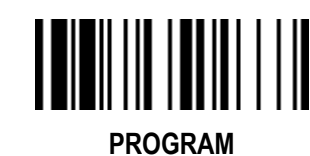

### Symbology Reading Control

♦ **Symbology ID Transmission** ♦

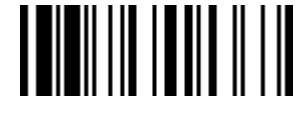

F\_DEFAULT

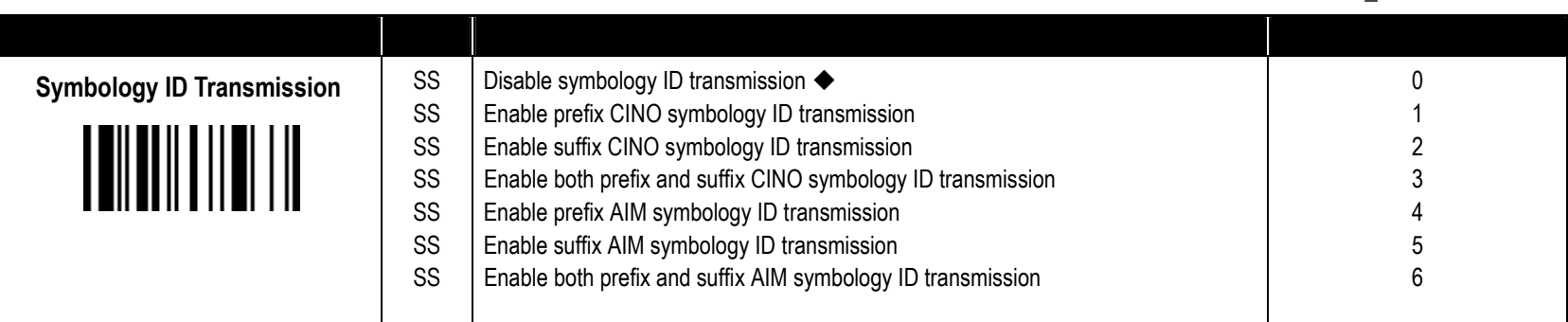

# FuzzyScan Fixed Mount Programming Manual<br>14

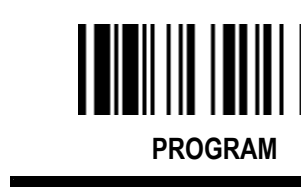

### Symbology Reading Control

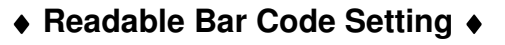

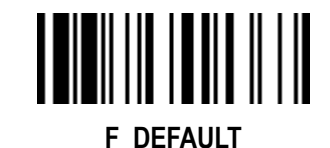

**Family Code Selection P.C Parameter Selection Option Code**  Readable Symbology Setting SS Auto  $\triangleleft$ 00 CS 01 Code 128 \*<u>| || || || || || ||</u> CS UPC-A \*02 CS 03 UPC-E \* EAN-13 \*CS 04 **CS** EAN- $8*$ 05 Codabar/NW-7 \*CS 06 Code 39 \*CS 07 Trioptic Code 39 CS 47 CS Standard/Industrial 2 of 5 08 38 CS Matrix 2 of 5 CS Interleaved 2 of 5 \*48 CS China Postal Code 58 Remember to scan **"FIN"** to terminate The selection automatically.<br>
The selection scan Five use the<br>
"Auto", FuzzyScan will terminate this<br>
selection automatically.<br>
Scan Program Postal Code<br>
"Succession automatically.<br>
Scan Program Postal<br>
CS Code 11<br>
CS Code German Postal Code CS 68 this selection. But if you select the CS Code 93 \*09 **" Auto "**, FuzzyScan will terminate this CS Code 11 10 CS MSI/Plessey 11 selection **automatically**. CS UK/Plessey 12 CS Telepen 13 CS GS1 DataBar (RSS-14) \*14 CS IATA 15 CS PDF417/Micro PDF417 17 CS Codablock F 18 CS Korea Post Code 21

If your application is known, you may select those known symbologies only to increase the reading speed and decrease the possibility of reading error. Furthermore, to add the "Symbology ID" into the transmitted data is also helpful to identify the specific symbology.

\* Above symbologies marketed with \* are enable as default. When you select "Auto", the imager only read those symbologies marked with \*.

When you set the minimum and maximum length of each symbology, please note the data length of scanned bar code doesn't include star/stop characters.

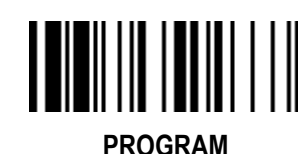

### Symbology Reading Control

♦ **Code 39/Code 32 Setting** ♦

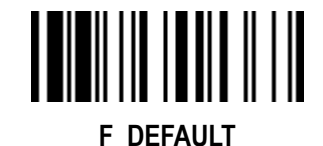

**Family Code Selection P.C Parameter Selection Option Code**  Code 39 Family Setting SS Disable Code 39  $\Omega$ SS Enable Code 39◆ 1 SS  $\mathfrak{p}$ Select Standard Code 39 as primary format  $\blacklozenge$  SS Select Full ASCII Code 39 as primary format 3 SS Select Code 32 (PARAF, Italian Pharmaceutical) as primary format 4 SS 5 Disable start/stop symbol transmission  $\blacklozenge$  SS Enable start/stop symbol transmission 6 SS Disable Code 32 leading A transmission  $\blacklozenge$ 7 SS Enable Code 32 leading A transmission 8 SS Disable MOD 43 check digit verification  $\blacklozenge$ 9 SS Enable MOD 43 check digit verification A SS B Disable check digit transmission  $\blacklozenge$  SS Enable check digit transmission C SS Disable Code 39 Buffering<br>
SS Disable Code 39 buffering<br>
SS Disable Trioptic Code 39 buffering<br>
SS Disable Trioptic Code 39 of<br>
Enable Trioptic Code 39 Man.<br>
Code 39 Man. Length<br>
Code 39 Man. Length<br>
SS Default (01)<br>
Sc SS  $\mathsf{D}$ Disable Code 39 buffering  $\blacklozenge$  SS Enable Code 39 bufferingE Trioptic Code 39 Setting SS Disable Trioptic Code 39  $\blacklozenge$ 0 SS Enable Trioptic Code 39 1 Code 39 Min. Length SS Default (01)  $\blacklozenge$ FINMS 01-Maximum (2 digits) Scan 2 digits from the option code chart in Appendix, then FuzzyScan will terminate this selection automatically. Code 39 Max. Length SS Default (98)  $\blacklozenge$ FINMS 98-Minimum (2 digits) Scan 2 digits from the option code chart in Appendix, then FuzzyScan will terminate this selection automatically.

Trioptic Code 39 and Code 39 Full ASCII cannot be enabled simultaneously.

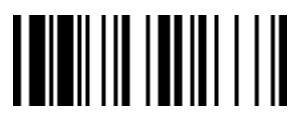

### Symbology Reading Control

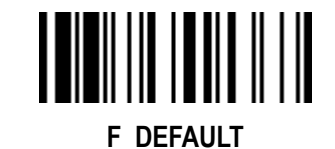

♦ **Code 39 Setting** ♦

PROGRAM

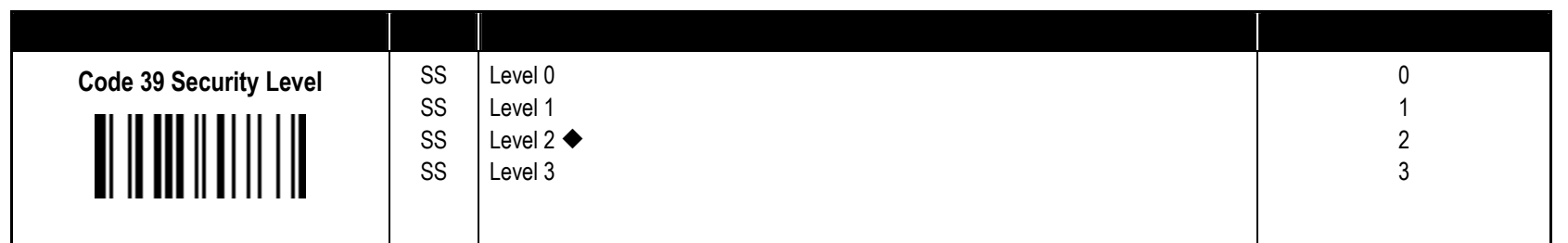

■ Code 39 Security Level

The scanner offers four levels of decode security for Code39 bar codes:

Level 0: If you are experiencing misread of poorly-printed or serious out-of-spec. bar codes in level 1, please select level 0.

Level 1: If you are experiencing misread of poorly-printed or out-of-spec. bar codes in level 2, please select level 1.<br>Level 2: This is the default setting which allows the scanner to operate fastest, while providing suff

Level 3: If you failed to read poorly-printed or out-of-spec. bar codes in level 2, please select level 3. This is the most aggressive setting and may increase the misread.

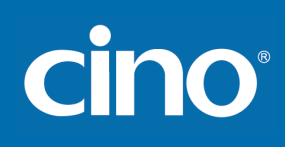

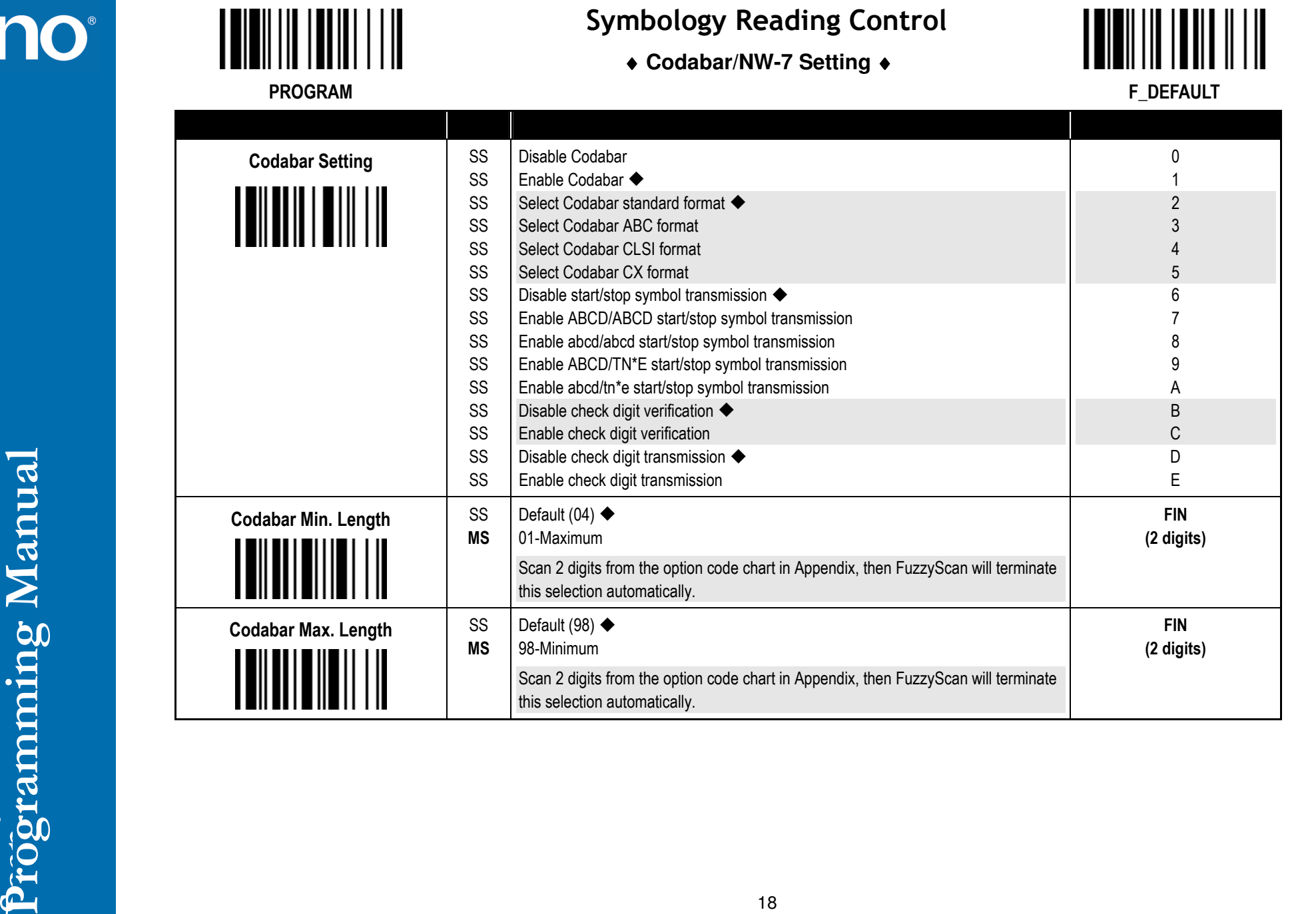

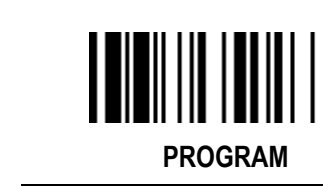

### Symbology Reading Control

♦ **UPC-A & UPC-E Setting** ♦

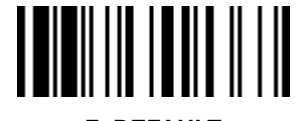

F\_DEFAULT

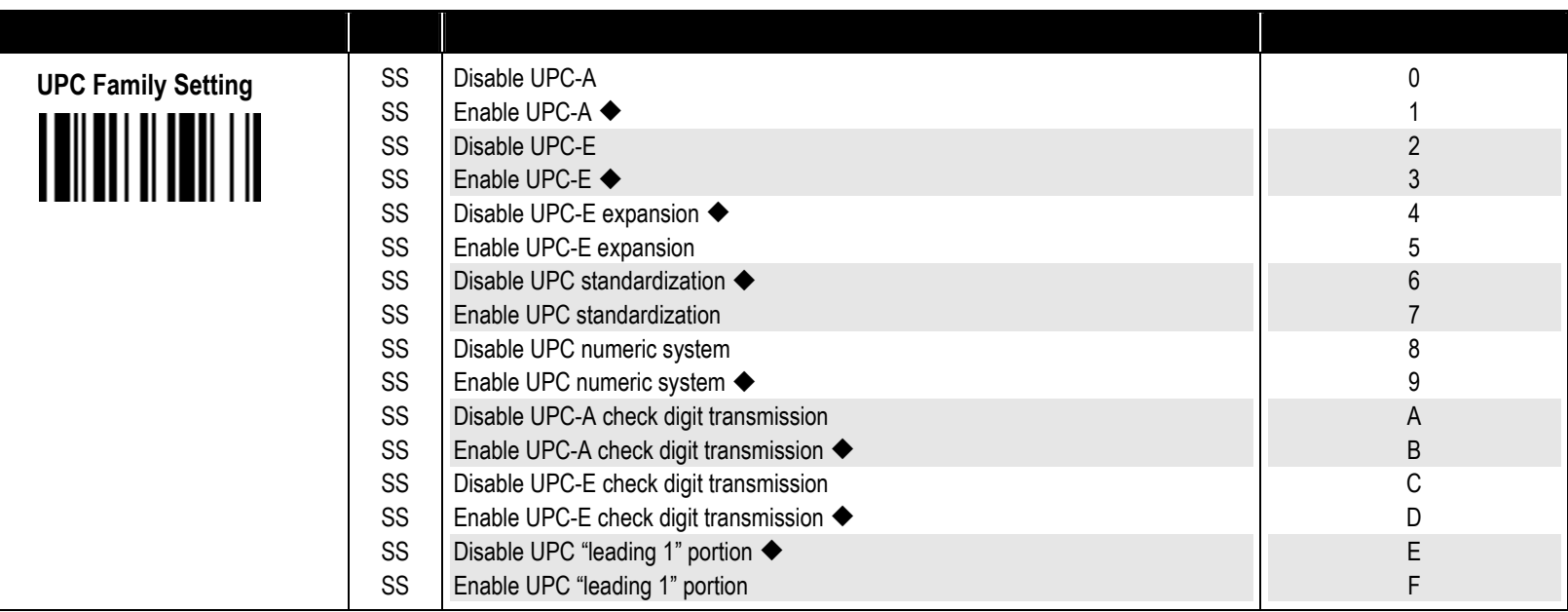

When enable UPC-E expansion, the UPC-E decoded data will be converted to UPC-A format and affected by related setting, such as UPC standardization, UPC numeric system, UPC-A check digit transmission.

UPC-E & EAN-8 Expansion : Expand the 8-digit UPC-E and 8-digit ENA-8 to 12-digit UPC-A and 13-digit EAN-13.

UPC-A Standardization : Expand the 12-digit UPC-A to 13-digit EAN-13 with 1 zero insertion.

UPC Lead 1 Numeric System : Enable to read UPC leading with the 1 numeric system, you must enable this option.

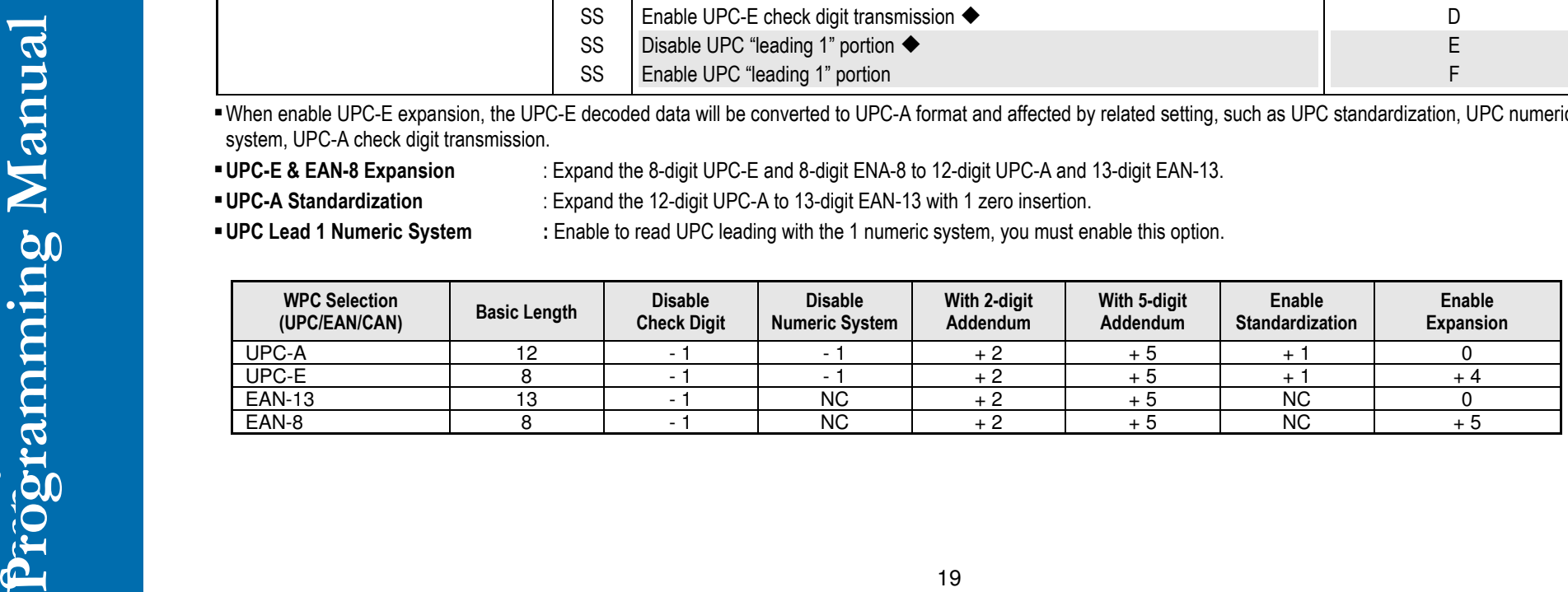

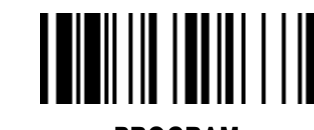

### Symbology Reading Control

### ♦ **UPC-A & UPC-E Setting , Supplement Scan Voting**♦

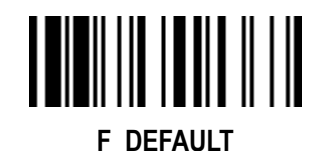

PROGRAM

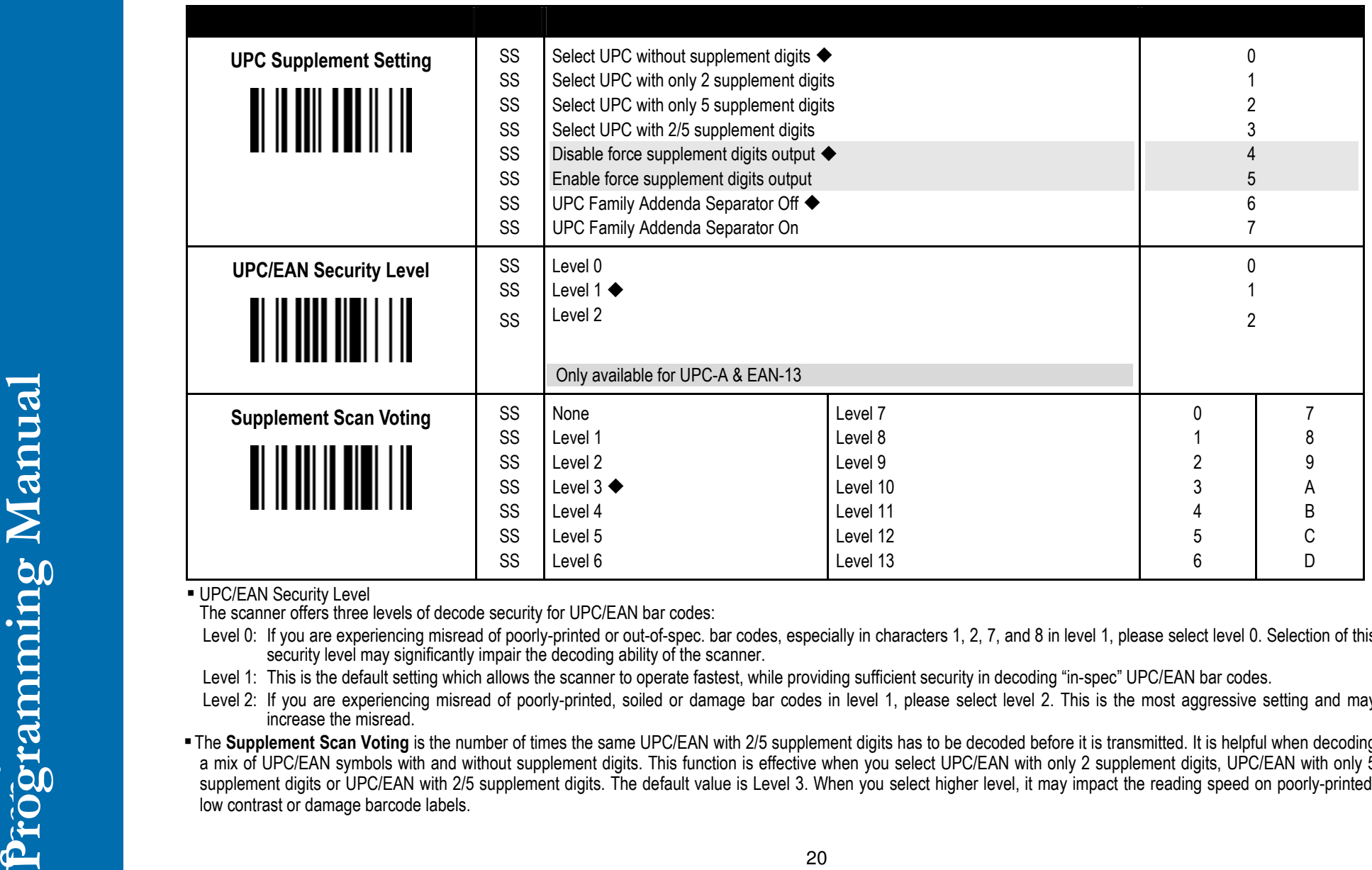

■ UPC/EAN Security Level

The scanner offers three levels of decode security for UPC/EAN bar codes:

- Level 0: If you are experiencing misread of poorly-printed or out-of-spec. bar codes, especially in characters 1, 2, 7, and 8 in level 1, please select level 0. Selection of this security level may significantly impair the decoding ability of the scanner.
- Level 1: This is the default setting which allows the scanner to operate fastest, while providing sufficient security in decoding "in-spec" UPC/EAN bar codes.
- Level 2: If you are experiencing misread of poorly-printed, soiled or damage bar codes in level 1, please select level 2. This is the most aggressive setting and may increase the misread.

The Supplement Scan Voting is the number of times the same UPC/EAN with 2/5 supplement digits has to be decoded before it is transmitted. It is helpful when decoding a mix of UPC/EAN symbols with and without supplement digits. This function is effective when you select UPC/EAN with only 2 supplement digits, UPC/EAN with only 5 supplement digits or UPC/EAN with 2/5 supplement digits. The default value is Level 3. When you select higher level, it may impact the reading speed on poorly-printed, low contrast or damage barcode labels.

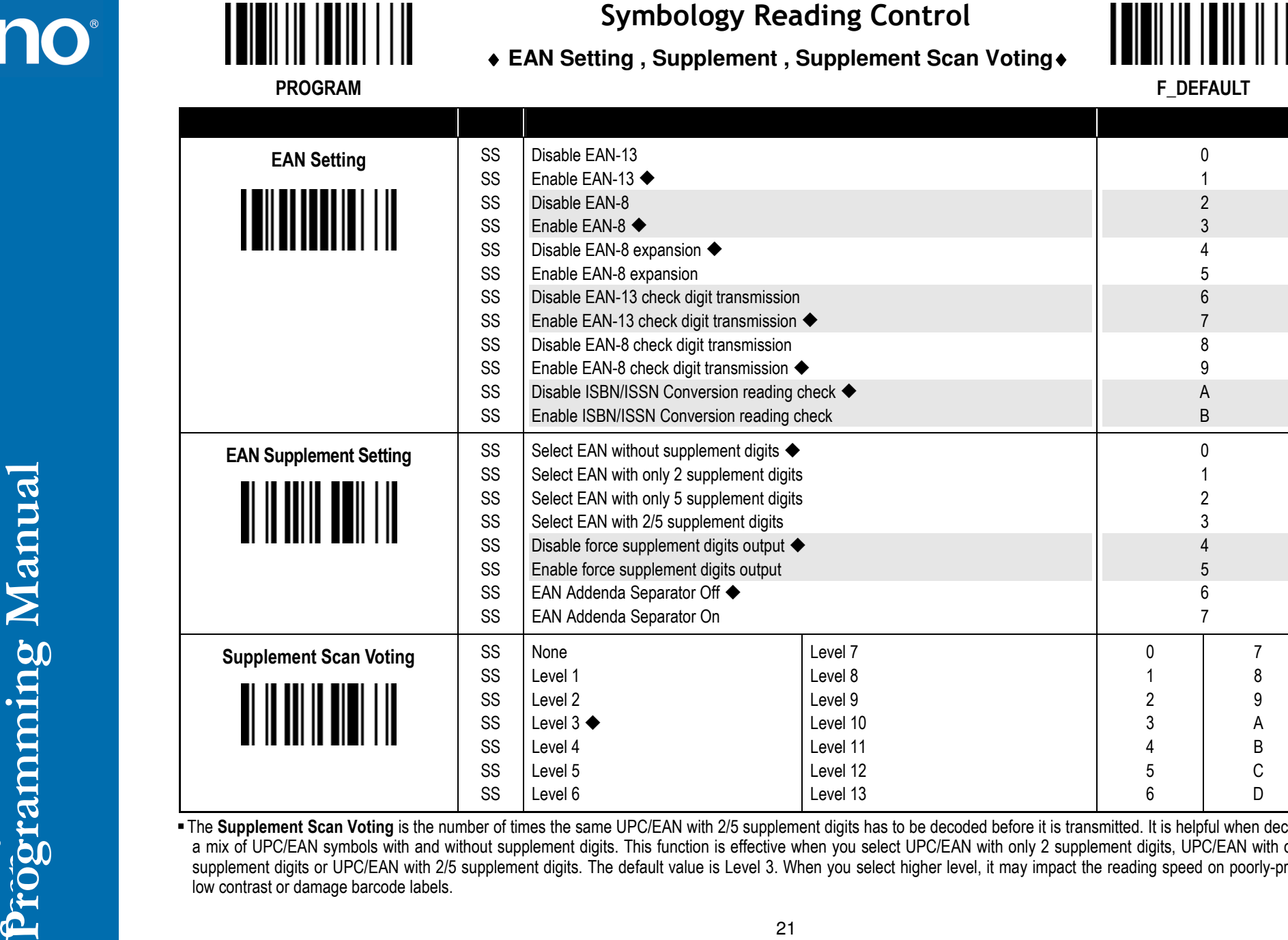

• The Supplement Scan Voting is the number of times the same UPC/EAN with 2/5 supplement digits has to be decoded before it is transmitted. It is helpful when decoding a mix of UPC/EAN symbols with and without supplement digits. This function is effective when you select UPC/EAN with only 2 supplement digits, UPC/EAN with only 5 supplement digits or UPC/EAN with 2/5 supplement digits. The default value is Level 3. When you select higher level, it may impact the reading speed on poorly-printed, low contrast or damage barcode labels.

SS

Level 6

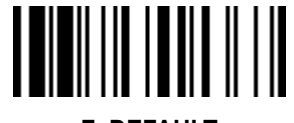

6

D

FuzzyScan Fixed Mount

Level 13

### ♦ **UPC/EAN Security Level Setting , EAN Supplement Control**♦PROGRAM F\_DEFAULT **Family Code Selection P.C Parameter Selection Option Code**  UPC/EAN Security Level SS Level 0  $\theta$ SS Level 1  $\triangleleft$ 1 Level 2 SS 2 Only available for UPC-A & EAN-13 EAN Supplement Control | SS Disable all specific prefix supplement digital output  $\blacklozenge$ 0 SS Enable all specific prefix supplement digital output 1 <u> ALIMITININ IN</u> Enable 491 Supplement Digit Output SS 2 SS Enable 978/979 Supplement Digit Output 3 SS 4 Enable 977 Supplement Digit Output Enable 378/379 Supplement Digit Output SS 5 Enable 414/419 Supplement Digit Output SS 6 SS Enable 434/439 Supplement Digit Output 7

Symbology Reading Control

■ UPC/EAN Security Level

The scanner offers three levels of decode security for UPC/EAN bar codes:

Level 0: If you are experiencing misread of poorly-printed or out-of-spec. bar codes, especially in characters 1, 2, 7, and 8 in level 1, please select level 0. Selection of this security level may significantly impair the decoding ability of the scanner.

Level 1: This is the default setting which allows the scanner to operate fastest, while providing sufficient security in decoding "in-spec" UPC/EAN bar codes.

 Level 2: If you are experiencing misread of poorly-printed, soiled or damage bar codes in level 1, please select level 2. This is the most aggressive setting and may increase the misread.

■ EAN Supplement Control

 If you select EAN with only 2, or 5 or 2/5 supplement digits and enable 491 prefix supplement digit output, the scanner will transmit EAN with 2, or 5 or 2/5 supplement digits bar codes starting with 491 prefix. The EAN without supplement digit will not be transmitted.

If you select EAN with only 2, or 5 or 2/5 supplement digits and enable the other except 491 prefix supplement digit output, the scanner will transmit EAN with 2, or 5, or 2/5 supplement digits bar codes starting with specific prefix. The EAN without supplement digit will be transmitted.

FuzzyScan Fixed Mount SS Enable 434439 Supplement Digit Out<br>
The scanner offers three levels of decode security for UPC/EAN bar codes:<br>
Level 0: If you are experiencing misread of poorly-printed or out-of-spec. bar codes, especies<br>
Level 1: Thi

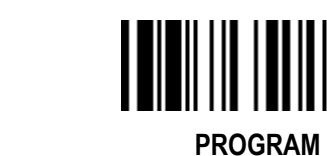

║║

### Symbology Reading Control

### ♦ **UCC Coupon Extended Code Setting** ♦

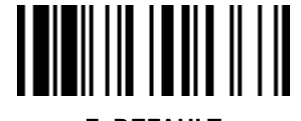

F\_DEFAULT

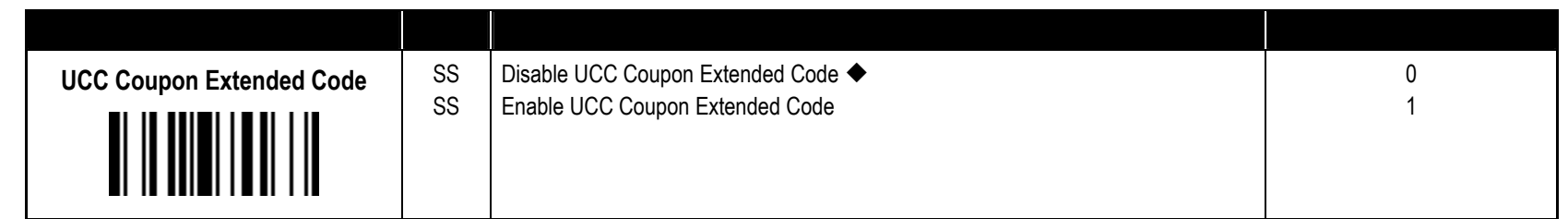

UCC Coupon Extended Code

When UCC coupon extended code function is enabled, scanner decodes UPC-A barcodes starting with digit "5", EAN-13 barcodes starting with digit "99" and UCC/EAN-128 Coupon Codes. UPC-A, EAN-13 and EAN-128 must be enabled to scan all types of Coupon Codes.

# FuzzyScan Fixed Mount Programming Manual<br>23

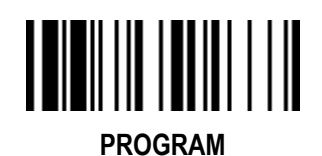

### Symbology Reading Control

### ♦ **IATA & Interleaved 2 of 5 Setting** ♦

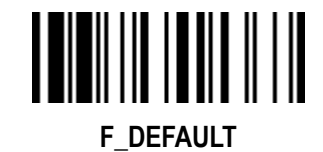

**Family Code Selection P.C Parameter Selection Option Code**  IATA Setting SS 0 Disable IATA  $\blacklozenge$ SS Enable IATA 1 SS 2 Select 15-digit fixed length IATA checking  $\blacklozenge$  SS 3 Select variable length IATA SS 4 Disable check digit verification  $\blacklozenge$  SS 5 Enable check digit automatic verification SS Enable S/N checking digit verification only 6 SS Enable CPN checking digit verification only 7 SS Enable CPN, Airline and S/N check digit verification 8 SS 9 Disable check digit transmission  $\blacklozenge$  SS Enable check digit transmission A Disable start/stop symbol transmission  $\blacklozenge$ SS B SS C Enable start/stop symbol transmission Interleaved 2 of 5 Setting<br>
SS Disable Interleaved 2 of 5<br>
Select Interleaved 2 of 5<br>
Select Interleaved 2 of 5<br>
Select Interleaved 2 of 5<br>
Select Interleaved 2 of 5<br>
Select Interleaved 2 of 5<br>
Select Interleaved 2 of 5<br>
S Interleaved 2 of 5 Setting SS Disable Interleaved 2 of 5 0 SS 1 Enable Interleaved 2 of 5  $\blacklozenge$  SS 2 Select Interleaved 2 of 5 as primary format  $\blacklozenge$  SS 3 Select German Postal Code as primary format SS 4 No check character  $\blacklozenge$ SS 5 Validate USS check digit SS Validate OPCC check digit 6 SS Disable check digit transmission  $\blacklozenge$ 7 SS Enable check digit transmission 8

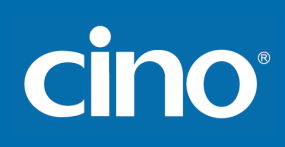

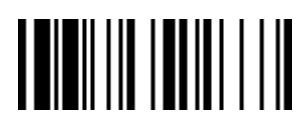

### Symbology Reading Control

♦ **Code 25 Family Setting** ♦

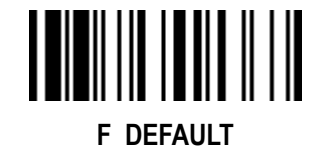

PROGRAM

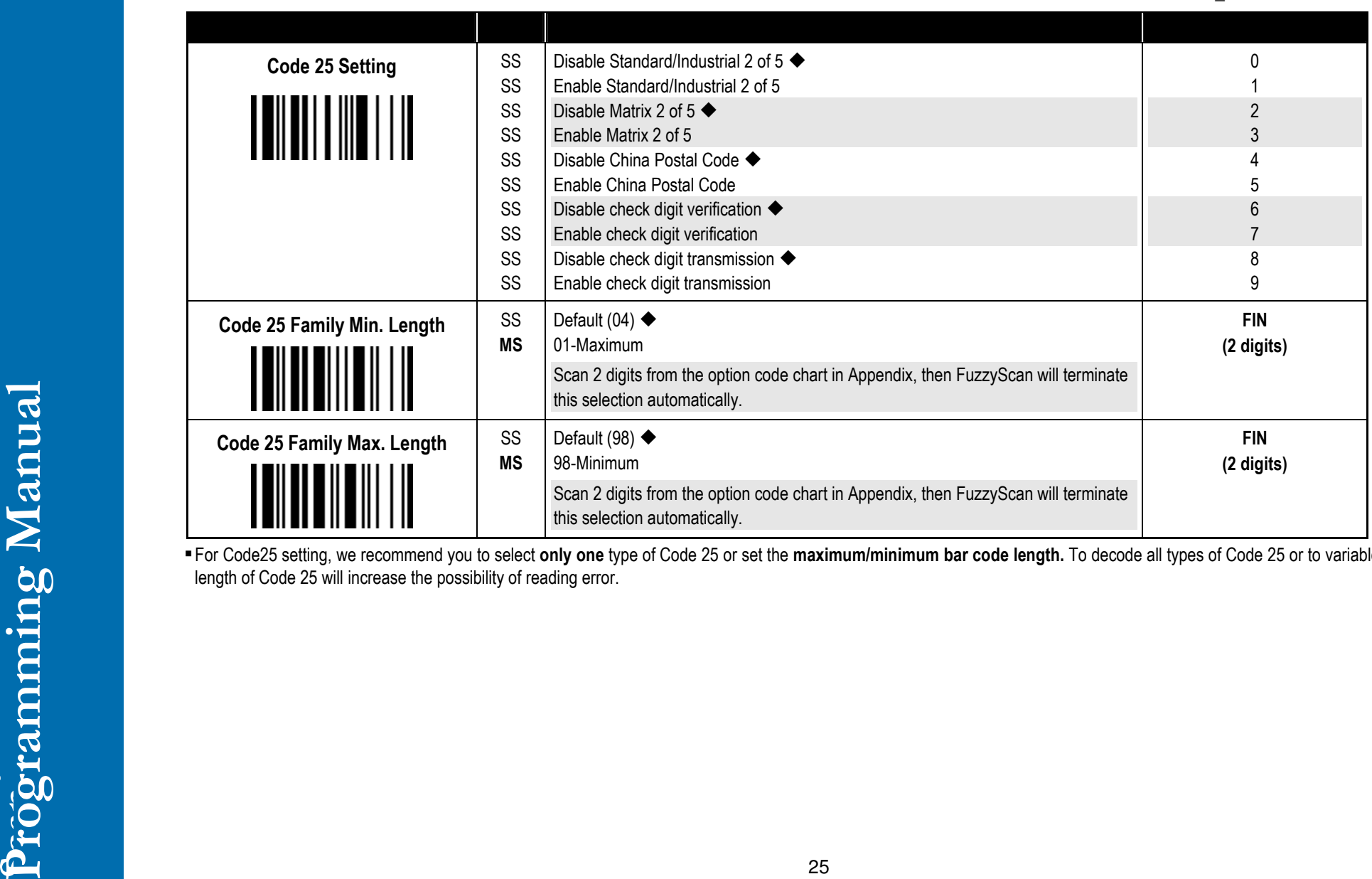

For Code25 setting, we recommend you to select only one type of Code 25 or set the maximum/minimum bar code length. To decode all types of Code 25 or to variable length of Code 25 will increase the possibility of reading error.

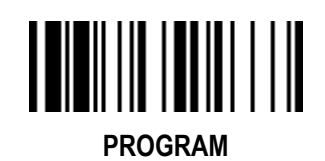

### Symbology Reading Control

♦ **Code 11 & Code 93 Setting** ♦

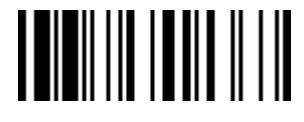

F\_DEFAULT

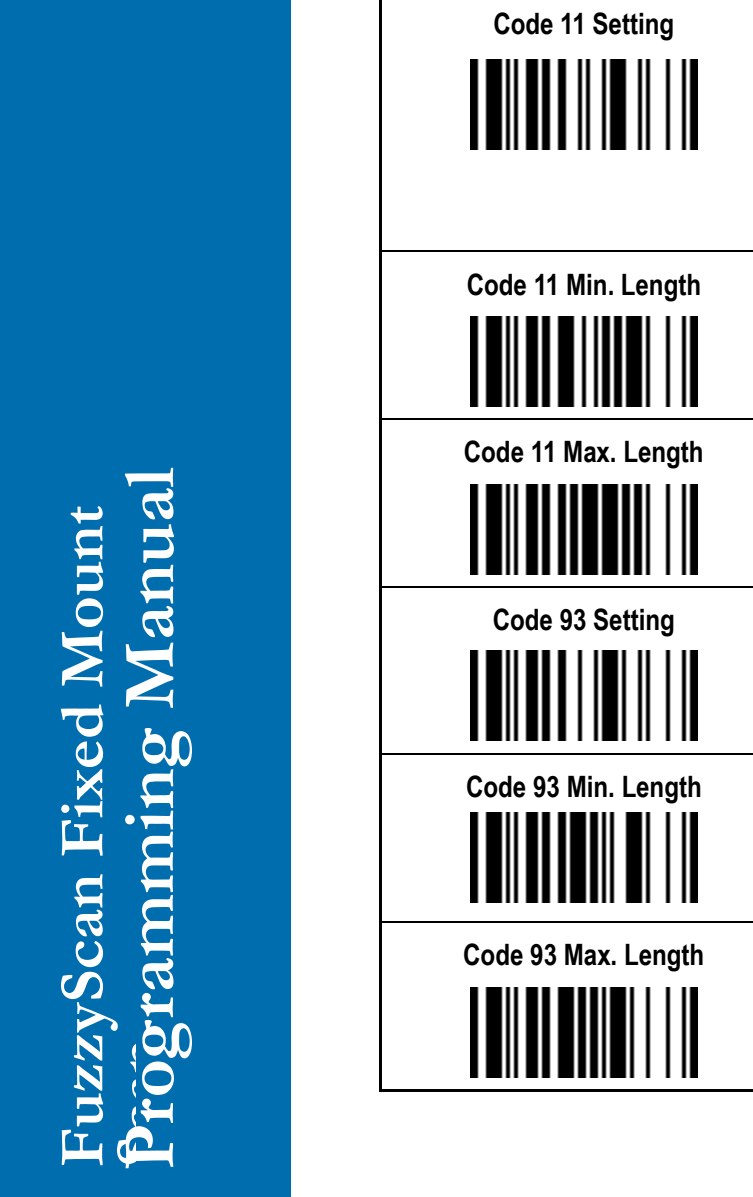

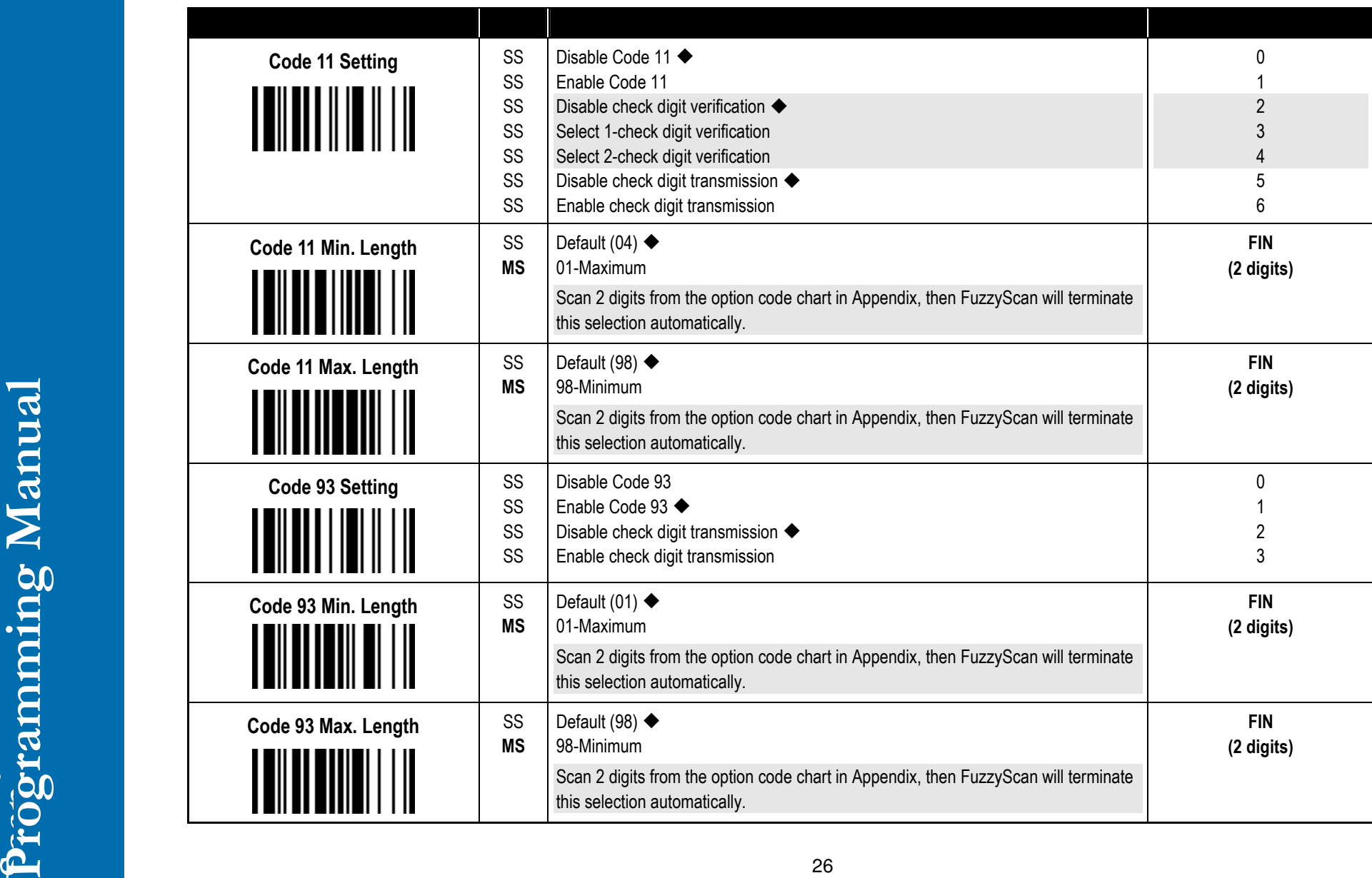

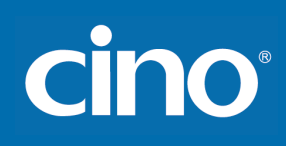

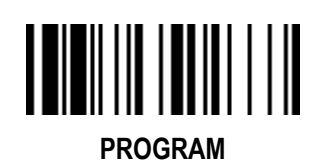

### Symbology Reading Control

♦ **MSI/Plessey Setting** ♦

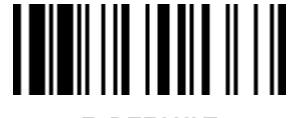

F\_DEFAULT

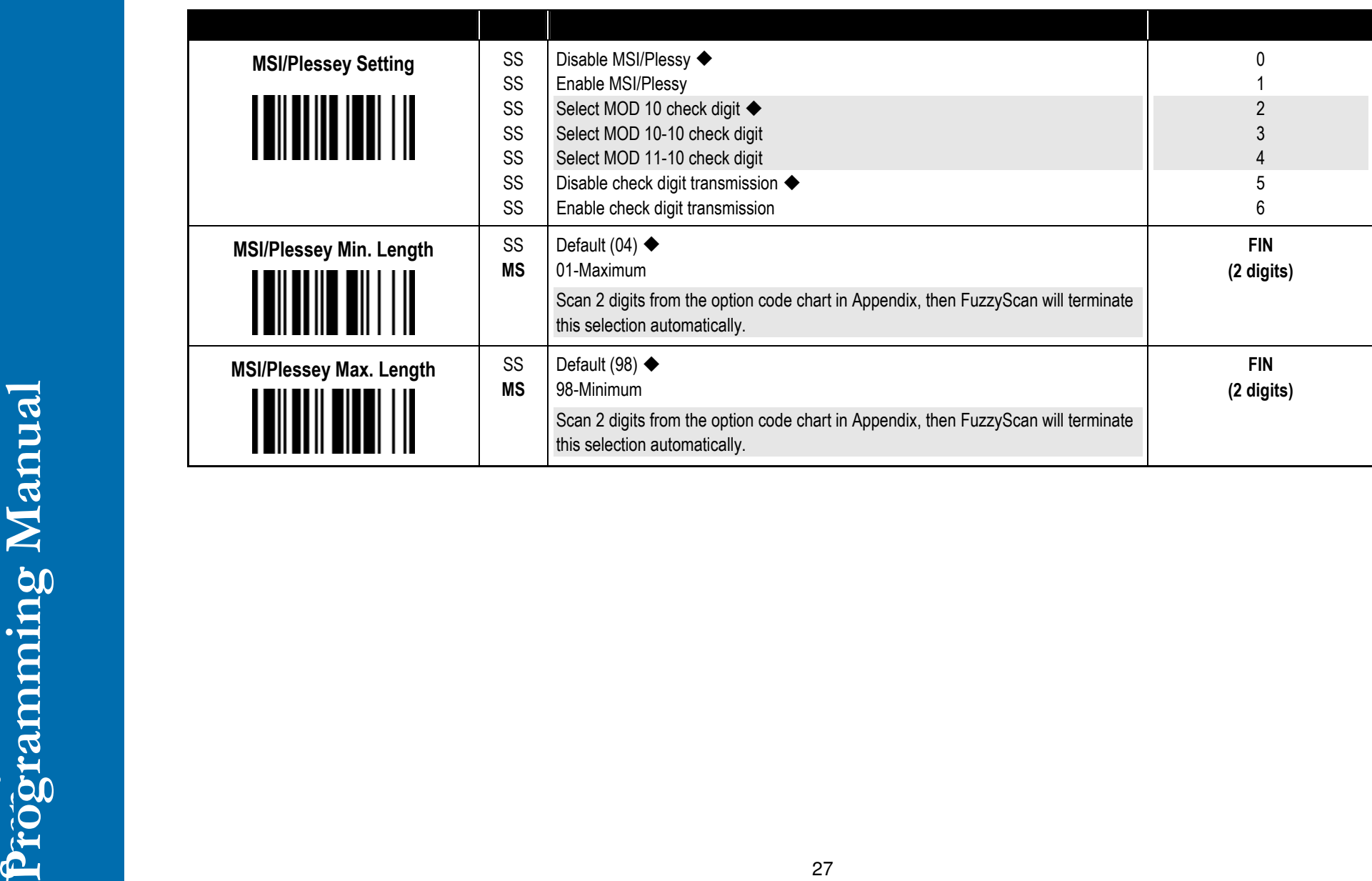

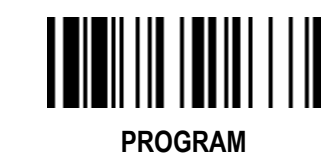

### Symbology Reading Control

### ♦ **Code 128 & UCC/EAN 128 Setting** ♦

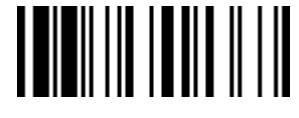

F\_DEFAULT

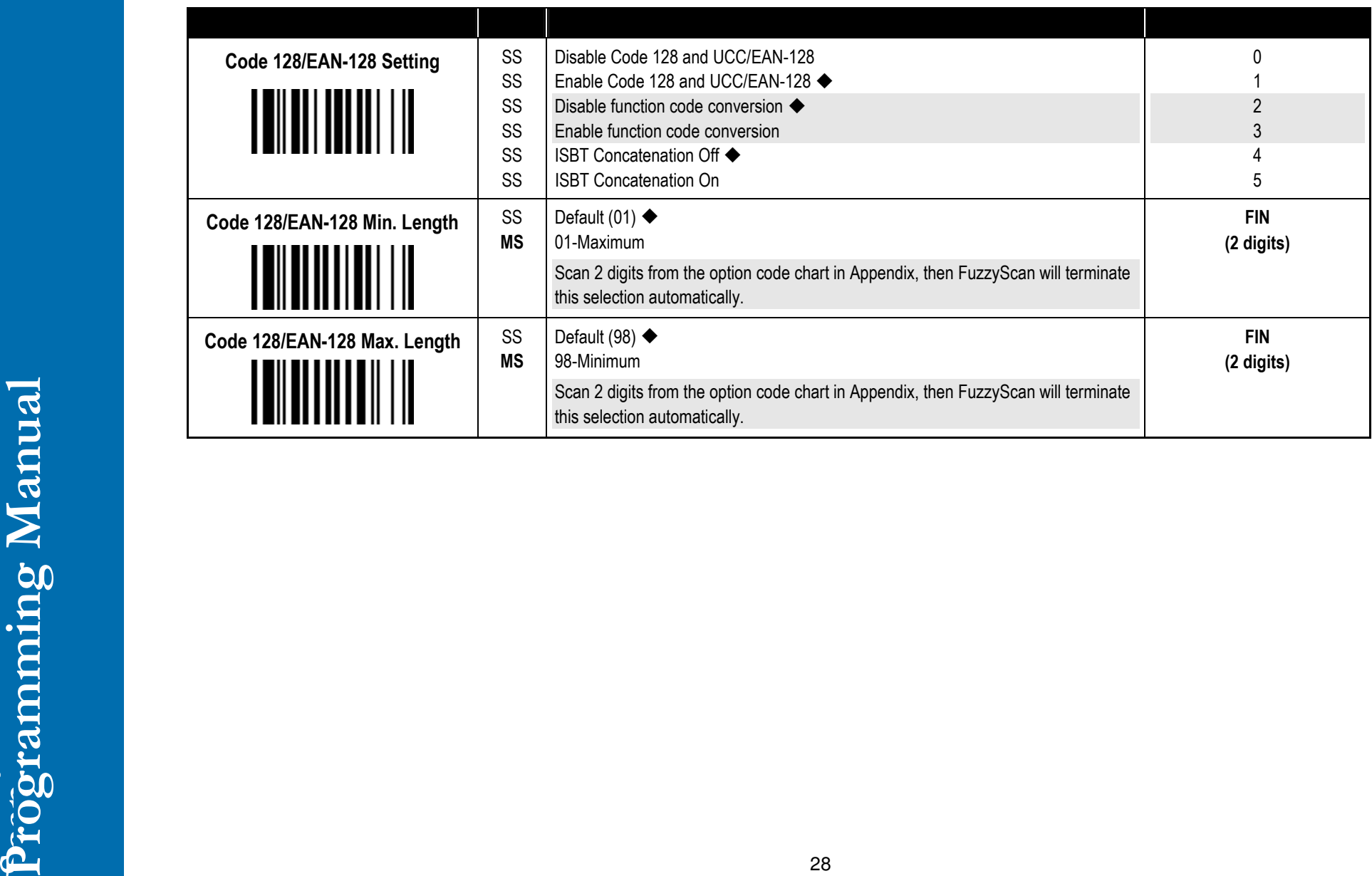

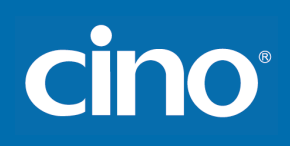

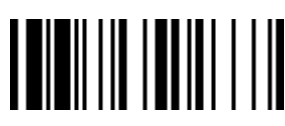

### Symbology Reading Control

♦ **UK/Plessey Setting** ♦

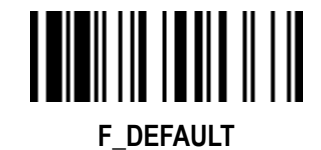

PROGRAM

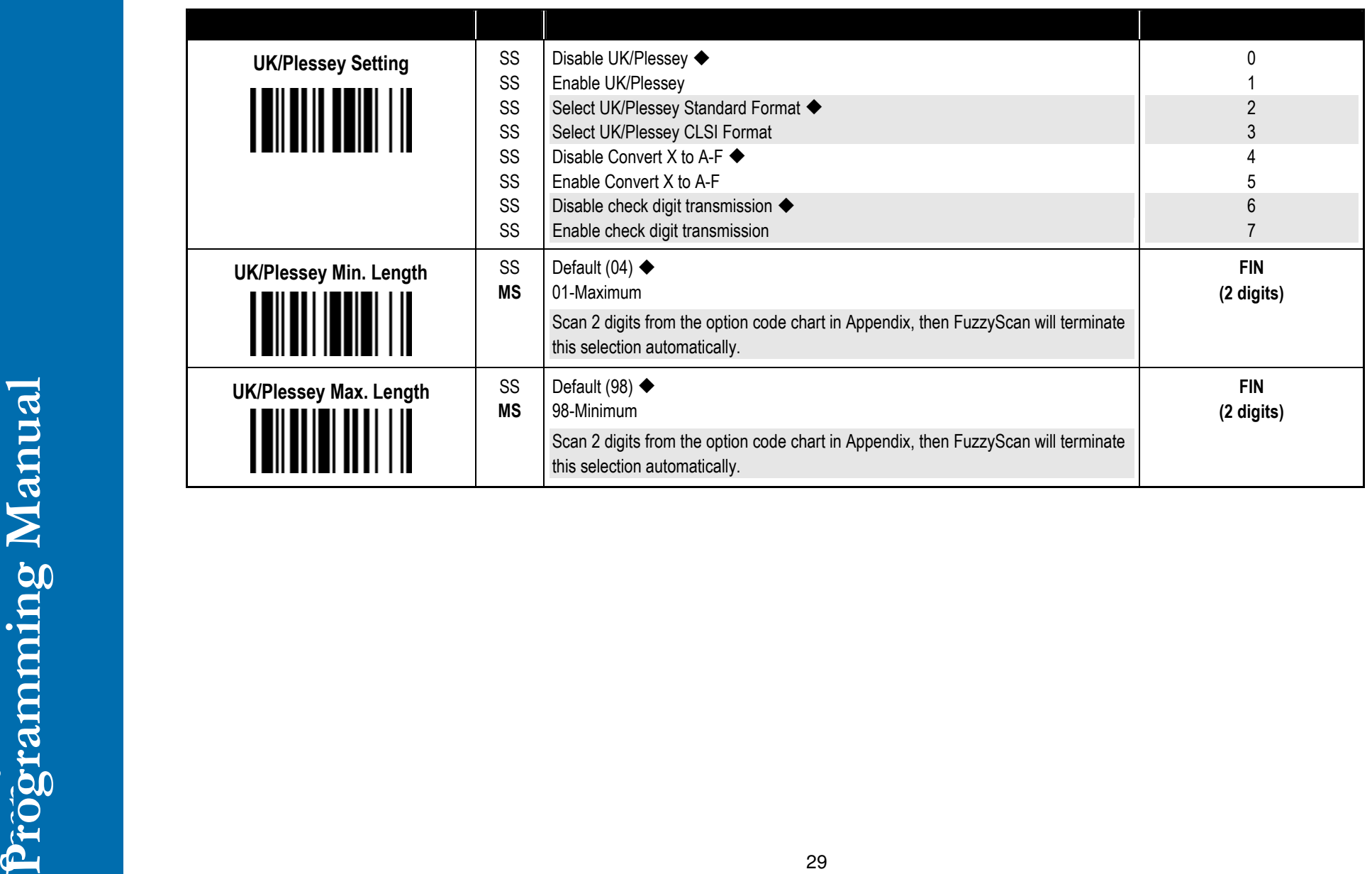

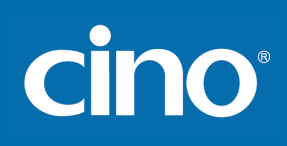

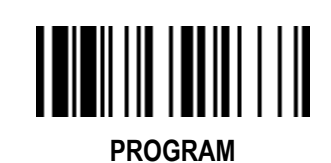

### Symbology Reading Control

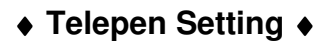

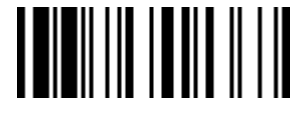

F\_DEFAULT

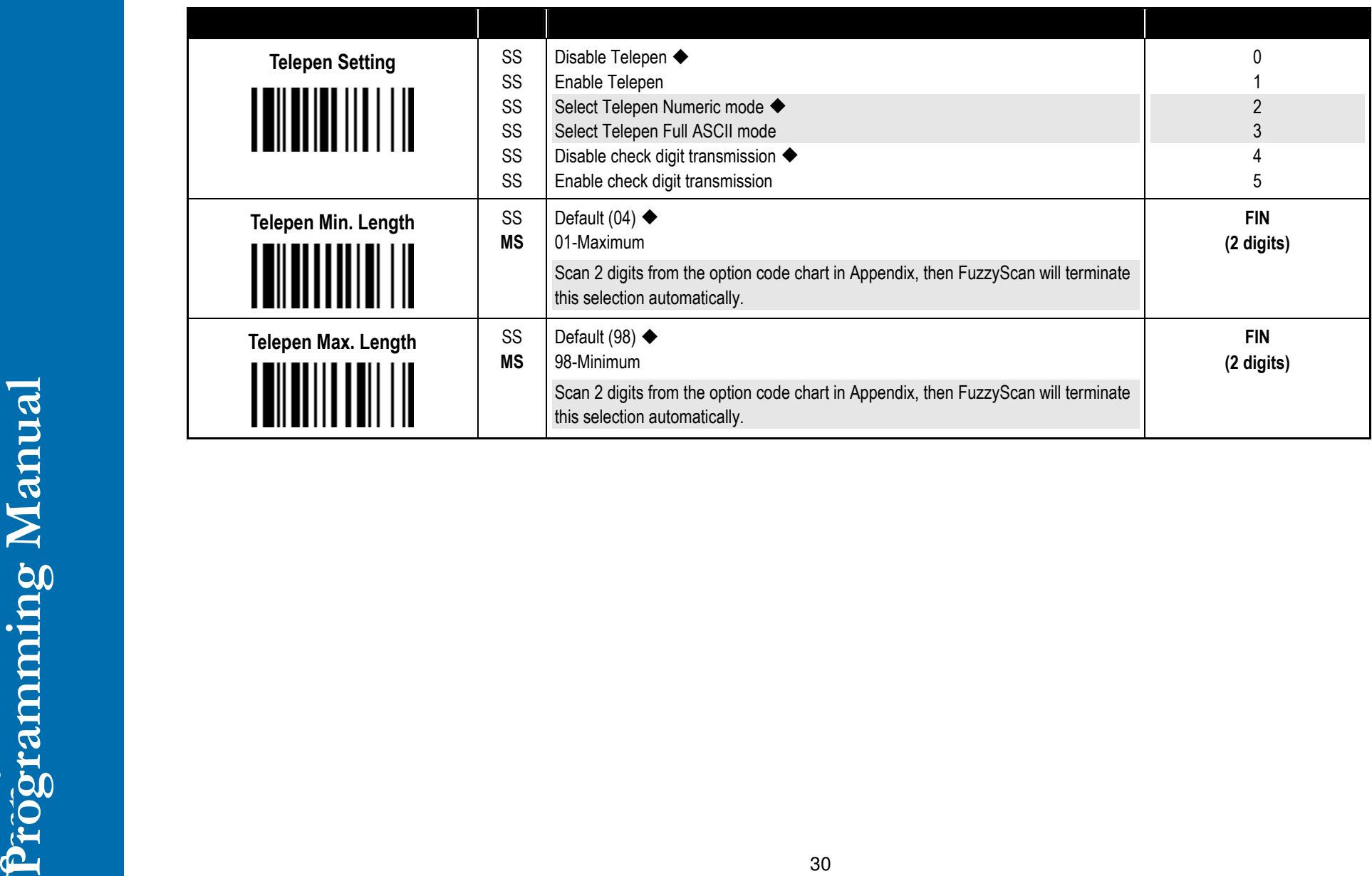

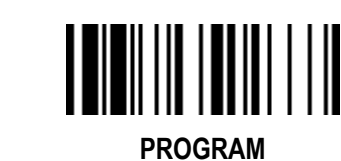

### Symbology Reading Control

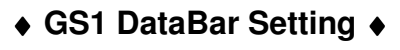

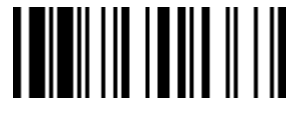

F\_DEFAULT

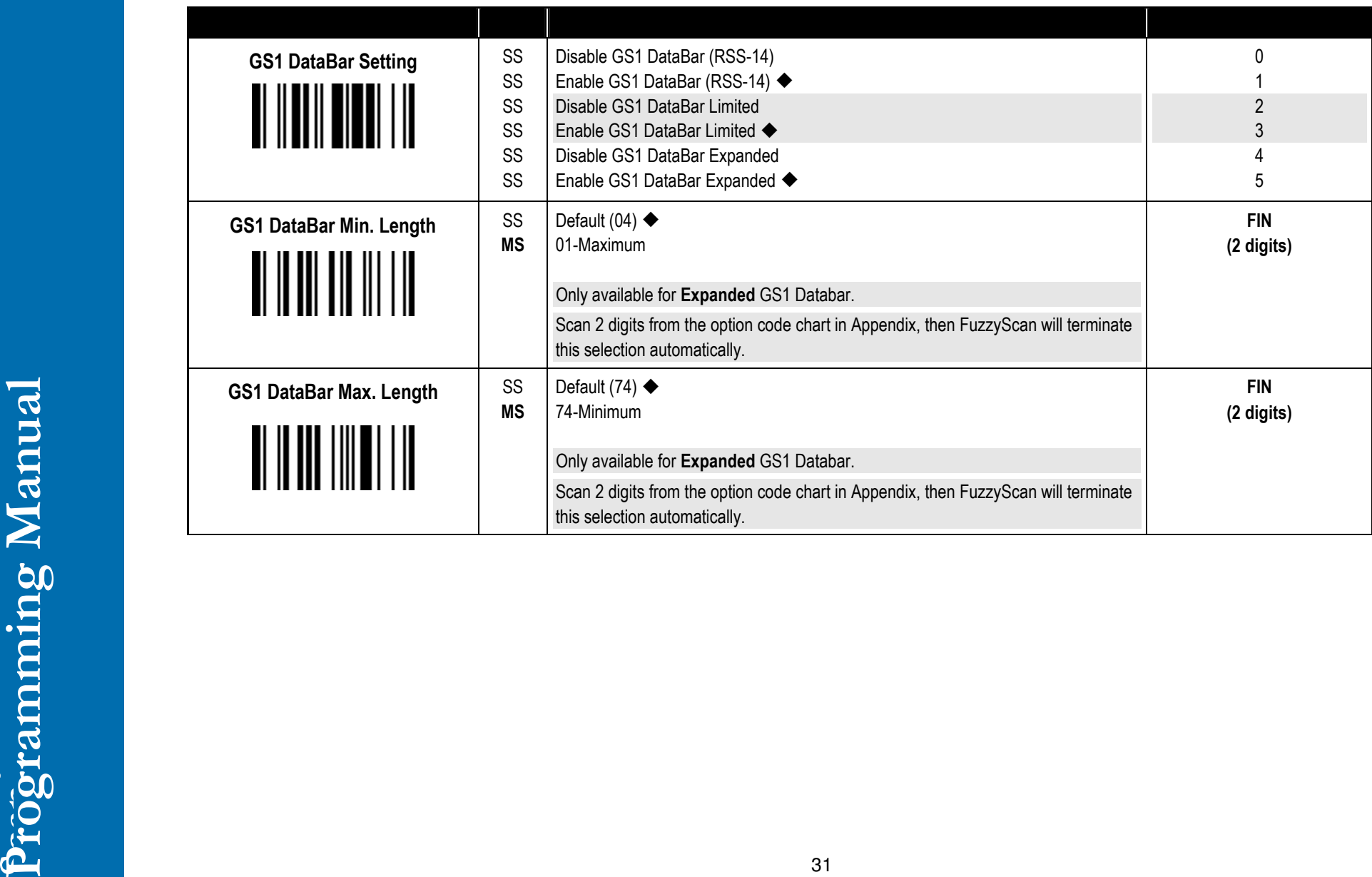

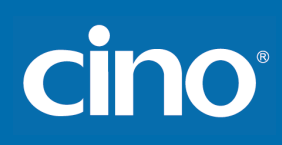

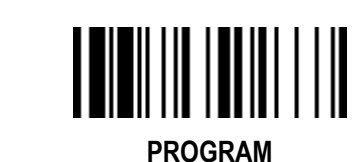

### Symbology Reading Control

### ♦ **Linear-stacked & Korea Post Code Setting** ♦

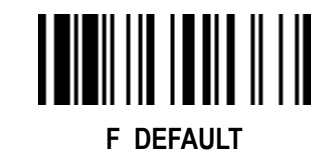

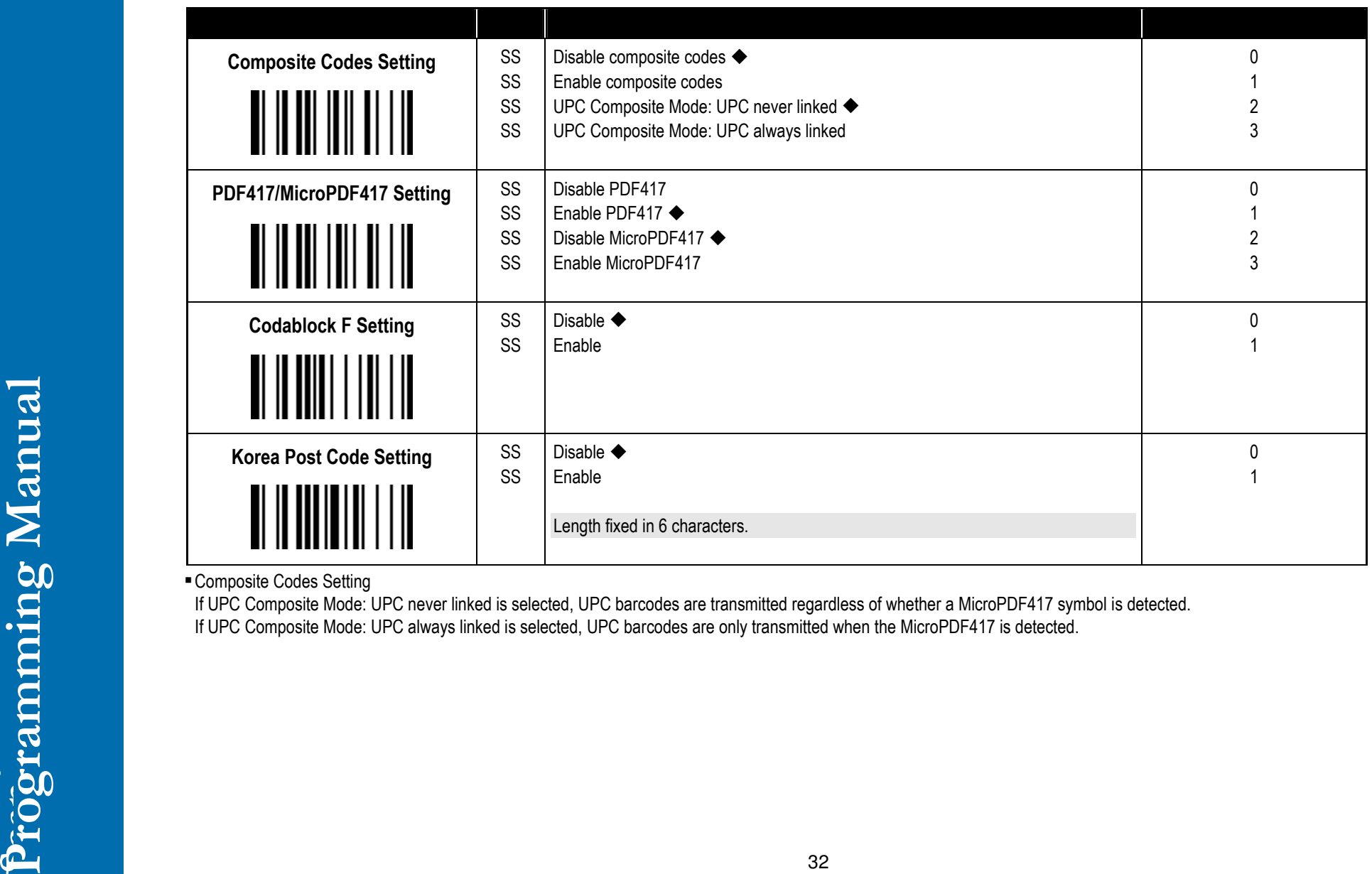

Composite Codes Setting

 If UPC Composite Mode: UPC never linked is selected, UPC barcodes are transmitted regardless of whether a MicroPDF417 symbol is detected. If UPC Composite Mode: UPC always linked is selected, UPC barcodes are only transmitted when the MicroPDF417 is detected.

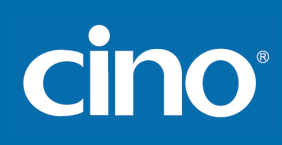

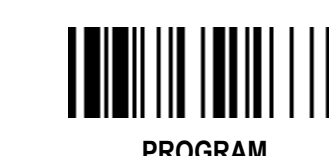

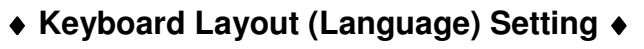

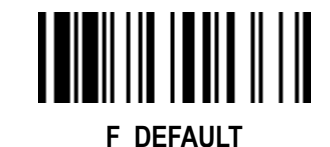

PROGRAM

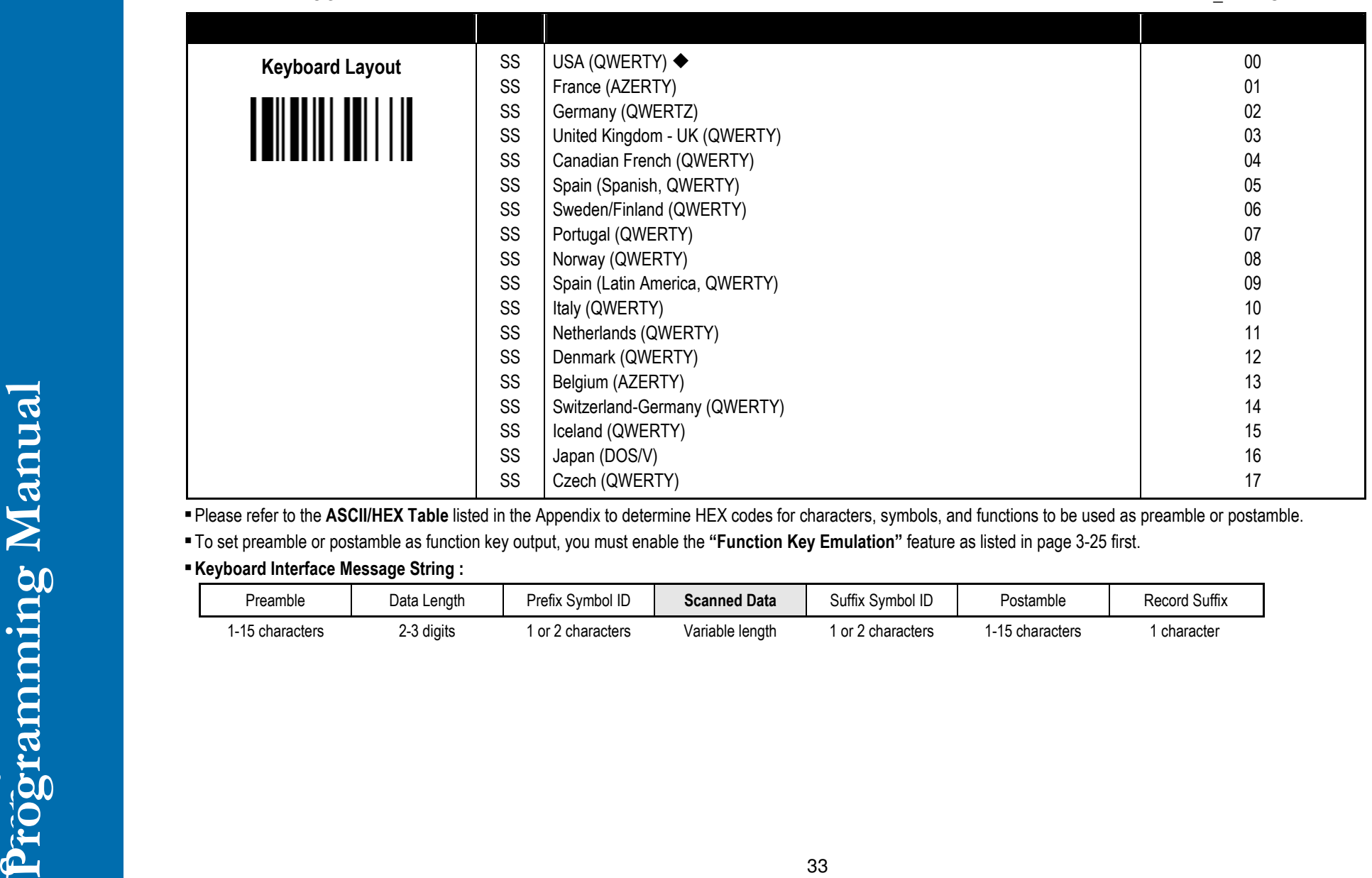

Please refer to the ASCII/HEX Table listed in the Appendix to determine HEX codes for characters, symbols, and functions to be used as preamble or postamble.

To set preamble or postamble as function key output, you must enable the "Function Key Emulation" feature as listed in page 3-25 first.

Keyboard Interface Message String :

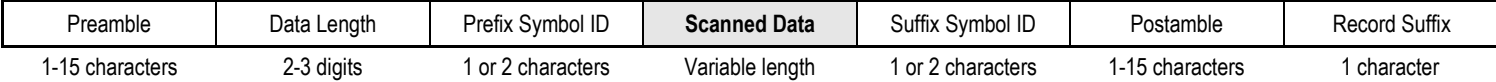

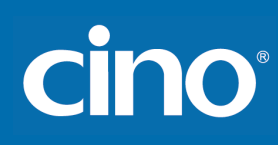

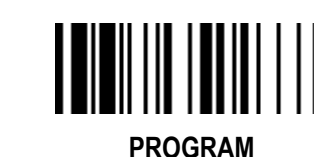

### ♦ **Record Suffix, Preamble, Postamble & Caps Lock** ♦

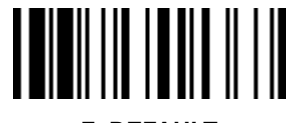

F\_DEFAULT

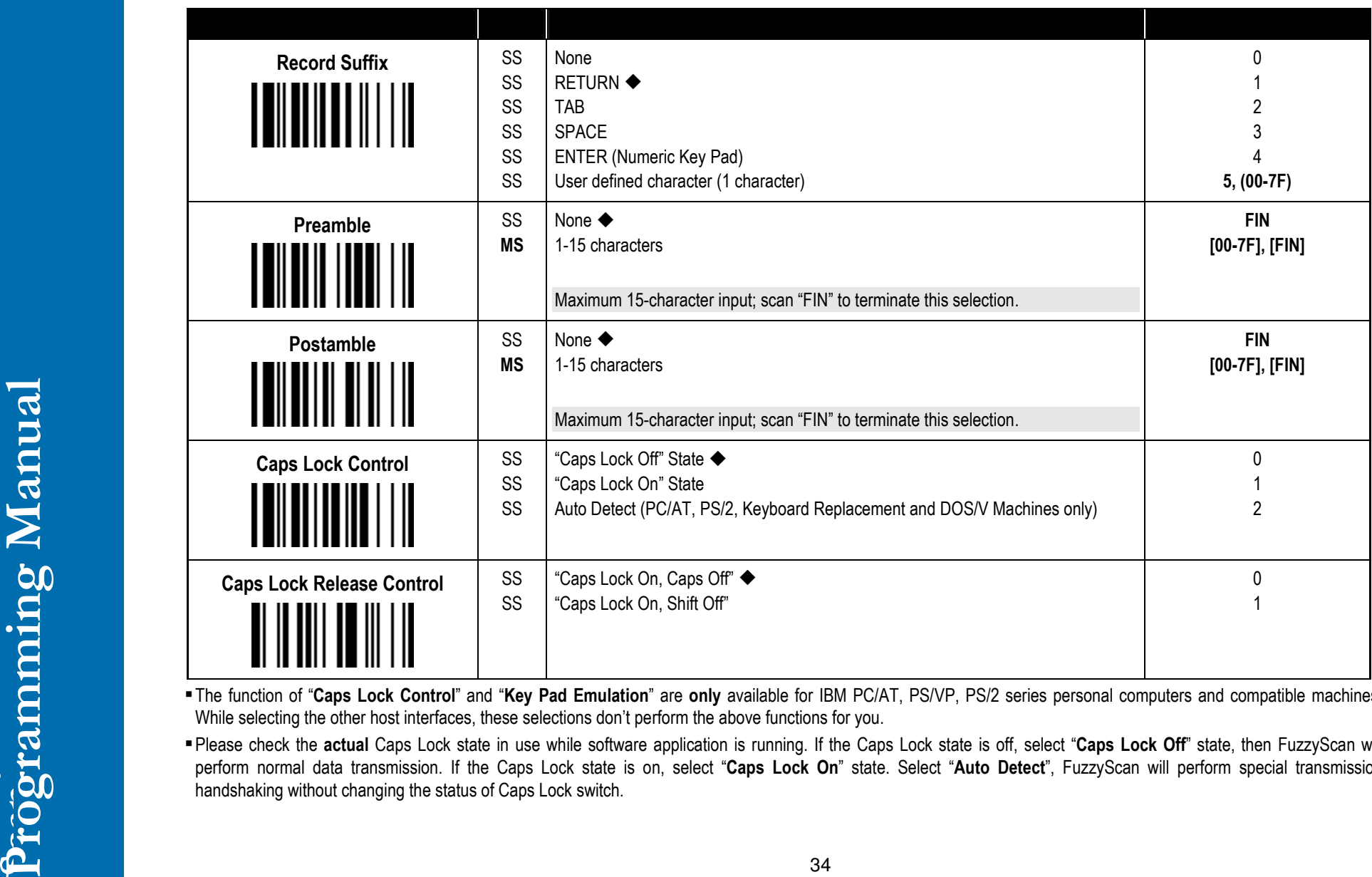

The function of "Caps Lock Control" and "Key Pad Emulation" are only available for IBM PC/AT, PS/VP, PS/2 series personal computers and compatible machines. While selecting the other host interfaces, these selections don't perform the above functions for you.

Please check the actual Caps Lock state in use while software application is running. If the Caps Lock state is off, select "Caps Lock Off" state, then FuzzyScan will perform normal data transmission. If the Caps Lock state is on, select "Caps Lock On" state. Select "Auto Detect", FuzzyScan will perform special transmission handshaking without changing the status of Caps Lock switch.

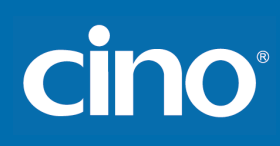

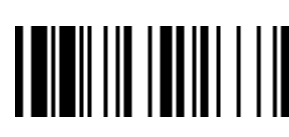

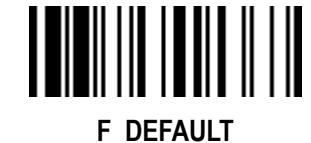

♦ **Delay Setting** ♦

PROGRAM

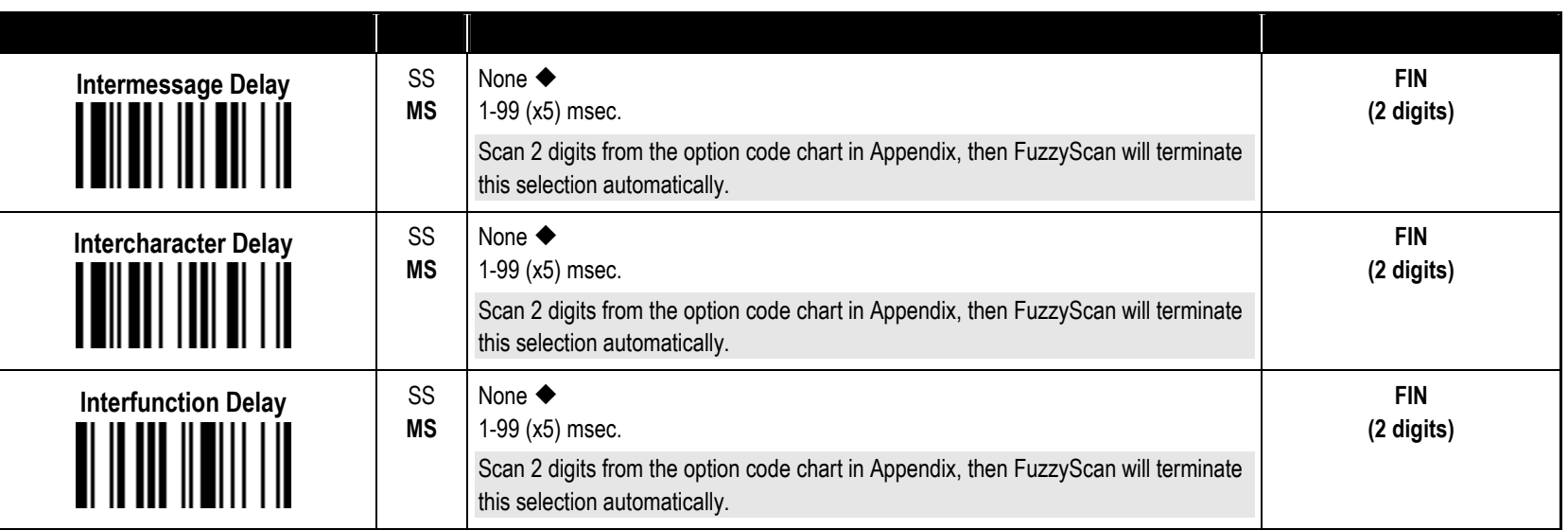

■Intermessage Delay is a time delay between messages output by FuzzyScan. Increasing this delay will help host applications process the incoming data on time.

**EXECUTE OF THE INSTRUMENT IN THE RESIDENT OF THE INTERNATION CONSUMING THE INTERNATION IS IN THE INTERNATION SPECIES IN THE INTERNATION SPECIES IN THE THIRD IS UNDER THE THIRD AND THE USE OF SHEMBER OF DEVICES AND A CHARG** ■Intercharacter Delay is a time delay between data characters output by FuzzyScan. These two parameters are used to synchronize data communication when : 1) the data transmission speed is too fast, characters may be skipped; 2) multitasking operation system or host computers in a network may slow down the keyboard handling; 3) various notebook or desktop PC systems require different timing parameter settings. Please always add one extra unit as safety margin when adjusting these two parameters.

**■ Interfunction Delay** is a time delay between the transmission of each segment of the message string.

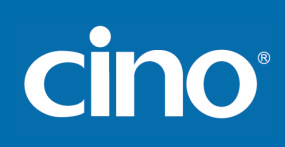

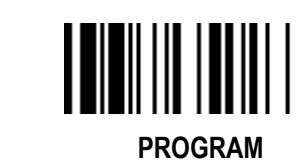

### ♦ **Emulation Setting & Upper/Lower Case Setting** ♦

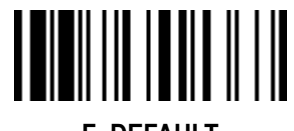

F\_DEFAULT

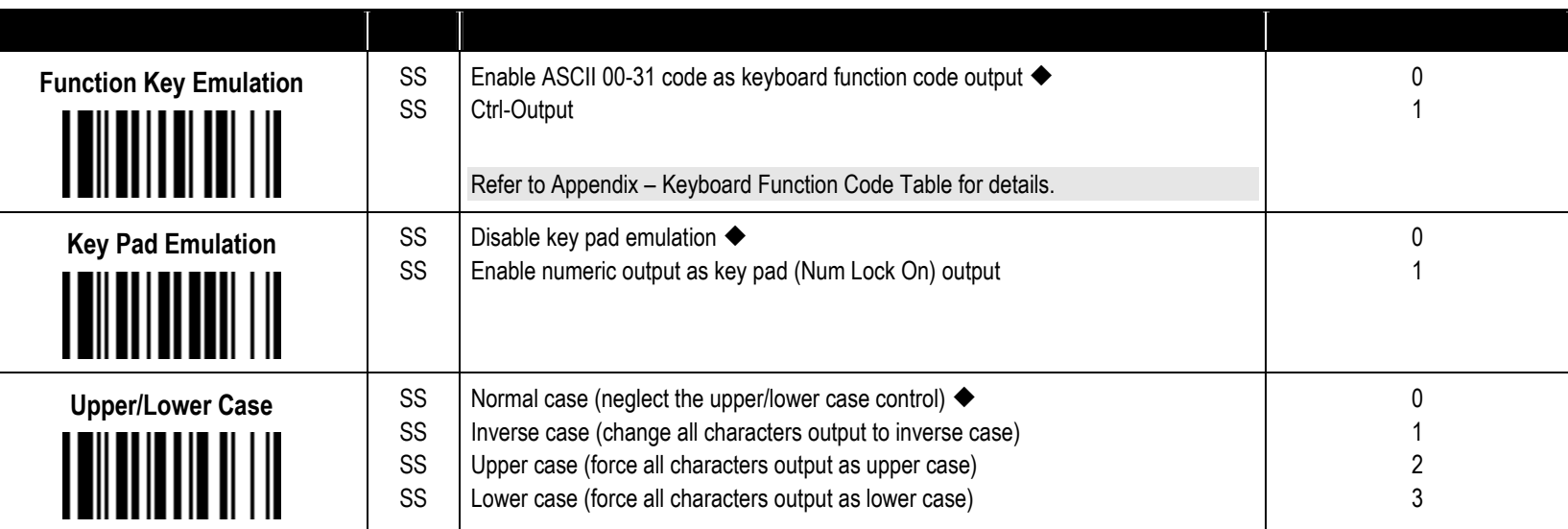

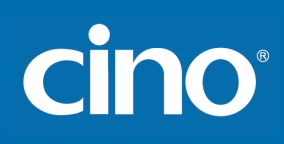

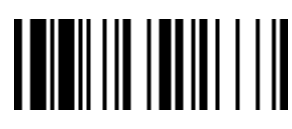

### Serial Interface Control

### ♦ **Record Suffix, Preamble, Postamble Setting** ♦

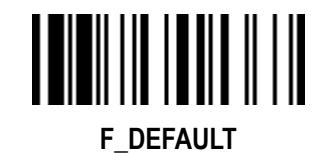

PROGRAM

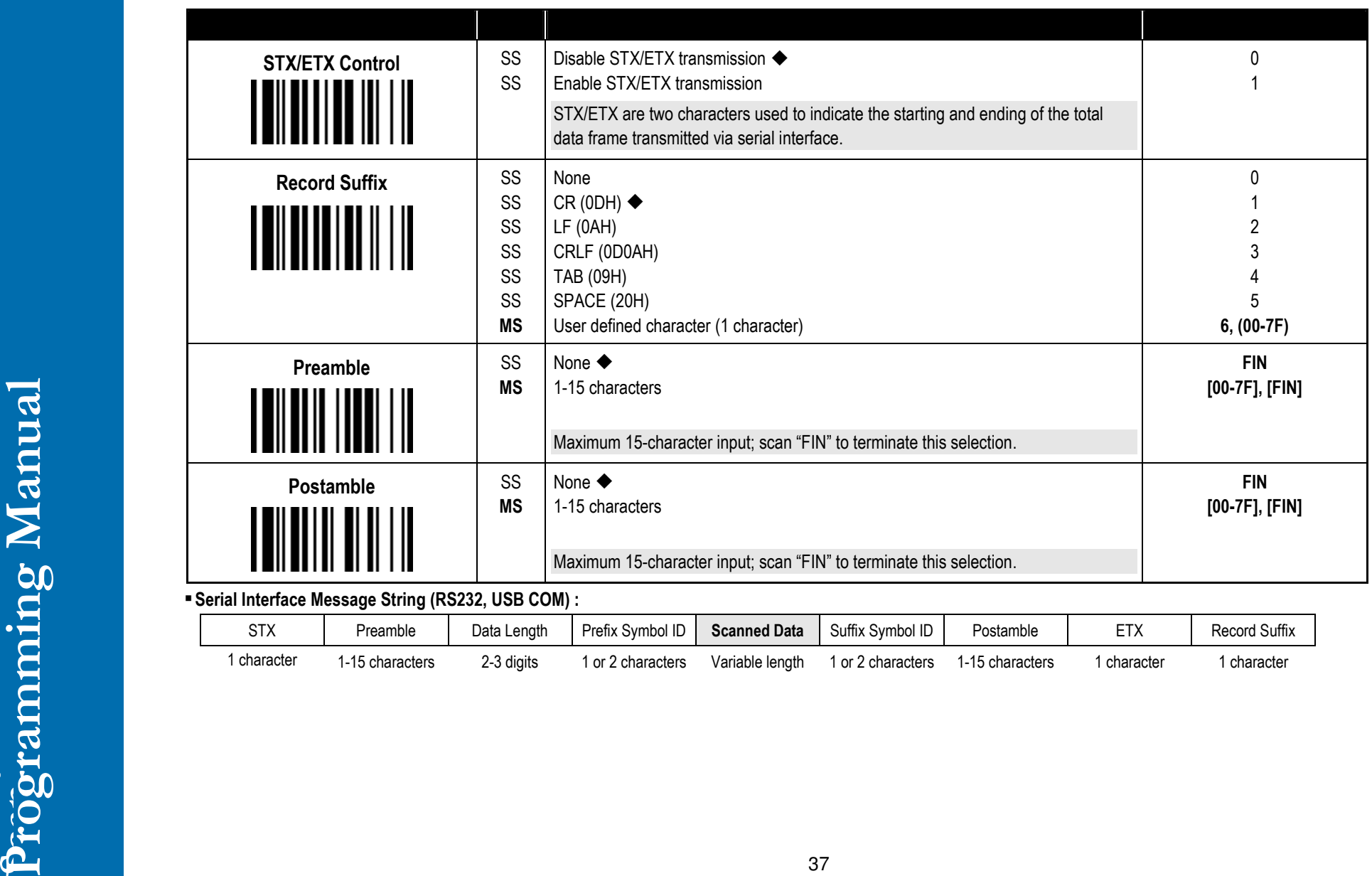

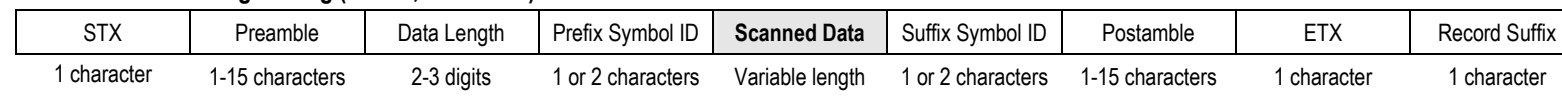

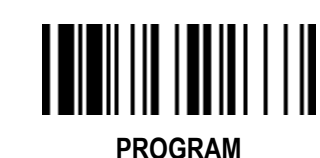

### Serial Interface Control

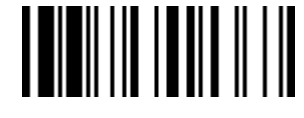

♦ **Delay Setting** ♦

F\_DEFAULT

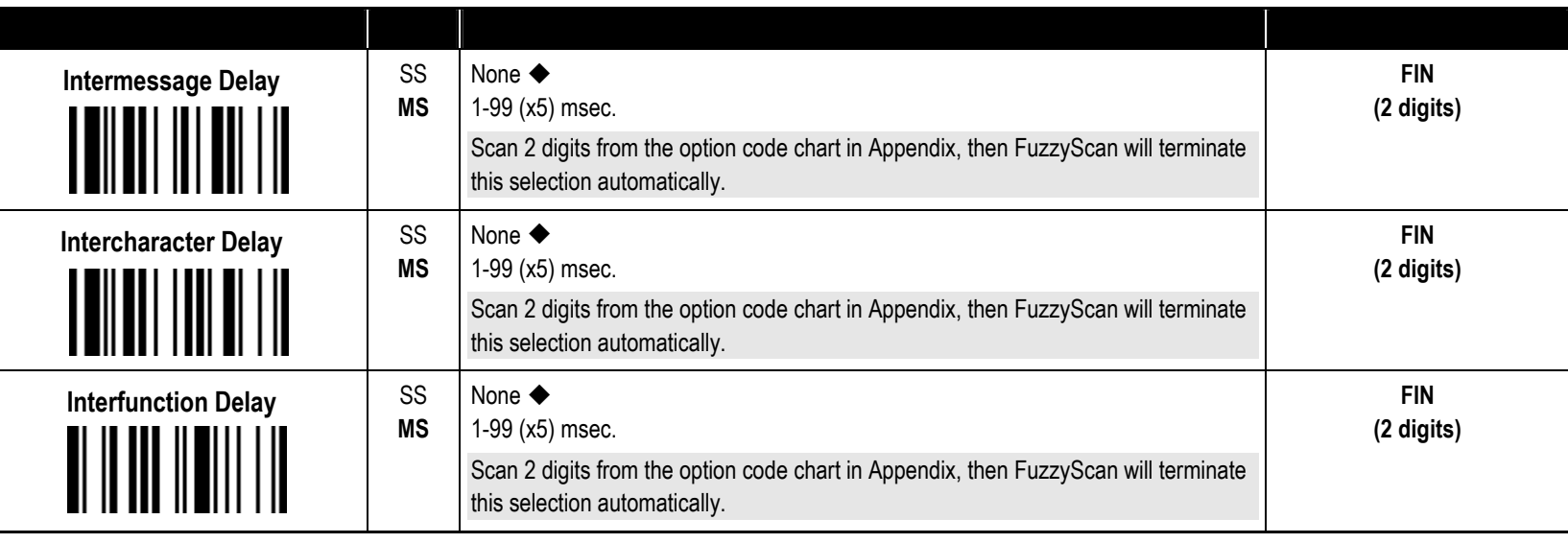

**Intermessage Delay** is a time delay between messages output by FuzzyScan. Increasing this delay will help host applications process the incoming data on time.

**EXECUTE OF A CONSIDERATION** INCORPTION TO this selection automatically.<br>
Intermessage Delay is a time delay between data characters output by FuzzyScan. Three transmission speed is too fast, characters may be skipped; 2) ■Intercharacter Delay is a time delay between data characters output by FuzzyScan. These two parameters are used to synchronize data communication when : 1) the data transmission speed is too fast, characters may be skipped; 2) multitasking operation system or host computers in a network may slow down the keyboard handling; 3) various notebook or desktop PC systems require different timing parameter settings. Please always add one extra unit as safety margin when adjusting these two parameters.

**Interfunction Delay** is a time delay between the transmission of each segment of the message string.

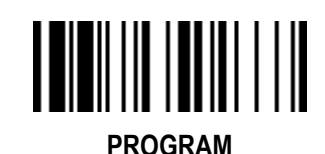

### Serial Interface Control

### ♦ **Protocol, ACK/NAK Setting** ♦

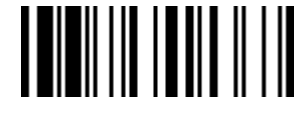

F\_DEFAULT

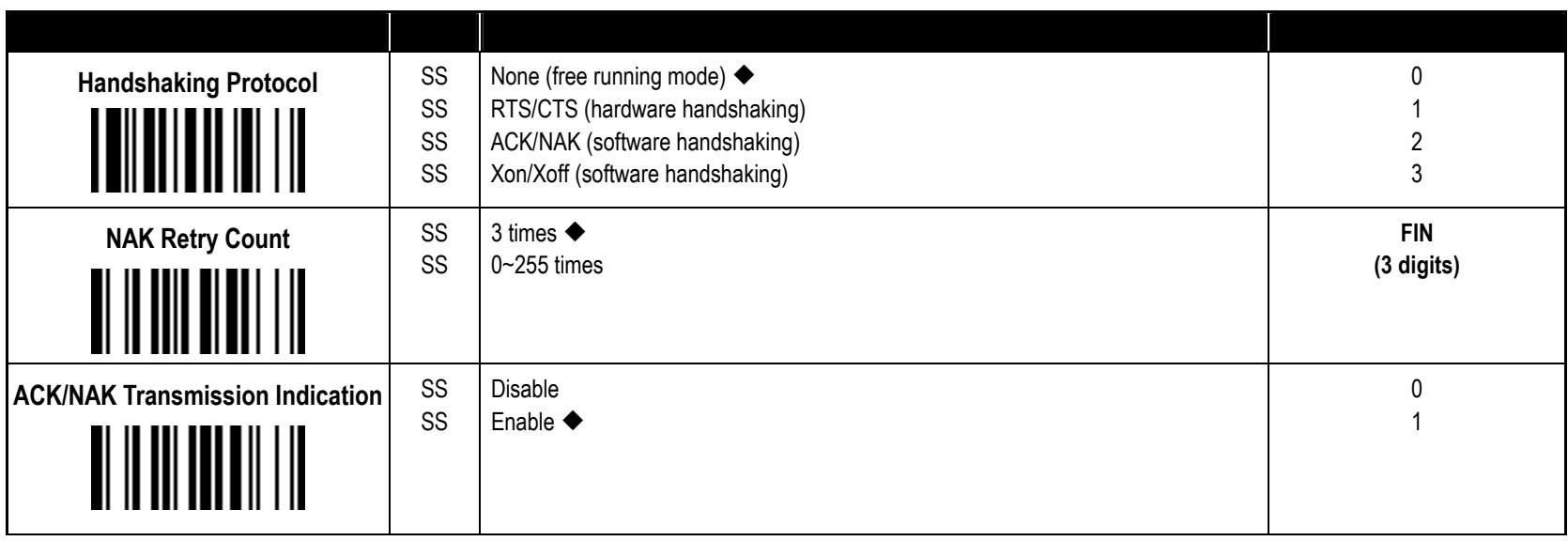

USB COM doesn't support RTS/CTS handshaking protocol.

When the ACK/NAK Software Handshaking option is selected, the FuzzyScan waits for an ACK (acknowledge) or NAK (not acknowledge) from the host computer after each data transmission. If the NAK is received, FuzzyScan will re-send the data until receiving ACK.

### NAK Retry Count

**EXECUTE THE READ CONDUCT THE CONDUCT CONDUCT CONDUCT THE SCAN CONDUCT THE READ CONDUCT THE VARY SOFTWARK SOFTWARK SOFTWARK SOFTWARK SOFTWARK SOFTWARK SOFTWARK SOFTWARK SOFTWARK SOFTWARK SOFTWARK SCREED TO THE NAK K respon** After transmitting data, the scanner expects a NAK response from the host up to the preset "Serial Response Time-out". If the scanner doesn't get a response, the scanner will issue an error indication and discard the data. When a NAK is received, the scanner transmits the same data again and waits for either an ACK or NAK. The scanner issues an error indication and discards the data under following two conditions:

- 1) After preset NAK retry counts is received within the preset serial response time-out.
- 2) If the preset time-out is up but the preset NAK retry counts haven't come to the end.

The default retry counts are three times. If you program "0 time", the scanner won't resend the data to the host when the scanner receives a NAK. The scanner will discard the data. If you program "255 times", the scanner can receive unlimited NAKs from the host within the pre-set serial response time-out.

This function is not available for batch mode. When you enable this function in on-line mode, the out-of-range function will be disable automatically.

ACK/NAK Transmission Indication:

Disable: There's neither LED nor beeping indication for this setting.

Enable: There's a specific LED and beeping indication for this setting.

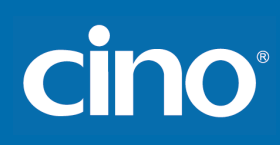

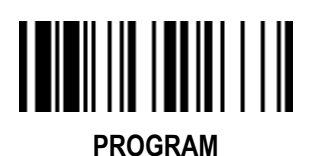

### Serial Interface Control

### ♦**Time Out Setting, Baud Rate, Data Frame**♦

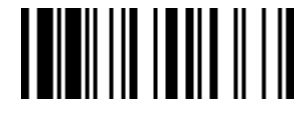

F\_DEFAULT

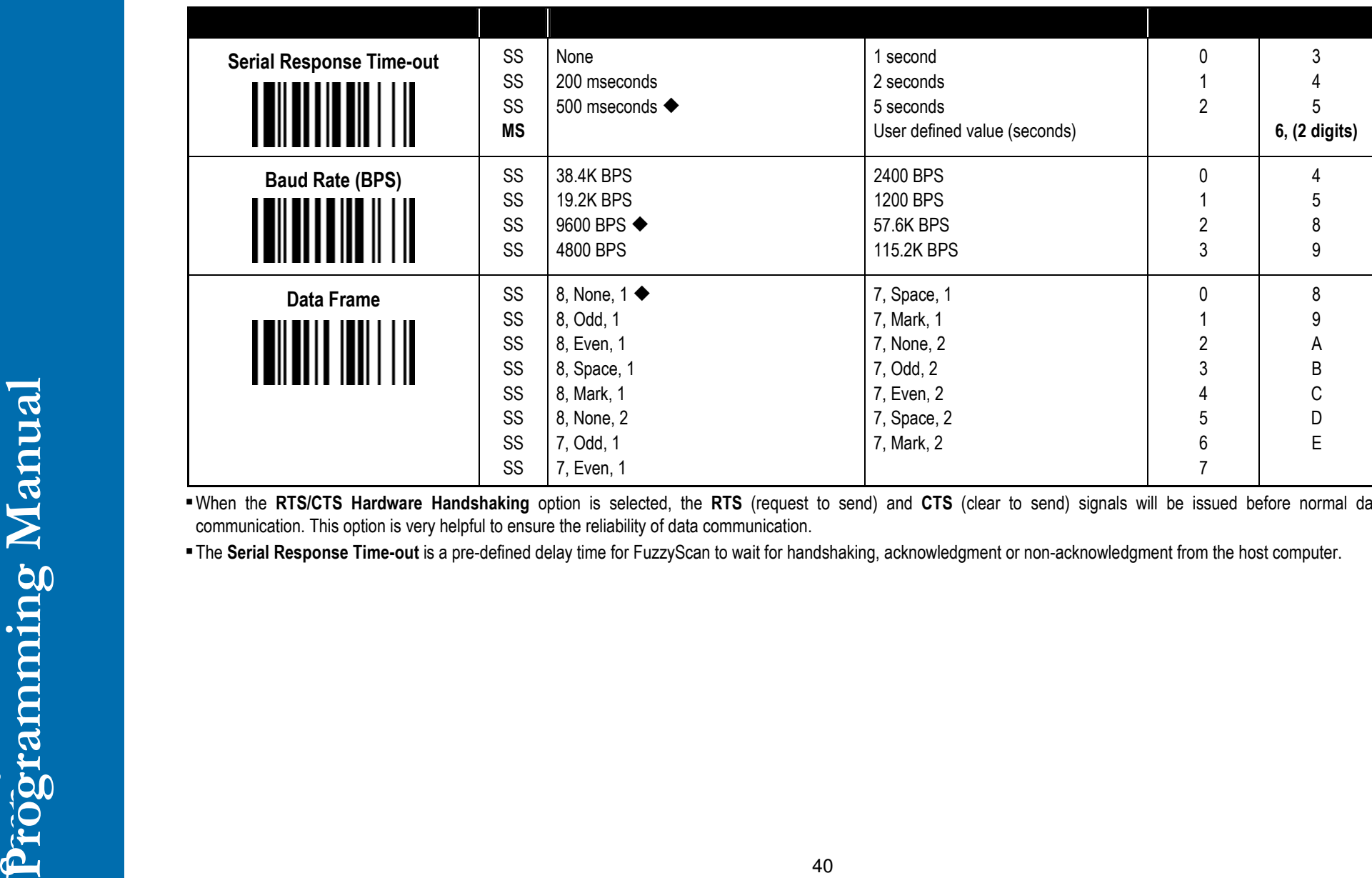

. When the RTS/CTS Hardware Handshaking option is selected, the RTS (request to send) and CTS (clear to send) signals will be issued before normal data communication. This option is very helpful to ensure the reliability of data communication.

"The Serial Response Time-out is a pre-defined delay time for FuzzyScan to wait for handshaking, acknowledgment or non-acknowledgment from the host computer.

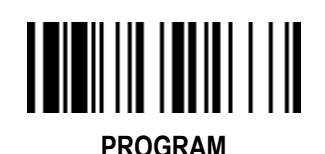

### Operation Control

### ♦ **Operation Mode Setting** ♦

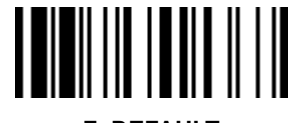

F\_DEFAULT

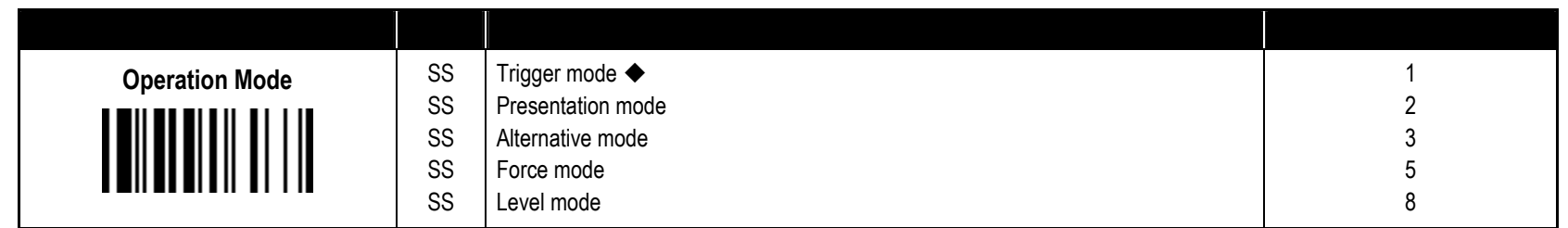

- Trigger Mode (External Triggering) When the scanner receives an external trigger or a serial trigger ON command under trigger mode, the scanner will turn on the light source to read barcode until gets a good read, a serial trigger OFF command or a release of external trigger. Once the light source goes off, the scanner is waiting for the next trigger to activate scanning again.
- Presentation Mode (Auto Detection) Under presentation mode, the scanner will automatically detect the object movement in the scanner field of view. Once the scanner detected a similar barcode image, the scanner will turn on the light source to read barcodes until the **preset scan input time-out** is up. For dark environments, you may adjust the setting of "Presentation Sensitivity" to increase the detection sensitivity
- **Alternative Mode (Periodic Power Off)** When the scanner receives an external trigger or a serial trigger ON command under alternative mode, the scanner will turn on the light source to read barcodes until the **preset scan input time-out** is up. The scan input time-out will be reset after each good read. Once the light source goes off, the scanner is waiting for the next trigger to activate scanning again.
- Force Mode (Continued Power On) Under force mode, the scanner continues to read barcodes without using external trigger or serial trigger. Please note that the scanner will not stop reading until you switch into another operation mode.
- Force Mode (Continued Power On) Under force mode, the scanner continues to read barcce<br>
will not stop reading until you switch into another operation mode.<br>
Level Mode (Auto Power Off) When the scanner receives an external Level Mode (Auto Power Off) When the scanner receives an external trigger or a serial trigger ON command under level mode, the scanner will turn on the light source to read barcodes until a good read is performed or the preset scan input time-out is up. Once the light source goes off, the scanner is waiting for the next trigger to activate scanning again.

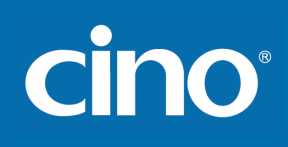

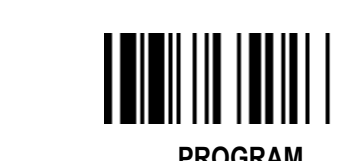

### Operation Control

### ♦ **Buzzer, Indicator, Inverse Reading**♦

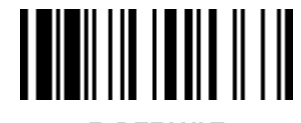

F\_DEFAULT

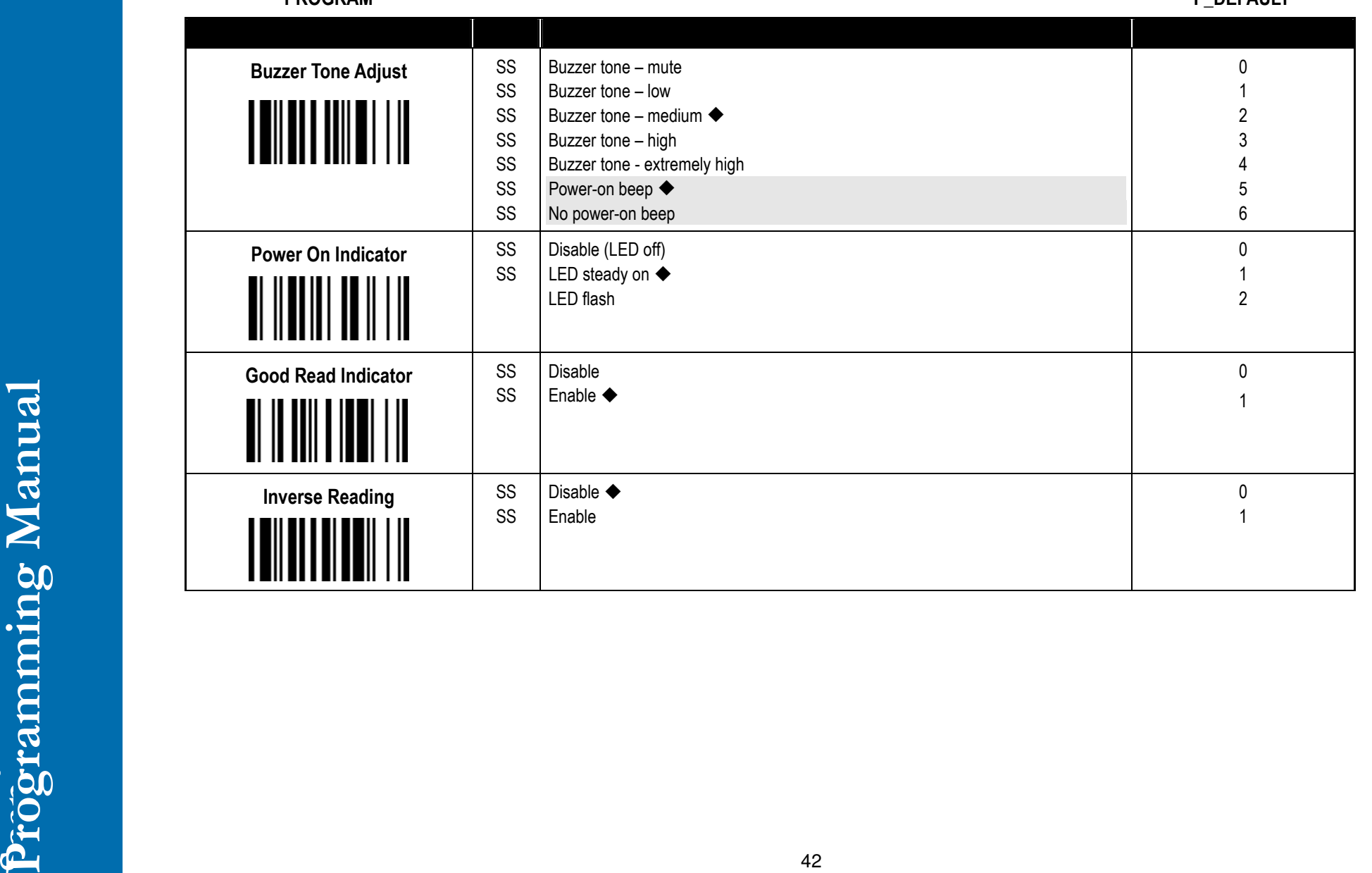

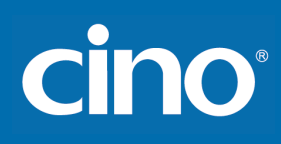

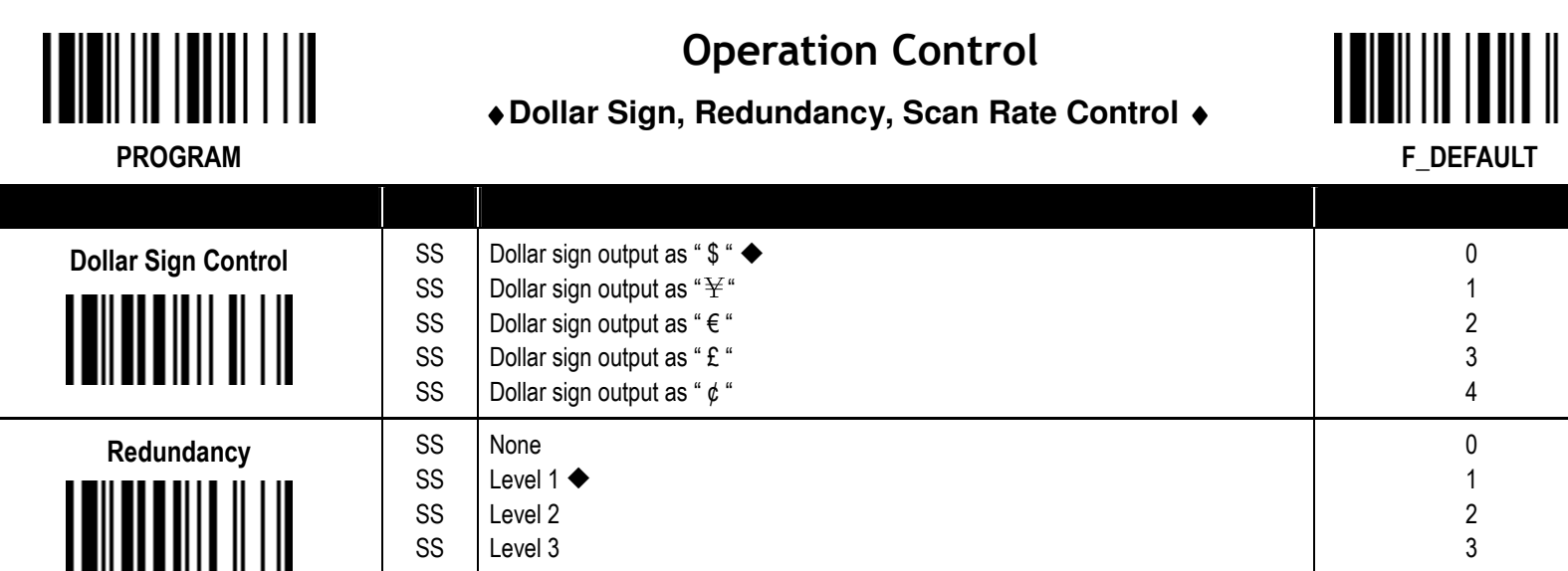

To prevent potential miss reading.

**- The Redundancy** is the number of times the same bar code label has to be decoded before it is transmitted.

 SS SS SS

SS

Scan Rate Control SS

 Level 3 Level 4 Level 5

Dynamic  $\blacklozenge$ Fixed

**Scan Rate Control:** The scanner will have better motion tolerance when you select "Fixed" scan rate. It's suitable for application which needs higher motion tolerance on the move. But this may impact to the reading distance.

F\_DEFAULT

0 1

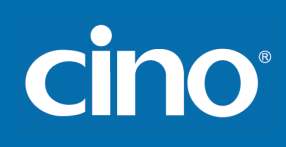

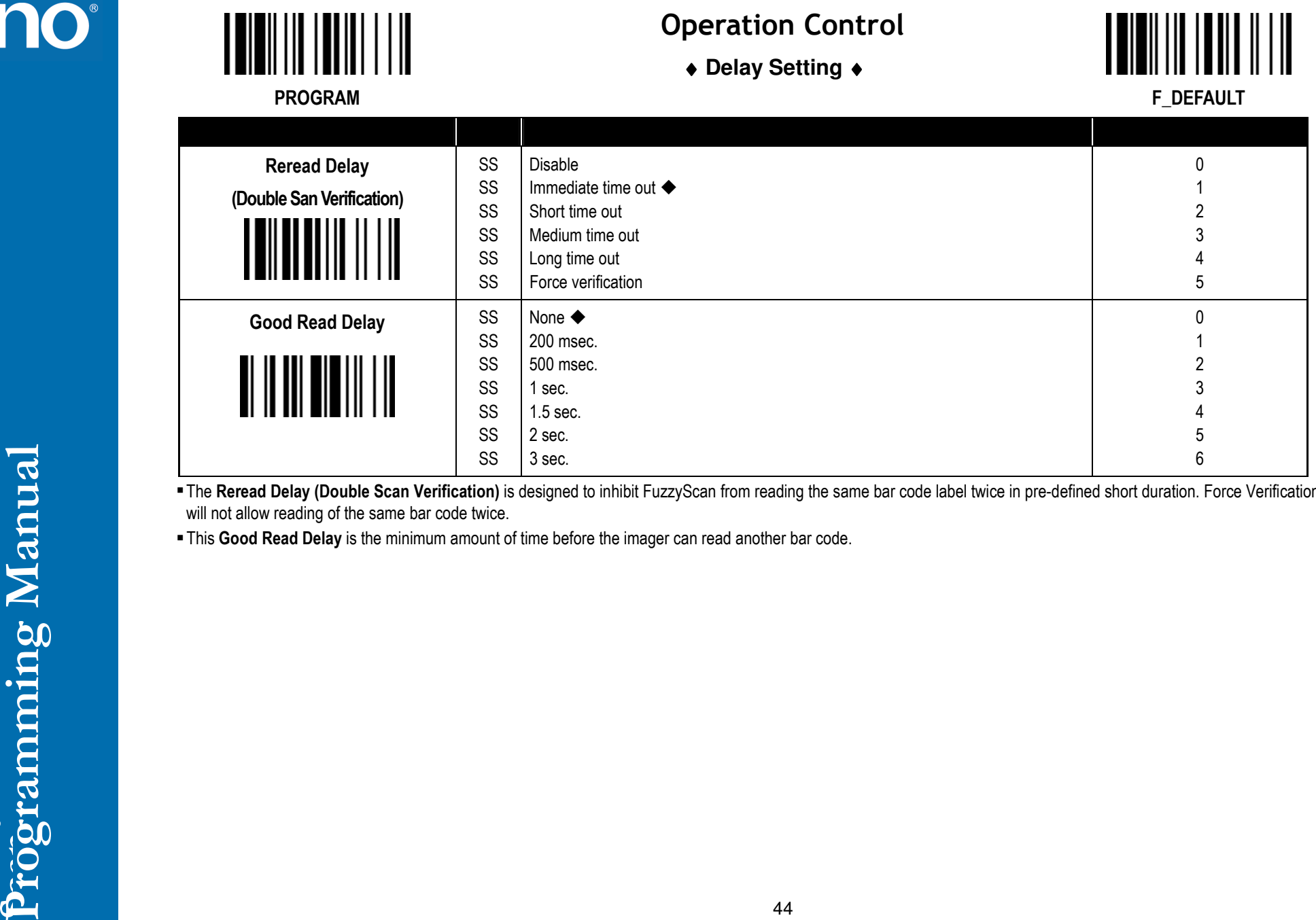

■ The Reread Delay (Double Scan Verification) is designed to inhibit FuzzyScan from reading the same bar code label twice in pre-defined short duration. Force Verification will not allow reading of the same bar code twice.

**- This Good Read Delay** is the minimum amount of time before the imager can read another bar code.

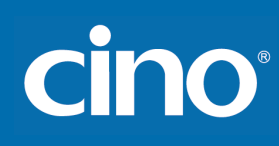

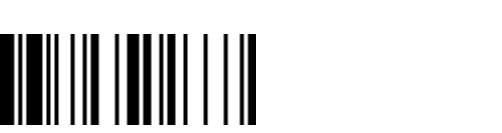

PROGRAM

### Operation Control

### ♦ **Time-out and Duration Setting** ♦

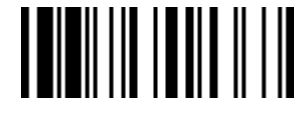

F\_DEFAULT

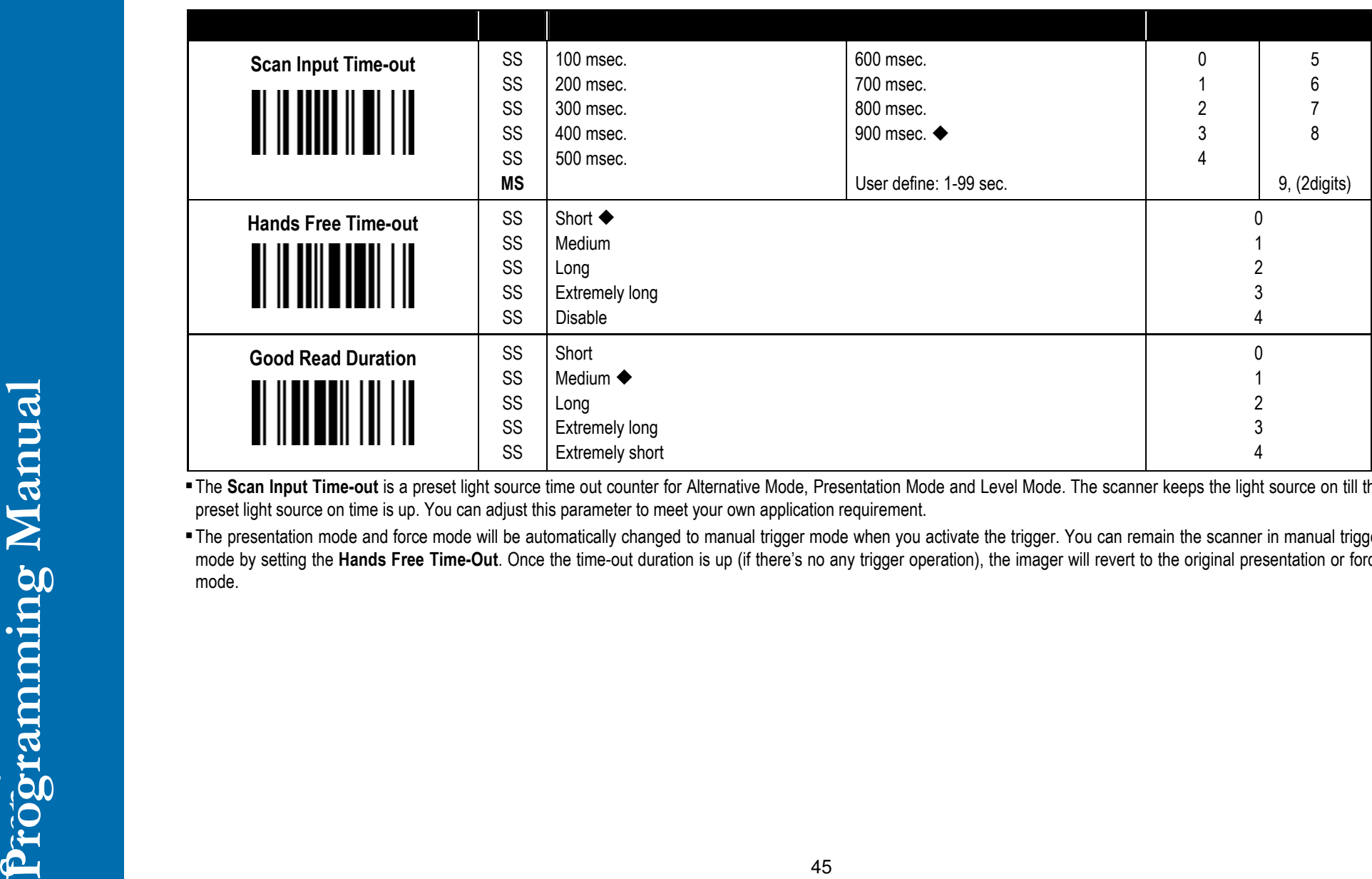

"The Scan Input Time-out is a preset light source time out counter for Alternative Mode, Presentation Mode and Level Mode. The scanner keeps the light source on till the preset light source on time is up. You can adjust this parameter to meet your own application requirement.

The presentation mode and force mode will be automatically changed to manual trigger mode when you activate the trigger. You can remain the scanner in manual trigger mode by setting the Hands Free Time-Out. Once the time-out duration is up (if there's no any trigger operation), the imager will revert to the original presentation or force mode.

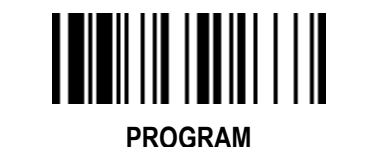

### Operation Control

### ♦ **Presentation Scanning Setting** ♦

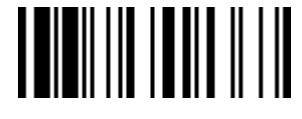

F DEFAULT

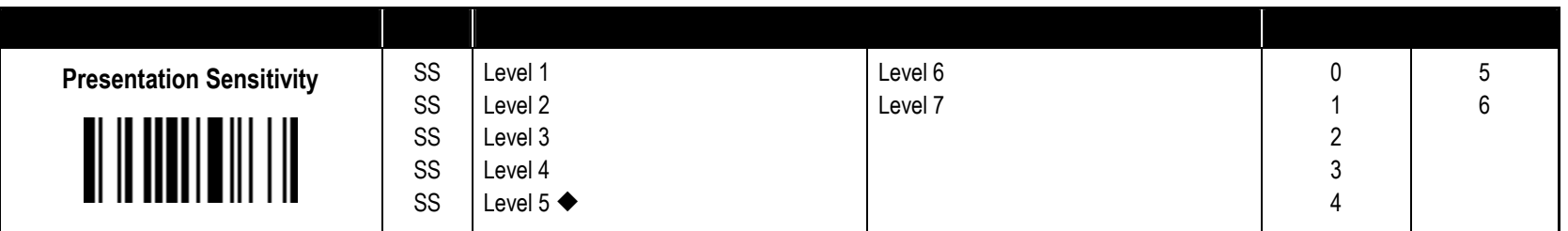

The presentation sensitivity is used to configure the sensitivity level when the scanner is set as presentation mode. The higher lever means higher sensitivity for detecting the barcode.

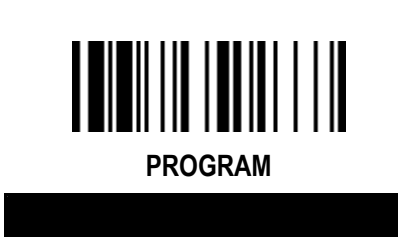

### Operation Control

### ♦ **OK/NG Signal and Beeping Control** ♦

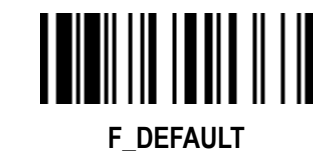

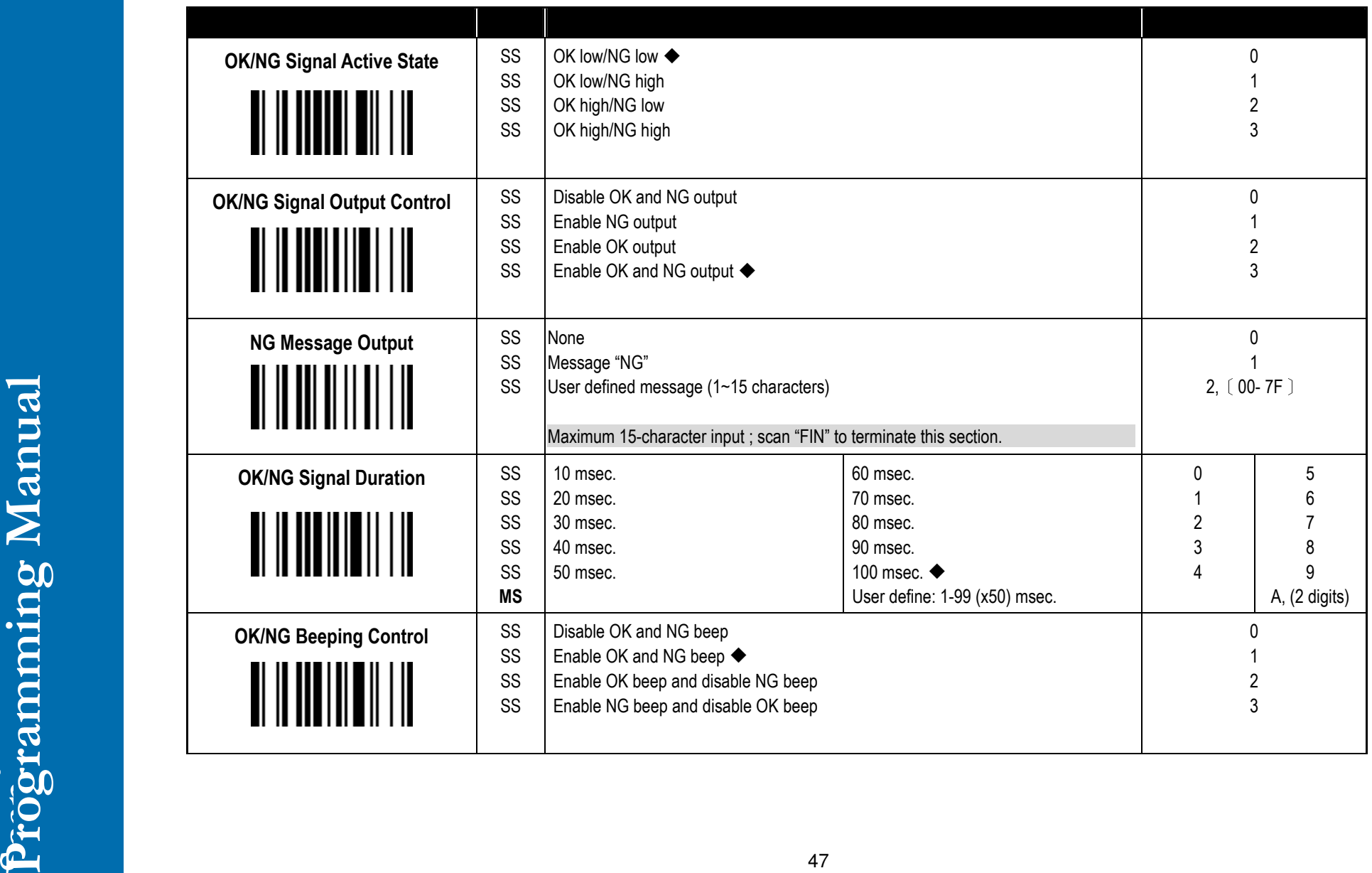

- The OK/NG Signal Active State can control the logic level in digit circuits design, you can adjust the active-high or active-low state for OK and NG signal outputs. The OK and NG signals are NPN outputs.
- "The OK/NG Signal Output Control can control the OK/NG signal outputs and OK/NG indications of the scanner. If you disable OK or NG signal output, the scanner OK or NG indication will be disabled.
- **The OK/NG Signal Duration** can control the OK/NG signal duration and OK/NG indication duration of the scanner.

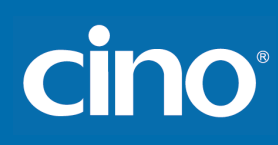

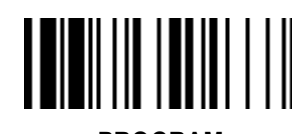

### ♦ **Preamble, Postamble, Data Length & Symbol ID Trans.** ♦

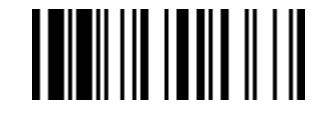

F\_DEFAULT

PROGRAM

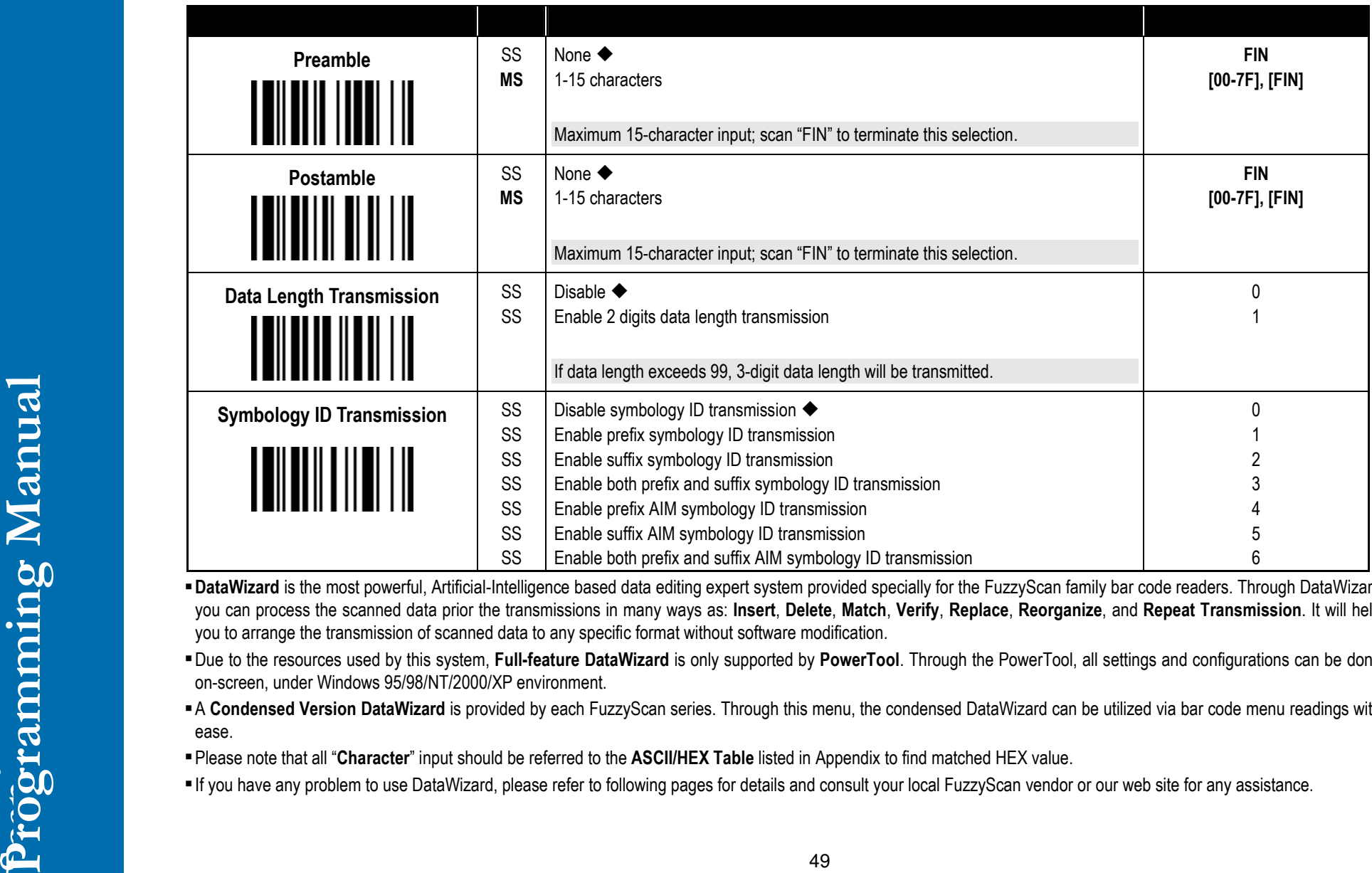

**- DataWizard** is the most powerful, Artificial-Intelligence based data editing expert system provided specially for the FuzzyScan family bar code readers. Through DataWizard, you can process the scanned data prior the transmissions in many ways as: Insert, Delete, Match, Verify, Replace, Reorganize, and Repeat Transmission. It will help you to arrange the transmission of scanned data to any specific format without software modification.

"Due to the resources used by this system, Full-feature DataWizard is only supported by PowerTool. Through the PowerTool, all settings and configurations can be done on-screen, under Windows 95/98/NT/2000/XP environment.

- A Condensed Version DataWizard is provided by each FuzzyScan series. Through this menu, the condensed DataWizard can be utilized via bar code menu readings with ease.
- Please note that all "Character" input should be referred to the ASCII/HEX Table listed in Appendix to find matched HEX value.
- If you have any problem to use DataWizard, please refer to following pages for details and consult your local FuzzyScan vendor or our web site for any assistance.

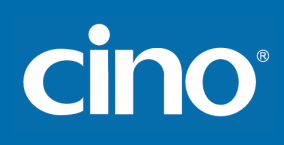

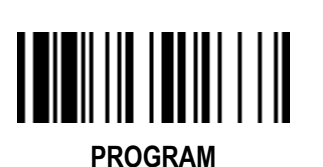

♦ **Data Formatter Setting** ♦

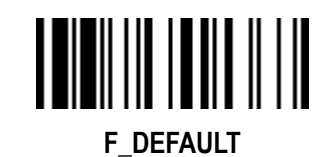

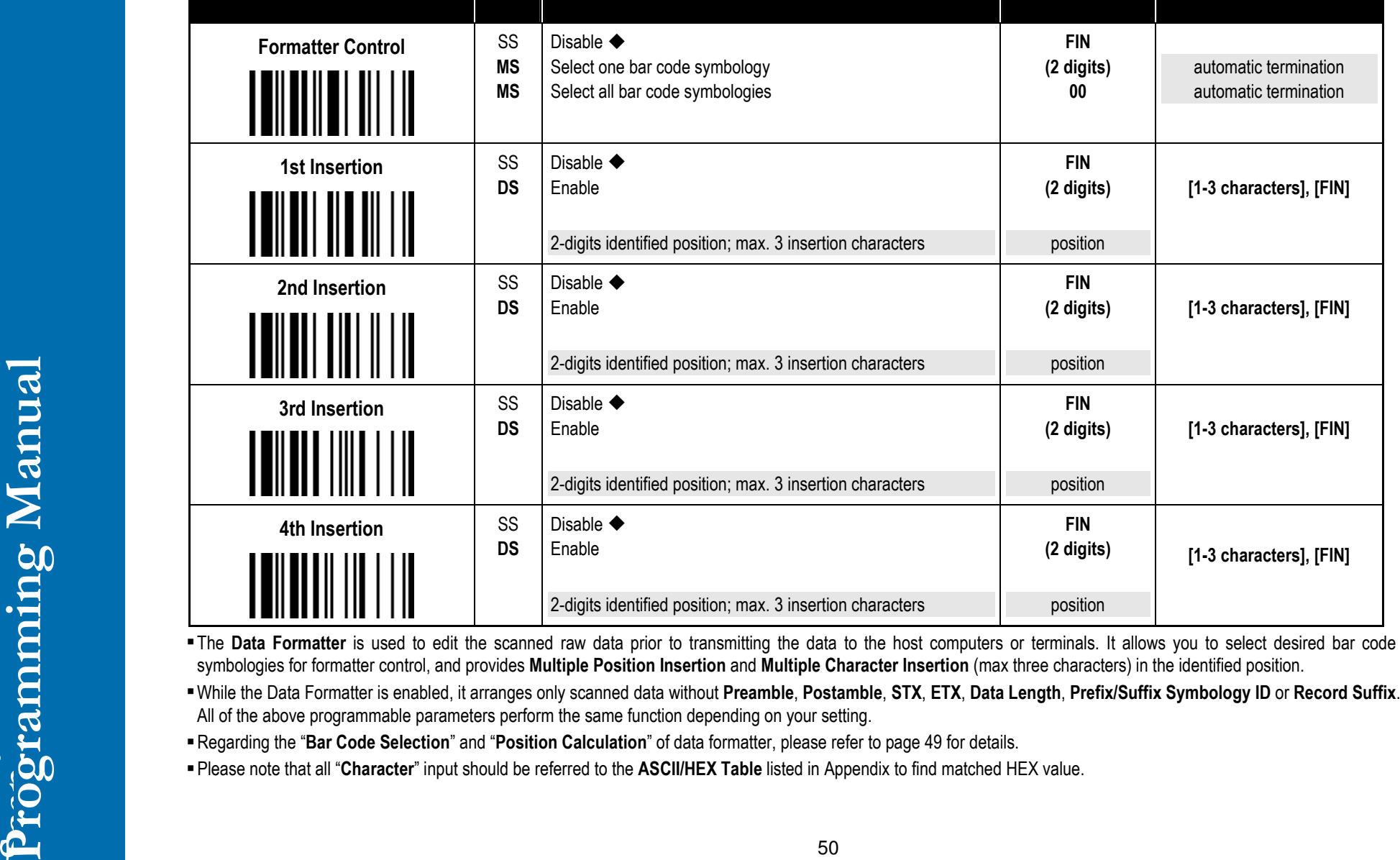

While the Data Formatter is enabled, it arranges only scanned data without Preamble, Postamble, STX, ETX, Data Length, Prefix/Suffix Symbology ID or Record Suffix. All of the above programmable parameters perform the same function depending on your setting.

Regarding the "Bar Code Selection" and "Position Calculation" of data formatter, please refer to page 49 for details.

Please note that all "Character" input should be referred to the ASCII/HEX Table listed in Appendix to find matched HEX value.

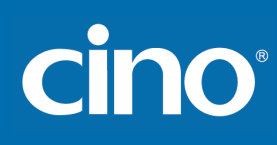

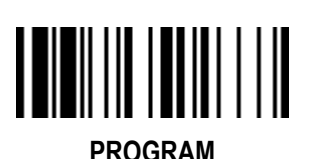

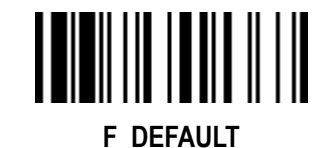

♦ **Data Verifier Setting** ♦

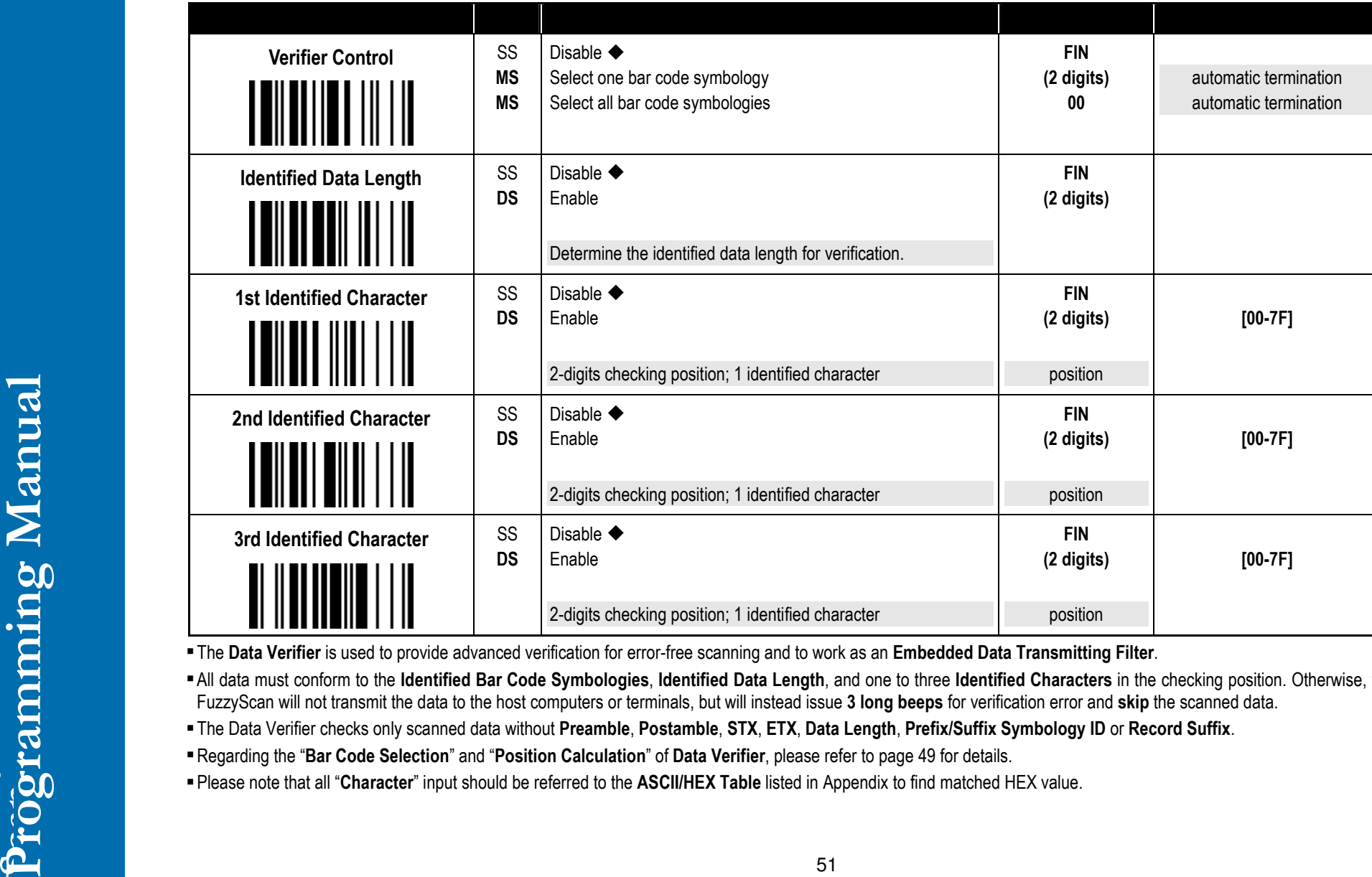

" The Data Verifier is used to provide advanced verification for error-free scanning and to work as an Embedded Data Transmitting Filter.

All data must conform to the Identified Bar Code Symbologies, Identified Data Length, and one to three Identified Characters in the checking position. Otherwise, the FuzzyScan will not transmit the data to the host computers or terminals, but will instead issue 3 long beeps for verification error and skip the scanned data.

The Data Verifier checks only scanned data without Preamble, Postamble, STX, ETX, Data Length, Prefix/Suffix Symbology ID or Record Suffix.

Regarding the "Bar Code Selection" and "Position Calculation" of Data Verifier, please refer to page 49 for details.

Please note that all "Character" input should be referred to the ASCII/HEX Table listed in Appendix to find matched HEX value.

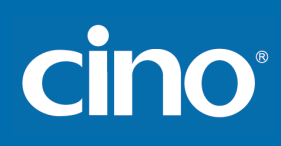

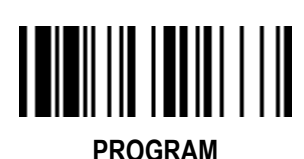

♦ **Data Replacer Setting** ♦

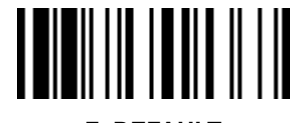

F\_DEFAULT

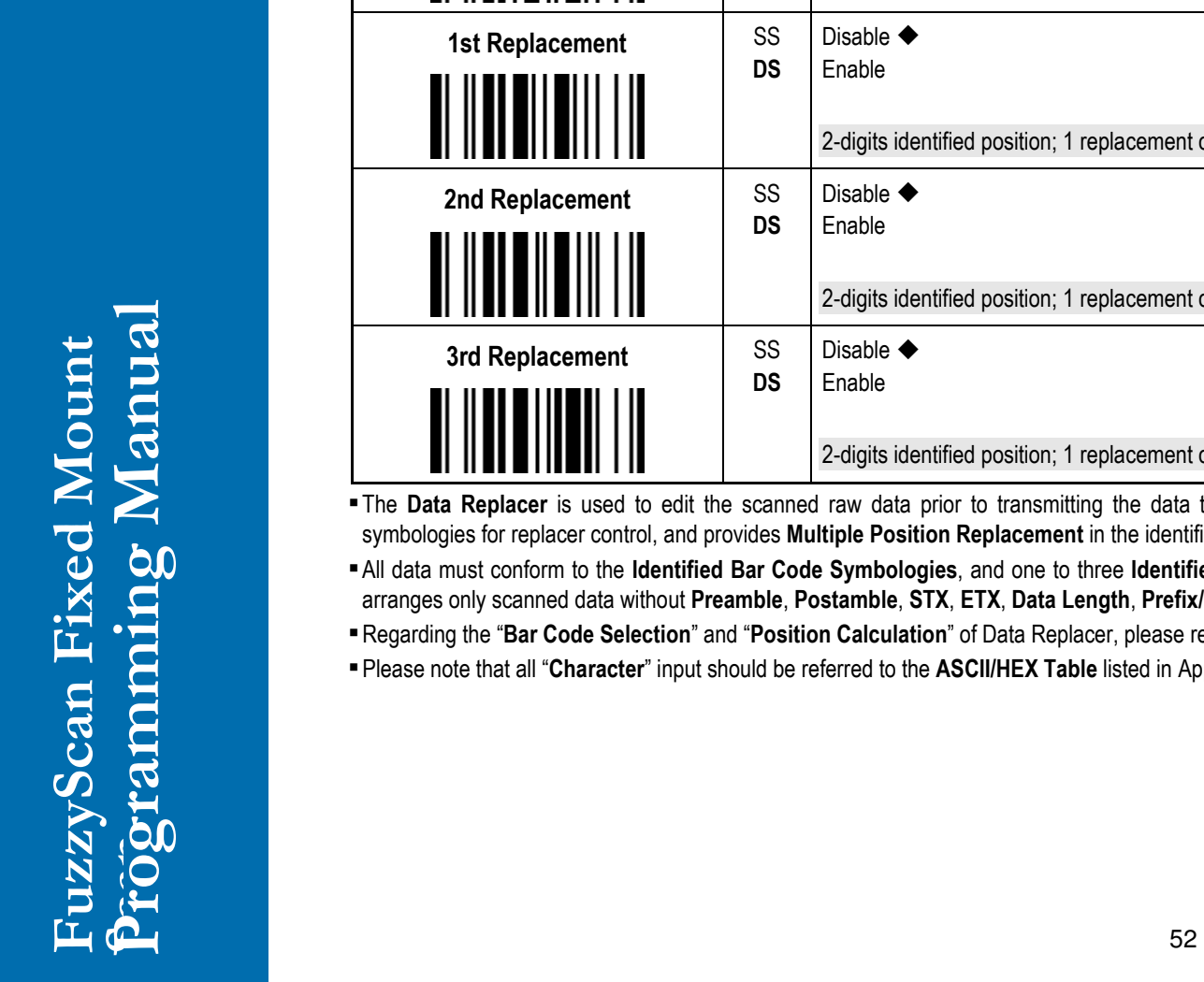

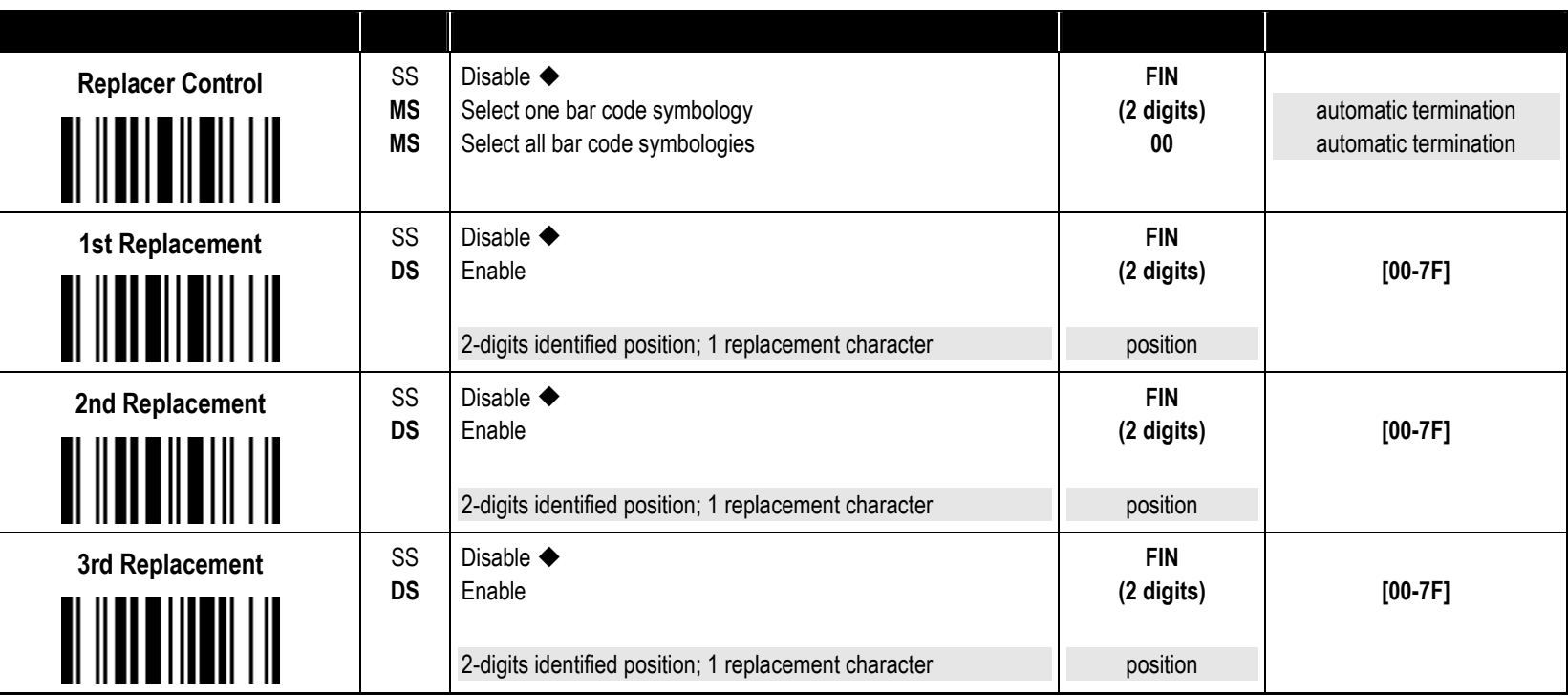

eplacer is used to edit the scanned raw data prior to transmitting the data to the host computers or terminals. It allows you to select desired bar code for replacer control, and provides Multiple Position Replacement in the identified position.

conform to the Identified Bar Code Symbologies, and one to three Identified Characters in the identified position While the Data Replacer is enabled, it / scanned data without Preamble, Postamble, STX, ETX, Data Length, Prefix/Suffix Symbology ID or Record Suffix.

e "Bar Code Selection" and "Position Calculation" of Data Replacer, please refer to page 49 for details.

that all "Character" input should be referred to the ASCII/HEX Table listed in Appendix to find matched HEX value.

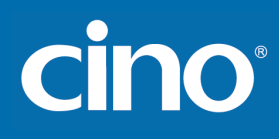

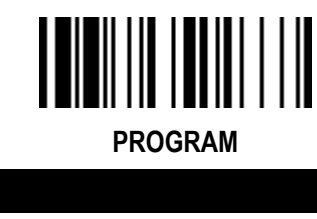

♦ **Data Organizer Setting** ♦

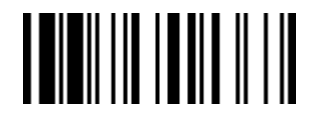

F\_DEFAULT

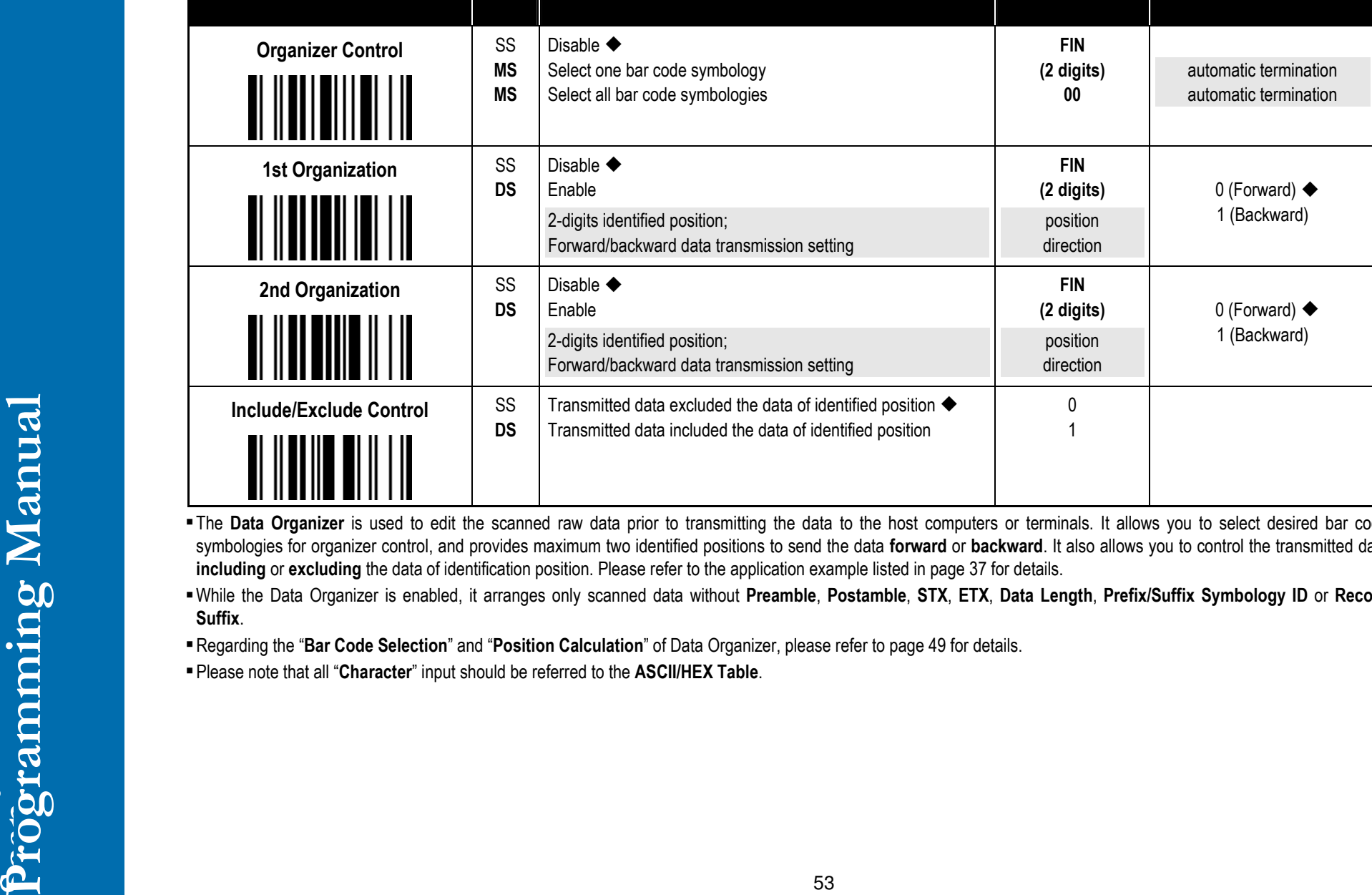

The Data Organizer is used to edit the scanned raw data prior to transmitting the data to the host computers or terminals. It allows you to select desired bar code symbologies for organizer control, and provides maximum two identified positions to send the data forward or backward. It also allows you to control the transmitted data including or excluding the data of identification position. Please refer to the application example listed in page 37 for details.

While the Data Organizer is enabled, it arranges only scanned data without Preamble, Postamble, STX, ETX, Data Length, Prefix/Suffix Symbology ID or Record Suffix.

Regarding the "Bar Code Selection" and "Position Calculation" of Data Organizer, please refer to page 49 for details.

**Please note that all "Character" input should be referred to the ASCII/HEX Table.** 

# **Cino**

### Select a Bar Code Symbology

You can select one or all types of bar code symbologies to use Condensed DataWizard for advanced transmission arrangement. If you scan "00" to select all types, the FuzzyScan will arrange all incoming data to meet your pre-defined format. If you want to select only one type bar code, please select one of the option code listed below.

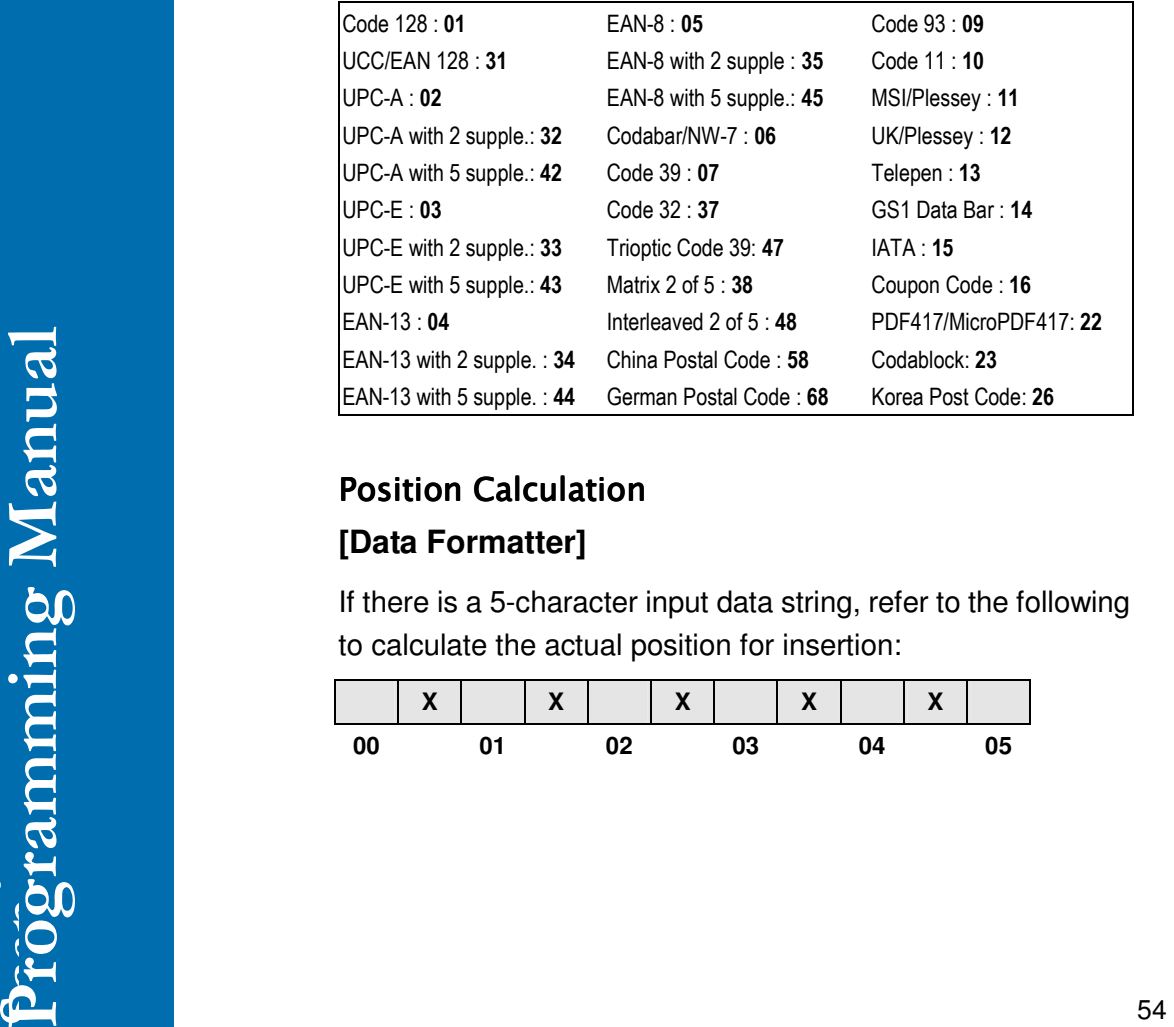

### **Position Calculation**

### **[Data Formatter]**

If there is a 5-character input data string, refer to the following to calculate the actual position for insertion:

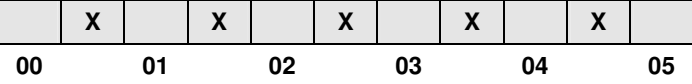

### **[Data Verifier, Data Replacer, Data Organizer]**

If there is a 11-character data string, please refer to the following to calculate the actual position for identification.

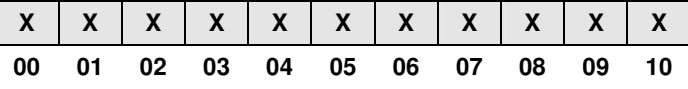

### **Application Example**

If your bar code label is a 16-digit Interleaved 2 of 5 which includes the information of 6-digit date code, 6-digit serial number and 4-digit unit price, you want the FuzzyScan do the following for you without software modification:

- Apply only Interleaved 2 of 5 to the condensed DataWizard.
- Check bar code is actually with 16-digit length.
- Allow bar code output whose date code is leading with "9".
- Three outputs with "TAB" suffix.
- The date code output should skip "9" and replaced it by "A".
- The serial number output should be led with "SN".
- The unit price output should be skipped the first 2 digits.
- Test Bar Code : **9 8 1 0 2 5 1 2 3 4 5 6 9 8 7 6**
- Actual Output : **A81025[TAB]SN123456[TAB]76[TAB]**

# **Cino**

# FuzzyScan Fixed Mount

### Programming Procedure

### **[Data Verifier]**

- **Scan "Program" to enter the programming mode.**
- Scan "Verifier Control" and set bar code symbology to "**48**" (Interleaved 2 of 5).
- Scan "Identified Data Length" and set the length to "**16**".
- Scan "1st Identified Character" and set the identified position to "**00**", then set the identified character to "**39**" (Hex Code of 9).

### **[Data Formatter]**

- Scan "Formatter Control" and set bar code symbology to "**48**".
- Scan 1st Insertion" and set the identified position to "**06**", then inserted characters to "**09**" (Hex Code of TAB), "**53**" (Hex Code of S), "**4E**" (Hex Code of N).
- Scan "2nd Insertion" and set the identified position to "**12**", then inserted character to "**09**". In the final, you must scan "**FIN**" (Finish) code to terminate this selection.
- Scan 1st Insertion" and set the identified position to "06",<br>then inserted characters to "09" (Hex Code of TAB), "53"<br>(Hex Code of S), "4E" (Hex Code of N).<br>Scan "2nd Insertion" and set the identified position to "12",<br>the Scan "3rd Insertion" and set the identified position to "**16**", then inserted character to "**09**". In the final, you must scan "**FIN**" (Finish) code to terminate this selection.

### **[Data Replacer]**

- Scan "Replacer Control" and set bar code symbologyto "**48**".
- Scan "1st Replacement" and set the identified position to "**00**", then replaced character to "**41**" (Hex Code of A).

### **[Data Organizer]**

- **Scan "Organizer Control" and set bar code symbology** to "**48**".
- Scan "1st Organization" and set the identified position to "**16**", then set the data transmission to "**0**" (forward).
- Scan "2nd Organization" and set the identified position to "**17**", then set the data transmission to "**1**" (backward).
- **Scan "END**" (Exit) to terminate the programming.

### **[Important Notice]**

Please note that Condensed DataWizard will follow the preset working flow as below:

**Verifier**  $\rightarrow$  **Formatter**  $\rightarrow$  **Replacer**  $\rightarrow$  **Organizer** 

So when you set the identified position in Data Organizer, you must consider the inserted data which you already set via Data Formatter.

### Symbology ID Table

Each AIM Code Identifier contains the three-character string **]cm** where:

- ] = Flag Character
- c = Code Character
- m = Modifier Character

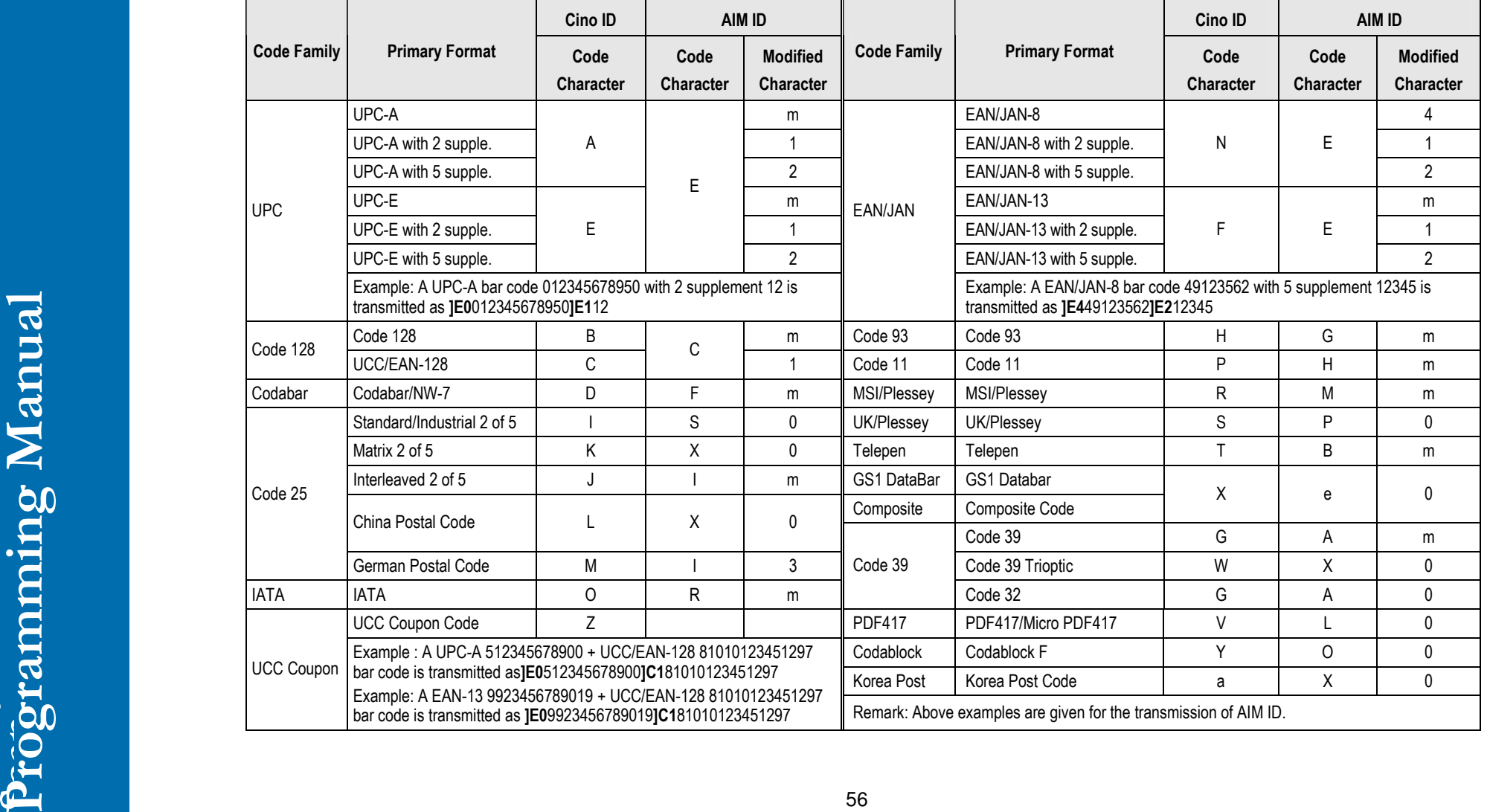

### Keyboard Function Code Table

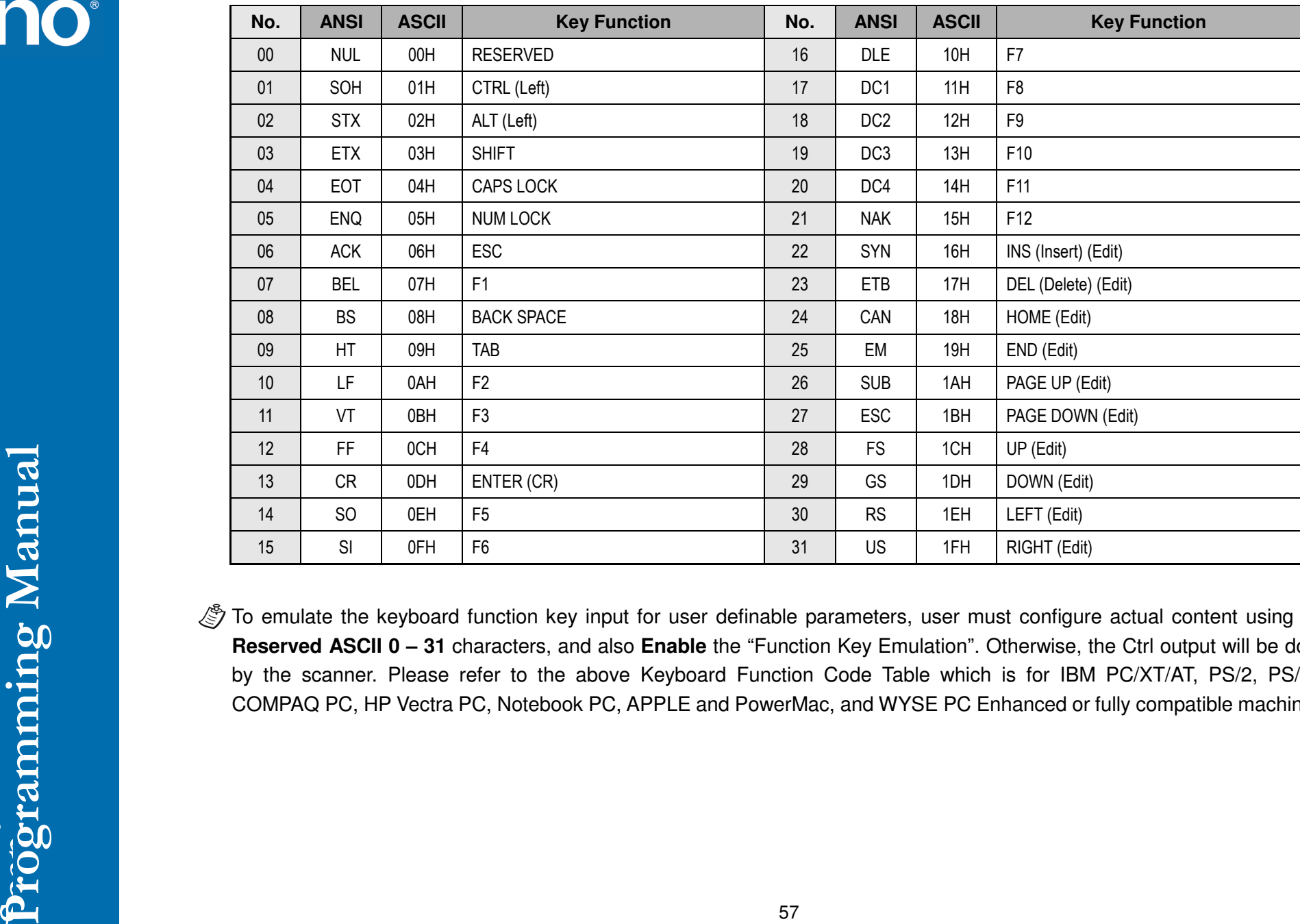

To emulate the keyboard function key input for user definable parameters, user must configure actual content using the **Reserved ASCII 0 – 31** characters, and also **Enable** the "Function Key Emulation". Otherwise, the Ctrl output will be done by the scanner. Please refer to the above Keyboard Function Code Table which is for IBM PC/XT/AT, PS/2, PS/VP, COMPAQ PC, HP Vectra PC, Notebook PC, APPLE and PowerMac, and WYSE PC Enhanced or fully compatible machines.

### ASCII Input Shortcut

To configure the user definable parameters of FuzzyScan via programming menu, FuzzyScan will ask you to scan your desired ASCII value in **HEX** form. You have to refer to the "**HEX/ASCII Table**" for details.

### **Example:**

If you want the scanned data output leading with a Dollar Sign, you have to set the "Preamble" to "\$". The configuration procedure is listed below for reference.

- **Scan the system command PROGRAM listed on page** 3-24 to enter programming mode.
- Scan family code **PREAMBLE** to select this family.
- **Refer to the Hex/ASCII Table, you will find the HEX value** of "**\$**" is **24**.
- Scan the option code **2** listed on the fold out back cover.
- Scan the option code **4** listed on the fold out back cover.
- Scan the system command **FIN (Finish)** to terminate Preamble setting.
- Scan the option code − 2 listed on the fold out back cover.<br>
Scan the option code − 4 listed on the fold out back cover.<br>
Scan the system command − FIN (Finish) to terminate<br>
Preamble setting.<br>
Scan the system command − E Scan the system command – **End** to exit the programming mode for normal operation.

### **HEX/ASCII Reference Table**

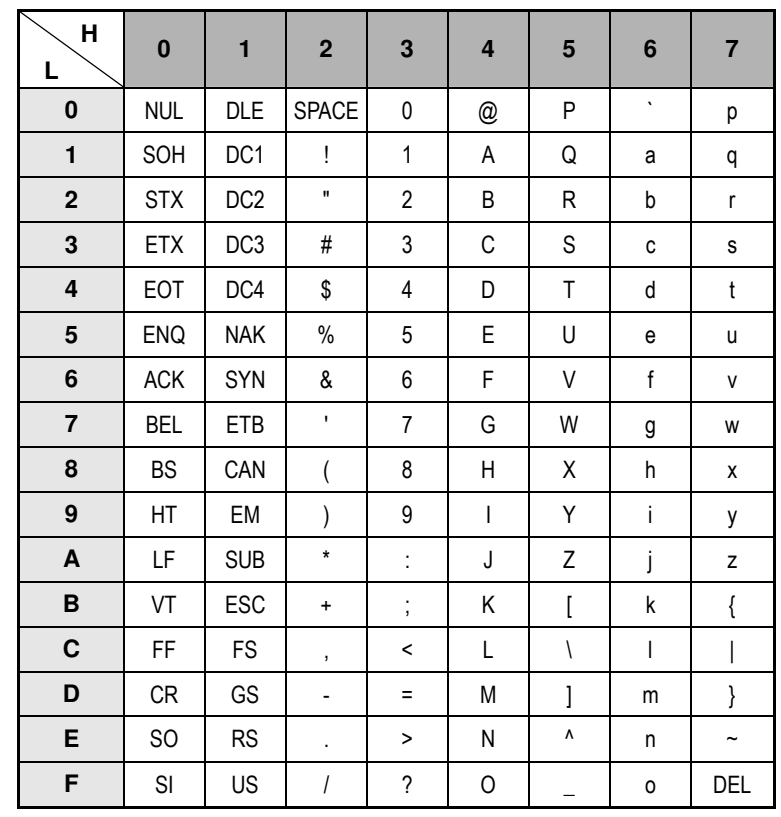

Example : ASCII "A"  $\rightarrow$  HEX "41"; ASCII "a"  $\rightarrow$  "61"

: High Byte of HEX Value

: Low Byte of HEX Value

### Host Interface Quick Set

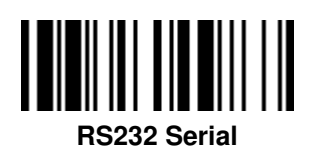

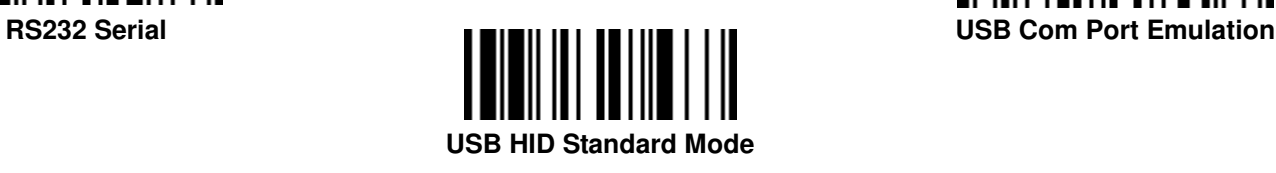

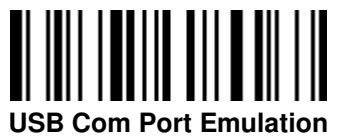

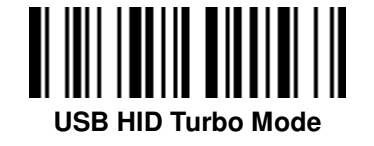

### Operation Mode Quick Set

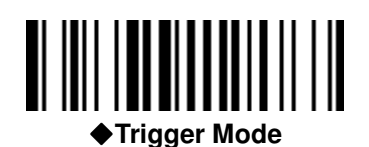

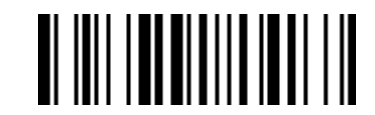

**Alternative Mode (Periodic power off)**

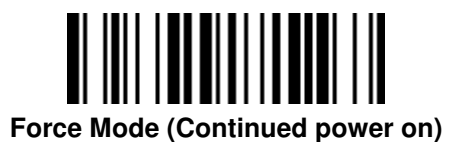

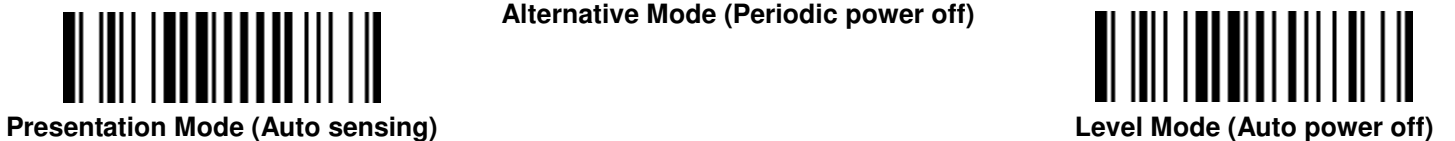

FuzzyScan Fixed Mount Operation Mode Quick Set<br>
Scan Manual 1998<br>
Trigger Mode<br>
Presentation Mode (Auto sensing)<br>
Presentation Mode (Auto sensing)<br>
<sub>59</sub>

FuzzyScan Fixed Mount

cino

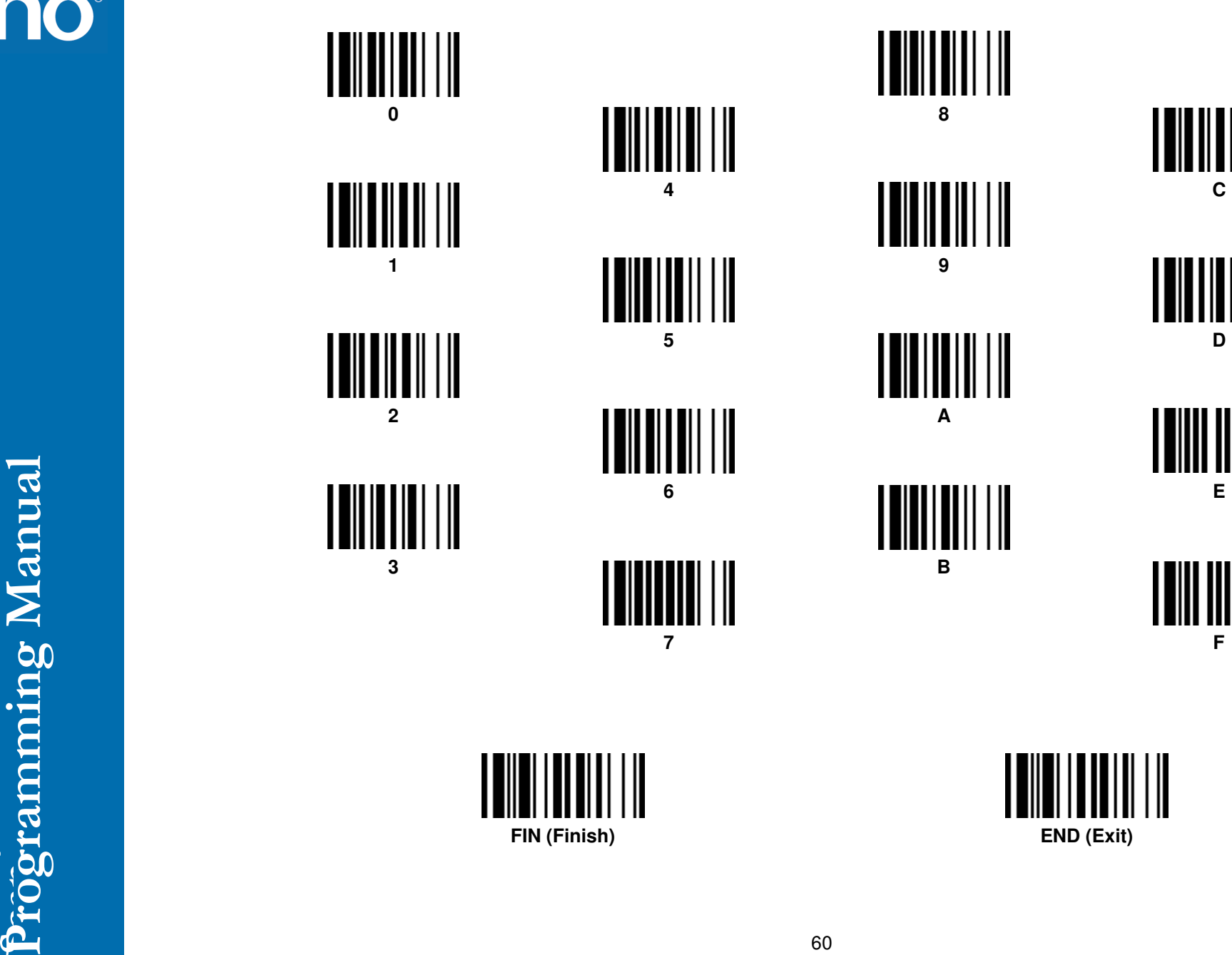

Option Codes

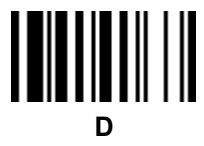

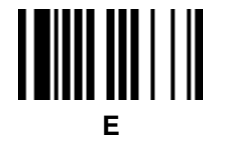

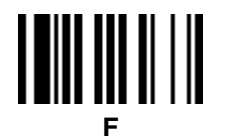

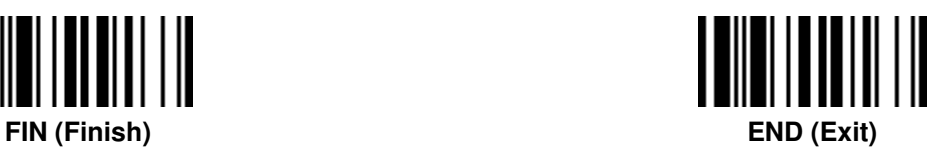

### System Commands

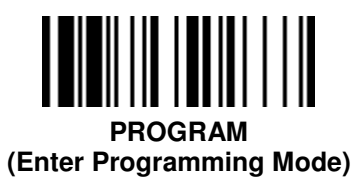

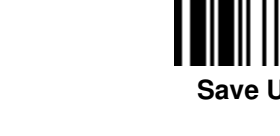

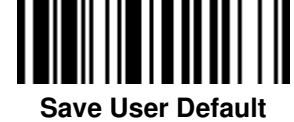

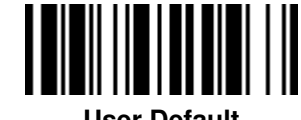

 **User Default** 

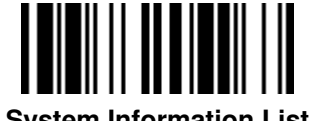

**System Information List (SYSLIST)** 

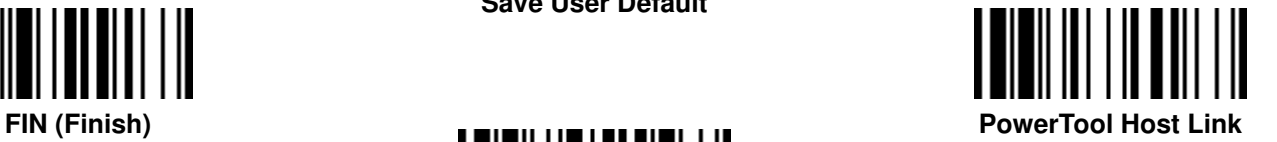

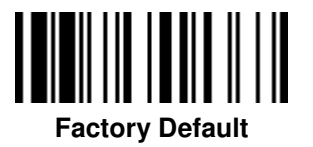

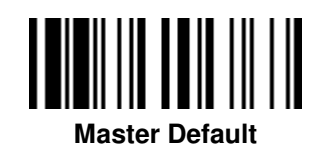

**Factory Default:** After scanning" Factory Default" command, all parameters will be returned to factory default value.

SCAN THE READ (Exit Programming Mode)<br>
(Exit Programming Mode)<br>
(Exit Programming Mode)<br>
• Master Default: After scanning" Factory Default" command, all parameters will be<br>
• Master Default: After scanning" Master Default" Master Default: After scanning "Master Default" command, the scanner will remain the pre-set parameters of Host Interface Selection, Keyboard Interface Control (except Record Suffix; Preamble; Postamble), Serial Interface Control (except Record Suffix; Preamble; Postamble), and Wand/Laser Emulation Control, the rest of parameters will be returned to default value.

**■ User Default:** After scanning" Save User Default" command, all current parameters will be stored to the flash memory. Once you change the parameter and would like to return to previous setting, please scan "User Default".

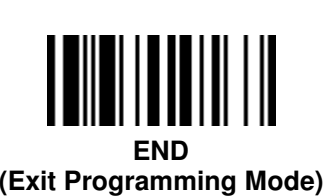

### Indications

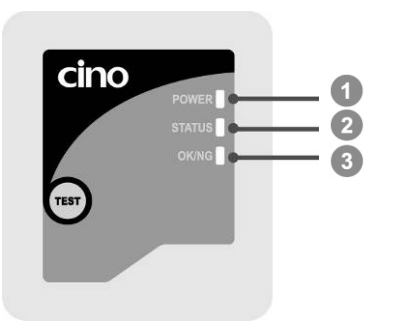

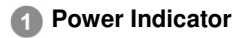

**Status Indicator** 

**OK/NG Indicator** 

### Normal Operation

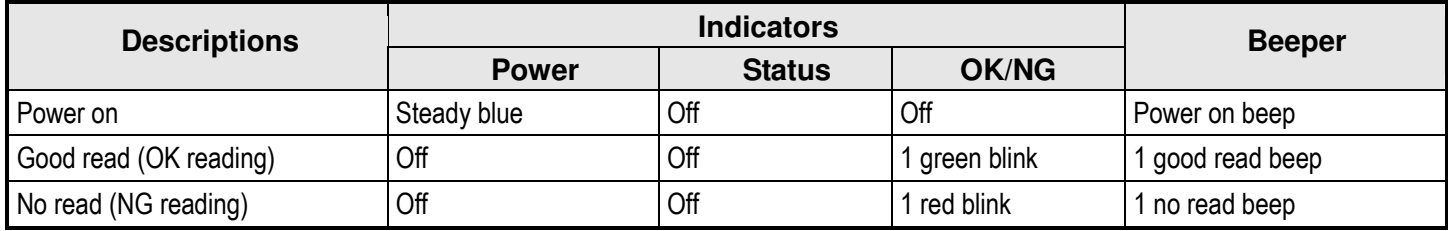

### Test Mode Reading Rate Information

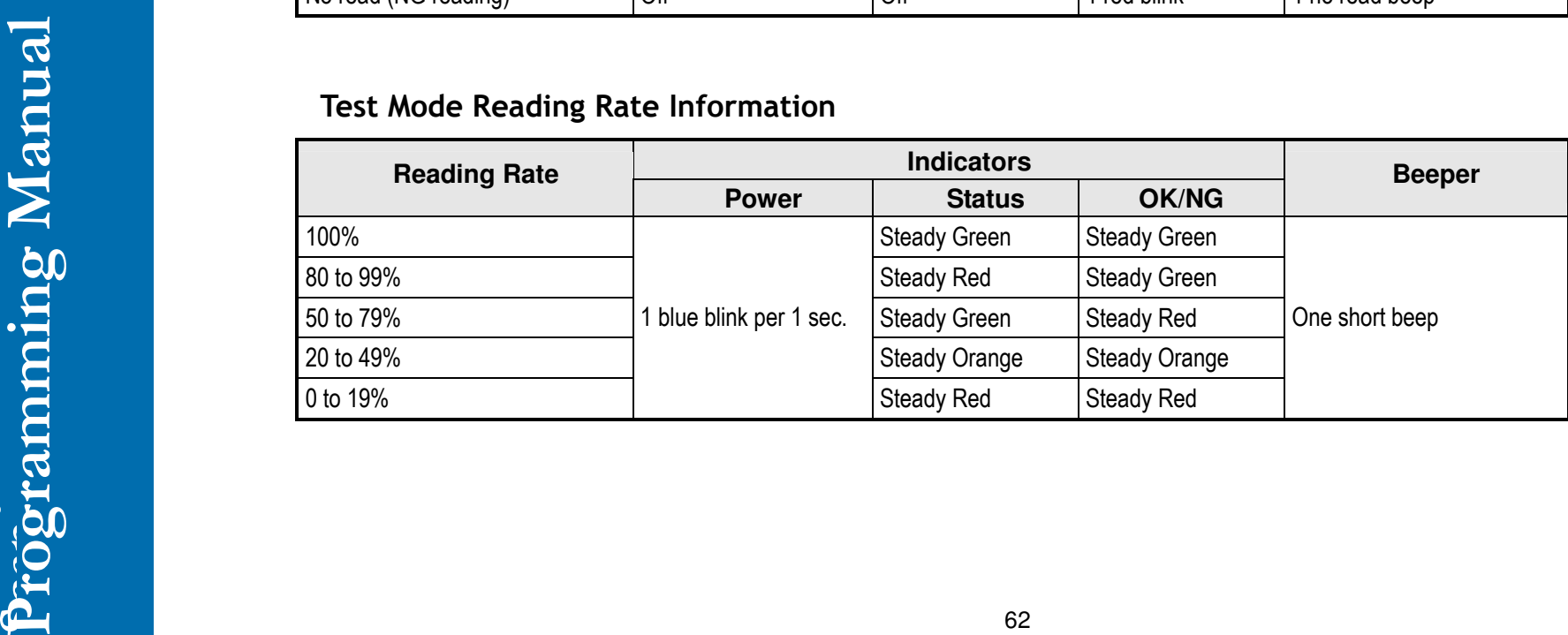

cino

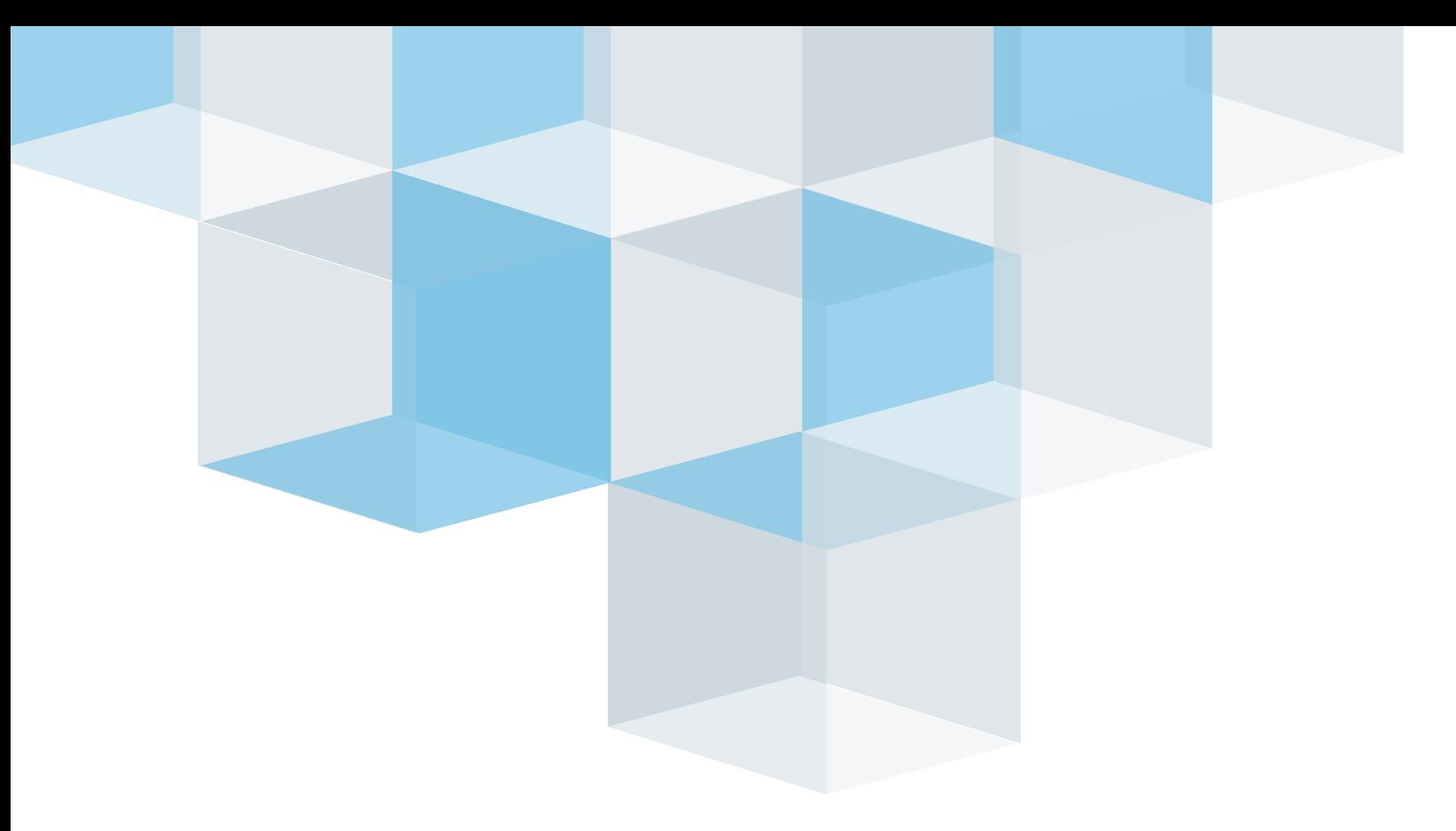

### www.cino.com.tw

### **Fixed Mount Scanner Programming Manual**

**CINO GROUP** PC WORTH INT'L CO., LTD.

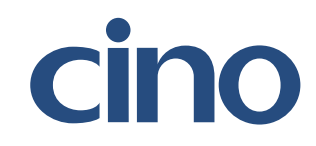